E.T.S. de Ingeniería Industrial, Informática y de Telecomunicación

# MODELO DE INVENTARIO: HERRAMIENTAS PARA EL CONTROL Y REDUCCIÓN DE INVENTARIO

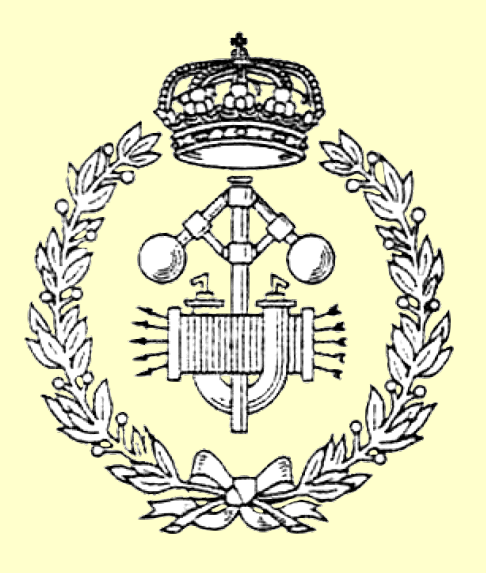

Grado en Ingeniería Mecánica

# Trabajo Fin de Grado

SERGIO MUÑOZ LÓPEZ FERNANDO HERNANDEZ LÓPEZ (UPNA) JUAN CARLOS CANO (ZF PAMPLONA)

Pamplona, 6 de octubre de 2020

ona

Universidad Pública de Navarra Nafarroako Unibertsitate Publikoa

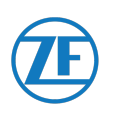

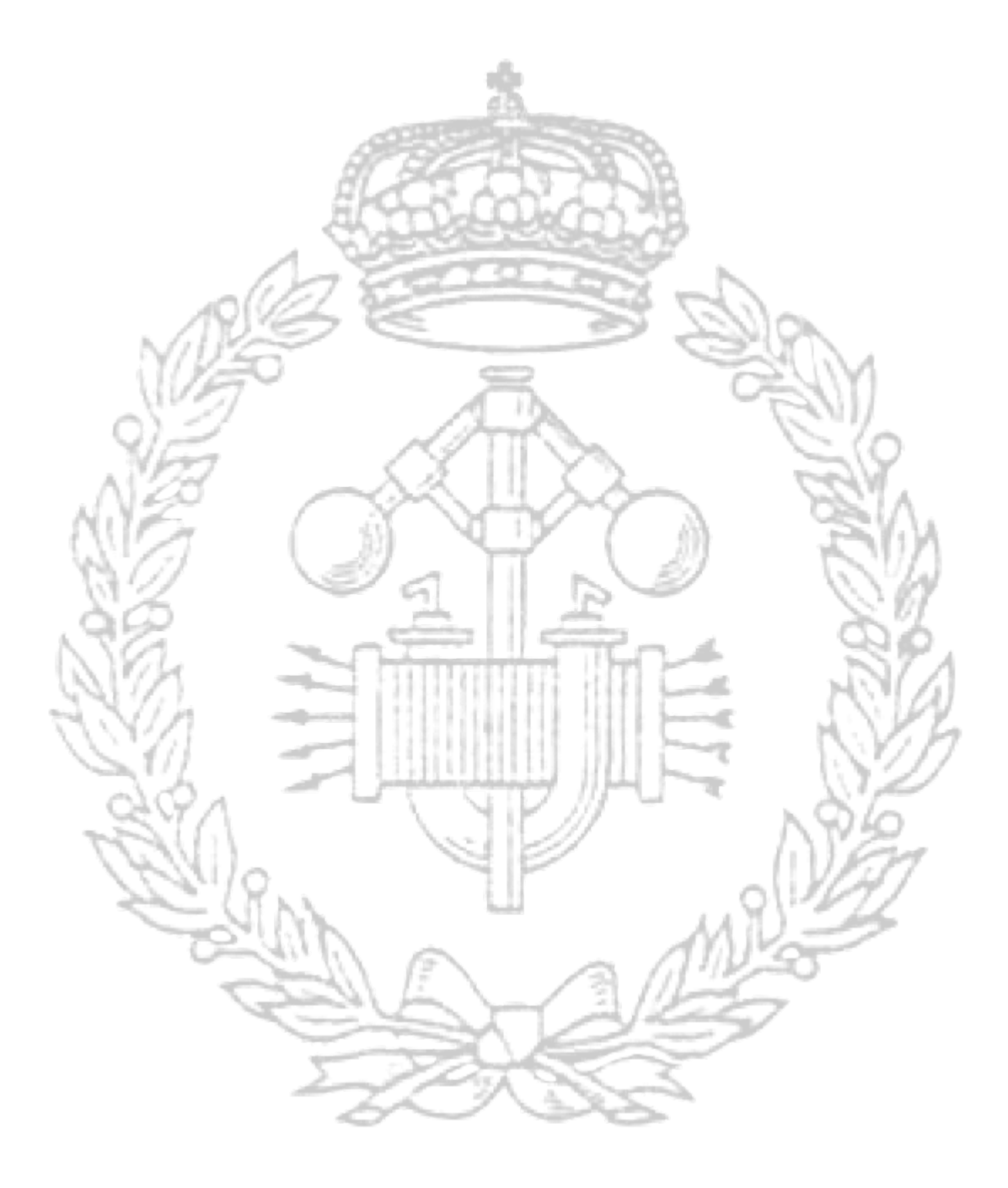

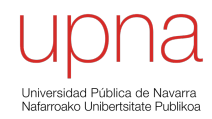

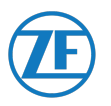

PROYECTO:

#### **MODELO DE INVENTARIO: HERRAMIENTAS PARA EL CONTROL Y REDUCCIÓN DE INVENTARIO**

IDENTIFICADOR:

**MDI** (Modelo De Inventario).

EMPRESA:

#### **TRW AUTOMOTIVE ESPAÑA S.L.U.**

POLÍGONO INDUSTRIAL LANDABEN, CALLE D PAMPLONA (31012)

UBICACIÓN:

**42º 48' 34.79'' N.**

ALTITUD: **1º 41' 17.84'' O.** ELEVACIÓN: **412 m.**

TUTOR DE LA EMPRESA:

#### **JUAN CARLOS CANO**

Ingeniero Mecánico por la Universidad de Zaragoza. Responsable del Área de Logística de ZF Pamplona

TUTOR UNIVERSIDAD PÚBLICA DE NAVARRA:

**FERNANDO HERNANDEZ LÓPEZ**

Licenciado en Ciencias Físicas. Especialidad de Estado Sólido y Electrónica. Consultor en Gestión Industrial, Calidad y Productividad.

AUTOR DE LA MEMORIA:

**SERGIO MUÑOZ LÓPEZ** Estudiante de Ingeniería Mecánica por la Universidad Pública de Navarra

PAMPLONA

6 de octubre de 2020

FECHA: FIRMA AUTOR:

SERGIO MUÑOZ LÓPEZ

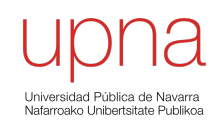

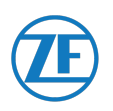

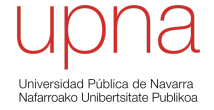

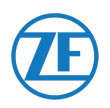

Por vosotros, que tanto me habéis dado y tan poco os he agradecido. JM, Mª T y A, gracias. Os quiero.

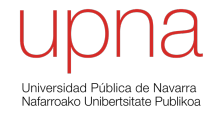

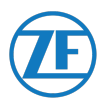

# RESUMEN

Tras la revisión general anual que hace la empresa, ha detectado un problema en la sección de camiones.

La empresa ha invertido mucho dinero en materia prima y componentes que esta inmovilizado en el almacén. Ha contactado con la Universidad Pública de Navarra para buscar ayuda en la gestión del inventario.

El proyecto consiste en hacer un estudio con el objetivo de reducir el inventario de la empresa, de acuerdo a un stock de seguridad.

Se estudiarán los componentes necesarios para el montaje de cada producto, su demanda de acuerdo a las exigencias del cliente y el aprovisionamiento de los proveedores disponibles.

Con todo ello, se marcará un stock mínimo necesario para el correcto funcionamiento de la empresa bajo una situación extrema que no permita el aprovisionamiento.

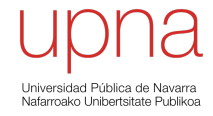

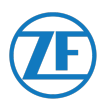

# ABSTRACT

After the general audit that the company does on a yearly basis, a problem has been detected in the trucks section.

The company has invested a lot of resources in raw materials and components that are still in the warehouse.

The company has contacted the Public University of Navarra to look for help to manage the inventory.

The project consists in a study with the objective of reducing the stock of the company to a security stock.

There will be a study of the necessary components to the assembly of every product, the demand regarding the client needs and the supply chain with the available suppliers.

Taking in account all these factors, a minimum safety stock will be established for an adequate performance of the company under an extreme situation that doesn't allow the supply.

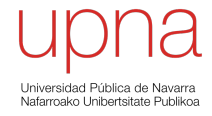

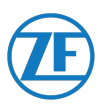

# LISTA DE PALABRAS CLAVE

#### **Acciones**:

Conjunto de metas a lograr para poder cumplir con un objetivo específico determinado.

#### **Algoritmo:**

Conjunto finito de instrucciones ordenadas y sin ambigüedades que, tras ser ejecutadas, son capaces de solucionar el problema para el que han sido concebidos.

#### **Inventario:**

Recuento de la cantidad de bienes propiedad de la empresa, tales como componentes, subconjuntos, producto final, herramientas, etc.

#### **Macro (Microsoft Excel):**

Editor que incluye Microsoft Excel, en el cual se pueden escribir códigos para programar dicha aplicación y así poder ejecutar instrucciones repetitivas en las hojas de cálculo.

#### **Modelo de inventario:**

Métodos que nos ayudan a reducir o minimizar el inventario que se requiere en la fase de producción.

#### **Objetivo Específico**:

Conjunto de metas a alcanzar con el objetivo de cumplir con el objetivo general.

#### **Objetivo Estratégico:**

Planificación creada por la empresa con el objetivo de lograr una meta en un periodo de tiempo determinado.

#### **Objetivo General**:

Focalización del objetivo estratégico en diferentes metas para llegar a satisfacerlo con éxito.

#### **Proveedores**:

Empresa encargada de abastecer a la organización del material necesario para la fabricación del producto final.

#### **Sistema de dirección (automóvil):**

Mecanismo presente en automóviles cuya finalidad es la de orientar las ruedas motrices para que el conductor deba guiar el vehículo con el mejor esfuerzo posible.

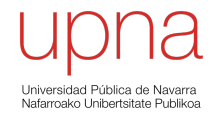

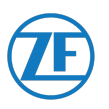

# **INDICE**

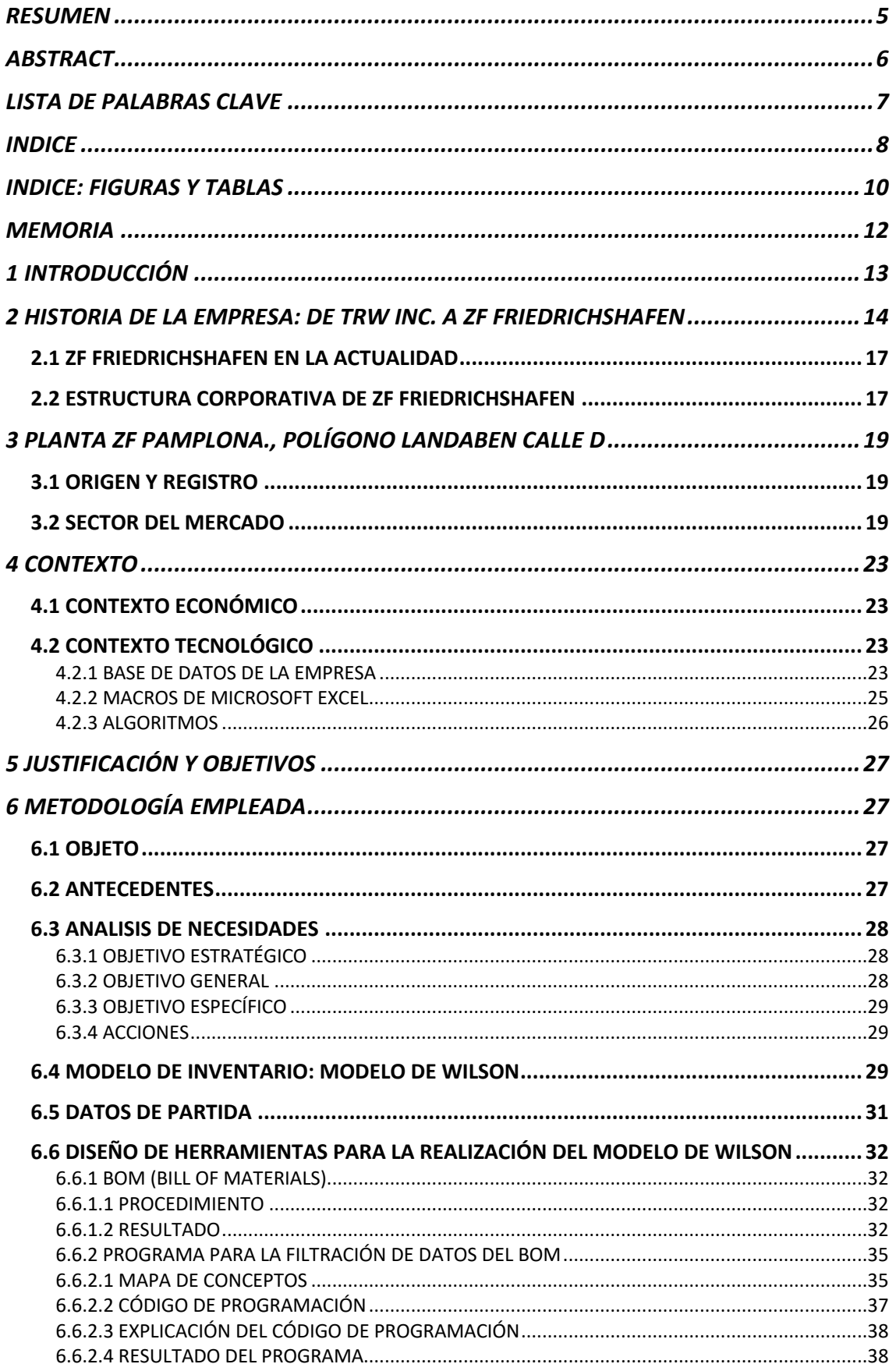

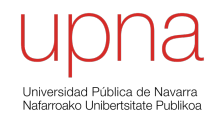

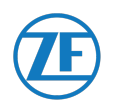

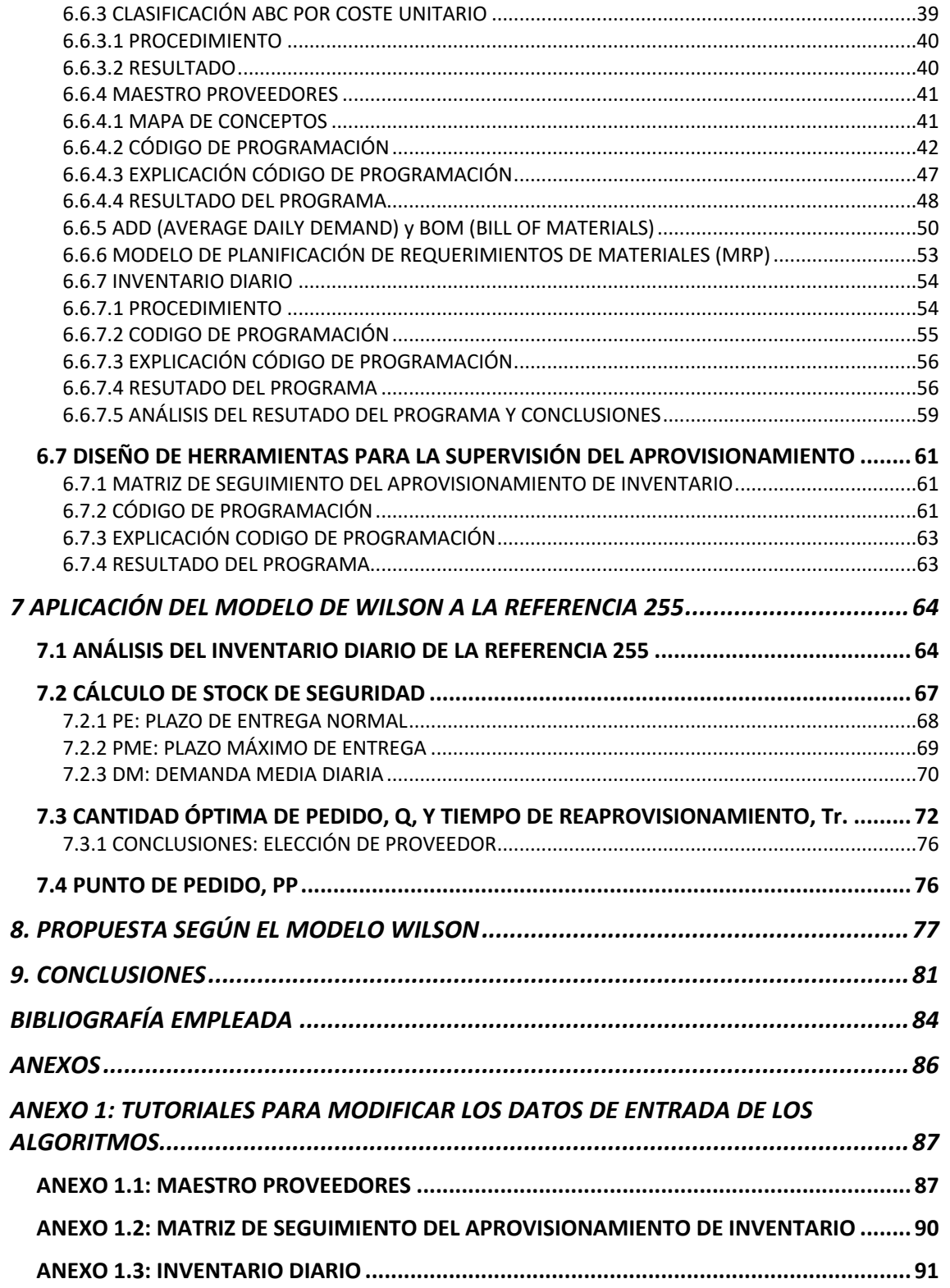

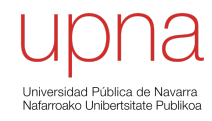

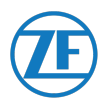

# INDICE: FIGURAS Y TABLAS

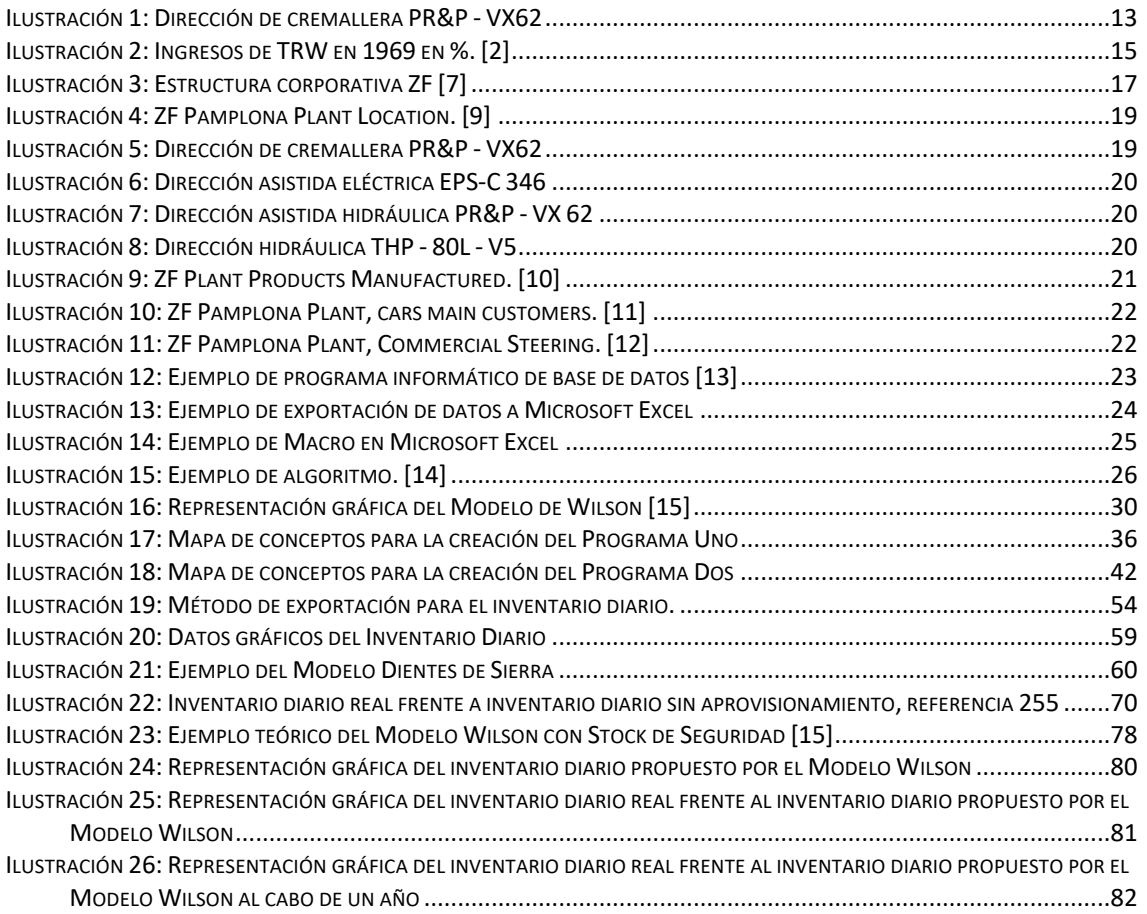

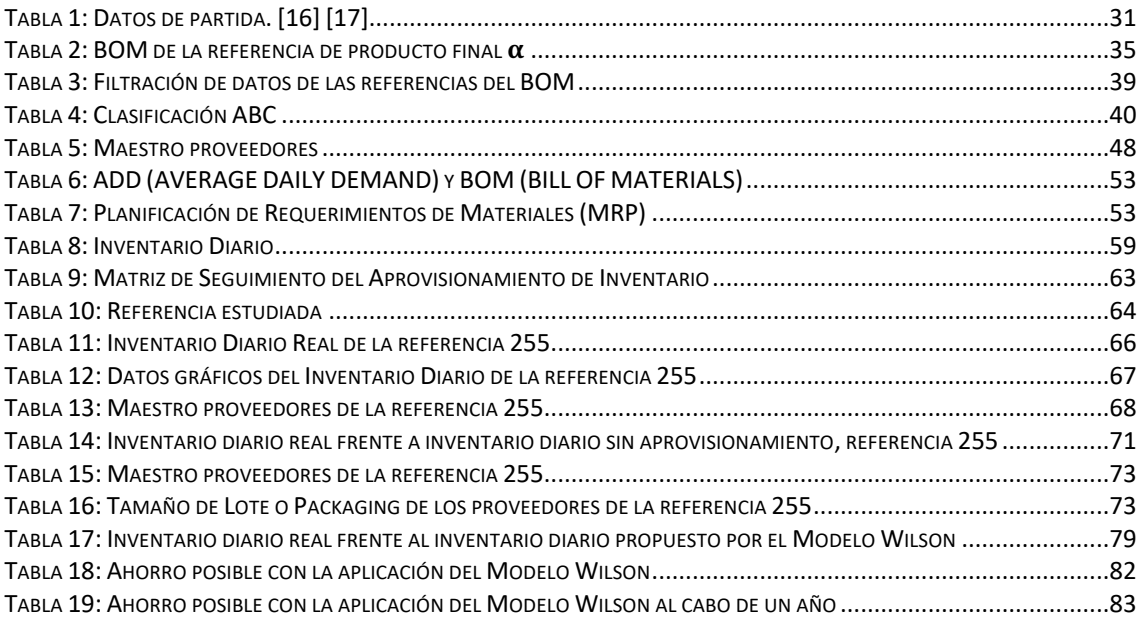

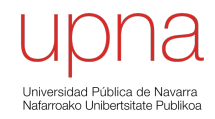

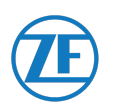

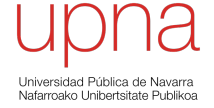

**\_\_\_\_\_\_\_\_\_\_\_\_\_\_\_\_\_\_\_\_\_\_\_\_\_\_\_\_\_\_\_\_\_\_\_\_\_\_\_\_\_\_\_\_\_\_\_\_\_\_\_\_\_\_\_\_\_\_\_\_\_\_\_\_\_\_\_\_\_\_\_**

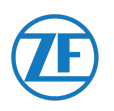

# MEMORIA

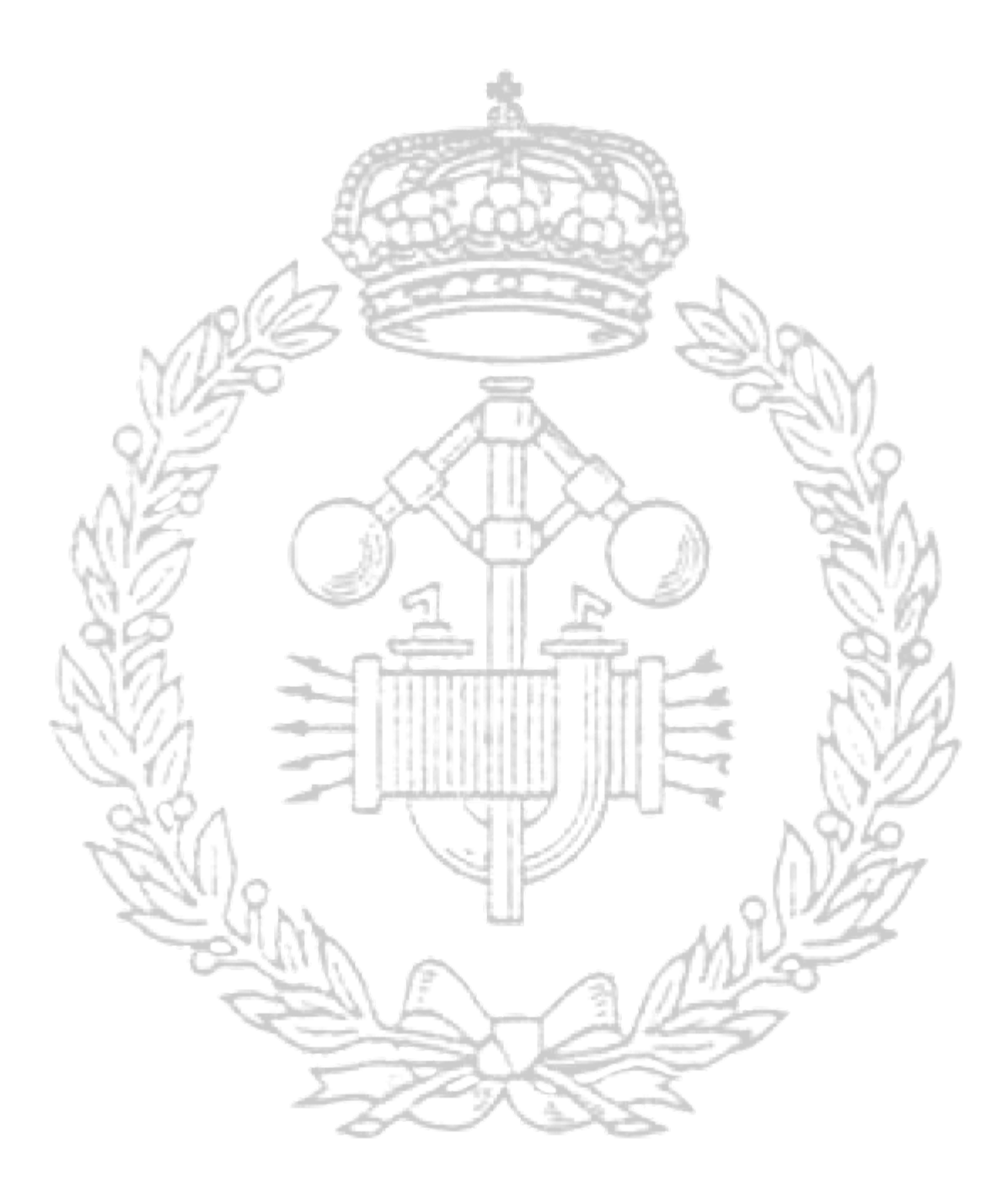

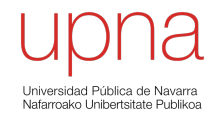

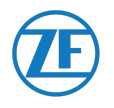

# 1 INTRODUCCIÓN

Este Trabajo de Fin de Grado (TFG) se ha comenzado a desarrollar en la empresa **ZF Pamplona**, a partir de ahora se nombrará como "la empresa". Esta empresa pertenece a **ZF Group**, una de las principales multinacionales del sector de la automoción, es la encargada de la fabricación, compraventa, comercialización, distribución y representación de piezas de recambio de automóviles, concretamente en la producción del **sistema de dirección**, con diferentes tecnologías, para diferentes modelos de automóviles.

Para que el lector se haga una idea de los productos que la empresa produce, se muestra la siguiente figura:

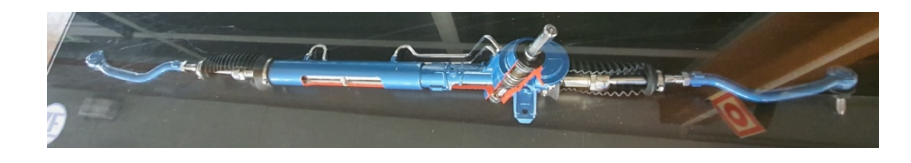

*Ilustración 1: Dirección de cremallera PR&P - VX62*

Durante la estancia en la empresa, antes de la **paralización de la actividad a causa del Covid-19**, se formó parte del equipo del **Área de Logística** siendo supervisado por el responsable de dicha área, **Juan Carlos Cano**.

El **objetivo** de la estancia en la empresa era ayudar en la **creación del Modelo de Inventario** de los dos almacenes principales de los que dispone la empresa. Durante años se ha ido acumulando inventario, llegando a suponer costes muy elevados para la empresa, tanto de mantenimiento, cuidado y seguridad de tal volumen de inventario, como por el alto coste que supone la inversión para obtener dicho material y componentes.

Desde ZF Group, se pidió a la empresa la **reducción y optimización del inventario** debido al elevado coste que habían invertido frente a otras plantas del mismo grupo empresarial. Esto hace que la empresa deba diseñar **herramientas para el control y el seguimiento de inventario, con el objetivo de reducirlo.**

Este **TFG** trata cumplir con el objetivo de **optimizar la gestión del inventario** además de **reducir económicamente los gastos asociados**, con la creación de varias **herramientas** que son útiles para el control y seguimiento de inventario.

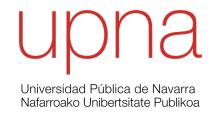

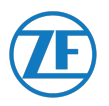

# 2 HISTORIA DE LA EMPRESA: DE TRW INC. A ZF FRIEDRICHSHAFEN

**TRW Inc**. es uno de los principales **fabricantes de piezas automotrices del mundo**, con operaciones más pequeñas en **investigación de tecnología del espacio y de defensa**, además de **servicios de información**.

TRW Inc. lidera el sector automotriz con sus sistemas de **airbag** y sus sistemas de **dirección asistida y válvulas de motor**. En el sector espacial se ha centrado últimamente en **satélites y teléfonos satelitales**. En el sector de servicios de información es mejor conocido por su servicio de **calificación crediticia.**

La historia de la compañía comienza en 1901 cuando **J.David Wright** (gerente general) y **Horace Shepard** (vicepresidente) fundan la compañía *Thompson Products*, con sede en **Cleveland**. Thompson se hizo un nombre en la industria automotriz y aeronáutica al patrocinar la famosa **Thompson Trophy Race**, el equivalente aeronáutico de las 500 millas de Indianápolis de las carreras de coches.

Sin embargo, en los últimos años la compañía se enfrentaba a una **disminución en aviones tripulados** y vio **oportunidades en la industria aeroespacial y electrónica**.

A principios de la **década de 1950**, Thompson Products estaba buscando una **adquisición** debido a que Wright y Shepard pensaron que la compañía necesitaba **más sofisticación técnica**. Para entrar en la alta tecnología, intentaron comprar *Hughes Aircraft Co*., pero la oferta que se ofreció por ella fue considerada ridícula para dicha compañía.

Pocos meses después, dos de los **principales científicos de ejecutivos** de Hughes Aircraft, **Simon Ramo y Dean Woolridge**, decidieron abandonar la compañía para formar una nueva empresa de sistemas electrónicos.

Thompson Products aportó **500.000 dólares** para financiar la nueva empresa, de nombre *Ramo-Woolridge Corporation.* La empresa se estableció en Los Ángeles y rápidamente ganó una **sólida posición en el sector de la tecnología avanzada**, obteniendo contratos de ingeniería de sistemas y dirección técnica para programas de misiles tan importantes como Atlas, Minuteman, Titan y Thor. (Recordamos el clima de tensión que vivía Estados Unidos tras la Segunda Guerra Mundial y la posterior Guerra Fría que se prolongaría hasta 1991, con la desintegración de la Unión Soviética) [1]

Para **1958**, Thompson Products había invertido **20 millones de dólares**, que suponía el 20% de su patrimonio neto en ese momento, y tenía una **participación del 49%** en Ramo-Woolridge. Este hecho produjo la **fusión** de ambas compañías como *Thompson-Ramo-Woolridge*, que podemos considerar como el *comienzo de TRW como la compañía que se conoce en la actualidad***.**

Durante los años posteriores, la compañía sufriría varios momentos de **recesión** debido a la caída del negocio automotriz, aeronáutico y electrónico. Ello le llevaría a reajustar la compañía con el objetivo de **reducir costos**, que provocaría la **renuncia de Dean Woolridge en 1962 como directivo. Shepard** fue ascendido a **presidente** y **Ramo** nombrado **vicepresidente**.

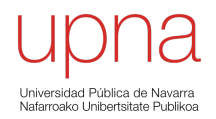

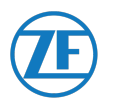

En **1963**, los nuevos directivos comenzaron una **restructuración de la compañía**, *eliminando sus divisiones no rentables* con el objetivo de un crecimiento a **largo plazo** al aumentar los márgenes de ganancias.

En ese momento, compraron *Ross Gear & Tool*, un fabricante de productos mecánicos y de dirección asistida, y *Marlin-Rockwell*, un fabricante de rodamientos de bolas.

En **1965**, en otra mirada hacia el futuro, Thompson-Ramo-Woolridge adoptó un nombre **más corto** adoptando únicamente las iniciales: *TRW*.

Se **aumentó la inversión en la industria aeroespacial y electrónica** (sus ventas aumentaron de 14 millones a 200 millones de dólares). Pero pese a ese crecimiento, las **principales ganancias** de la compañía (40%) provenían principalmente de su negocio más antiguo: las **partes para vehículos,** más concretamente con los componentes del sistema de dirección, válvulas y dispositivos de frenado que vendió a *General Motors, Ford* y *Chrysler*.

En **1969**, TRW operaba **6 grupos**, que a su vez administraban **55 divisiones**. Sus ingresos pueden ser resumidos tal como se ven en la siguiente imagen: [2]

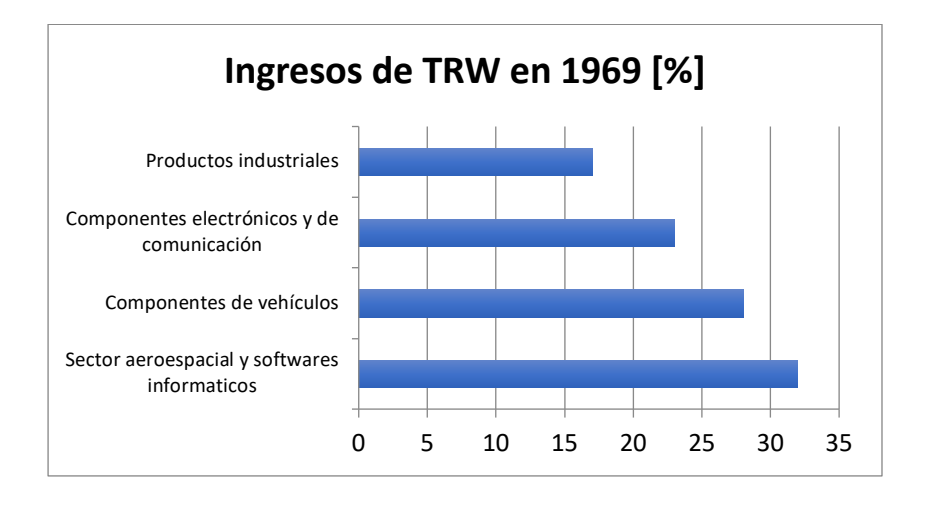

*Ilustración 2: Ingresos de TRW en 1969 en %. [2]*

TRW consiguió gestionar remotamente la empresa con un **estricto control de gestión sobre todas sus operaciones**. Al alentar la comunicación entre todos los niveles de gestión y celebrar reuniones mensuales de gerentes, TRW consiguió **evitar** otros **problemas** que habían afectado a otros conglomerados.

En **1969** se nombró a un **nuevo presidente**, **Ruben F. Mettler**. Uno de sus primeros grandes proyectos fue un **contrato con la NASA** para elaborar un **laboratorio** que se enviaría en la **sonda Viking a Marte**, que haría **aterrizaje en 1976**. La sólida situación financiera de la empresa era inconfundible. La compañía había **adquirido** hasta ese momento **38 empresas**.

En **1980**, **TRW y Fijitsu Ltd**., el mayor fabricante de CPUs de Japón, **formaron una empresa conjunta.**

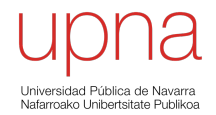

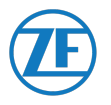

En **1983**, **Forbes** calificó a **TRW** como una de las **compañías estadounidenses mejor administradas y más exitosas**, siendo un modelo para otros conglomerados.

**Joseph T. Gorman** sustituyó en **1988** a Ruben Mettler como **presidente y director ejecutivo**, momento en el cual la **compañía** se había vuelto **ineficiente y sobre diversificada**. En ese momento tuvieron que **centrar los recursos en los negocios centrales, reduciendo el personal** (pasando de 93.200 en 1985 a 73.200 en 1988) **y aumentando la eficiencia.**

El **nuevo TRW** se **centraría en 3 áreas principales**: productos automotrices, proyectos espaciales y de defensa, y sistemas y servicios de información.

En **1989**, TRW se **arriesgó en un negocio no rentable: los air bag**, comprando la empresa *Talley Industries Inc.* e invirtiendo más de 500 millones de dólares en dicho negocio hasta 1992.

TRW perdió dinero, pero había conseguido un **contrato con Ford** para ser su **único proveedor de dispositivos de seguridad.**

En aquella época la compañía sufrió de nuevo una **recesión** debido a los **problemas y accidentes** que se dieron con los **air bag** (Ford retiró 55.000 unidades de vehículos con air bag defectuosos, además de un incendio en la planta de fabricación de dicho producto causado por las sustancias químicas utilizadas como propulsor). También se debe sumar la recesión en los **sectores espacial y de defensa** tras el fin de la Guerra Fría.

**Gorman reestructuró de nuevo la empresa** centrando la empresa en el **sector de la automoción**, con operaciones e inversiones reducidas en los sectores del espacio y de defensa e información. Con los air bag ahora rentables y generando 600 millones de dólares de ingresos anuales, la compañía tenía como objetivo aprovechar la creciente **popularidad de los air bag entre los consumidores** y la **obligatoriedad** en **1998** de **incorporar air bag en todos los vehículos**.

Para **1994**, las operaciones de TRW en el **sector de la automoción** presentaban el **63% de las ventas totales**, en comparación con el **56%** en **1992** y el **40%** en la década de **1980**.

El 20% de dichos ingresos provenían de los air bag. [2]

Tras los **atentados del 11 de septiembre de 2001**, el grupo de defensa estadounidense *Northrop Grumman* llegó a un acuerdo con TRW, su principal competidor, llegando a pagar **7.600 millones de euros en acciones de dicha compañía**. Con esta adquisición, el grupo se convirtió en uno de los **más importantes contratistas militares en Estados Unidos**.

Los planes del presidente de dicho grupo, **Ronald Sugar**, eran **fusionar las divisiones de defensa** de ambas empresas y **separar el área de componentes de automoción de TRW**, a partir de entonces denominada TRW Automotive. [3]

Más adelante, en 2014, la **multinacional alemana** *ZF Friedrichshafen,* con **Stefan Sommer** como presidente de la junta de ZF, **adquirió** el 100% de la compañía *TRW Automotive* al desembolsar 12.400 millones de dólares. [4]

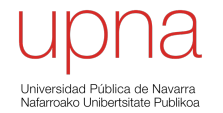

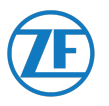

En la actualidad *ZF Group* no cotiza en bolsa. Tiene su sede en Friedrichshafen y su principal accionista es la **Fundación Zeppelin**, creada por el pionero de los dirigibles, **Ferdinand von Zeppelin**, en 1908. [5]

#### 2.1 ZF FRIEDRICHSHAFEN EN LA ACTUALIDAD

Para conocer de primera mano de que trata la corporación de ZF, se puede encontrar la siguiente información en su página web:

ZF es un grupo tecnológico activo a escala mundial y suministra sistemas para la movilidad de automóviles, vehículos comerciales y tecnología industrial. […] ZF está representada con **149.000 empleados en unas 230 sedes en 40 países**. En el año 2018, ZF generó un **volumen de ventas** de **36.900 millones de euros**. La empresa **invierte** anualmente **más del seis porciento** de su volumen de ventas en **investigación y desarrollo**.

Los accionistas de ZF son la **fundación Zeppelin**, administrada por la ciudad de Friedrichshafen y con un **93,8 por ciento de las acciones** de la empresa, y la **Dr. Jürgen und Irmgard Ulderup Sriftung**, de Lemförde, con un **6,2 por ciento** [6]

#### 2.2 ESTRUCTURA CORPORATIVA DE ZF FRIEDRICHSHAFEN

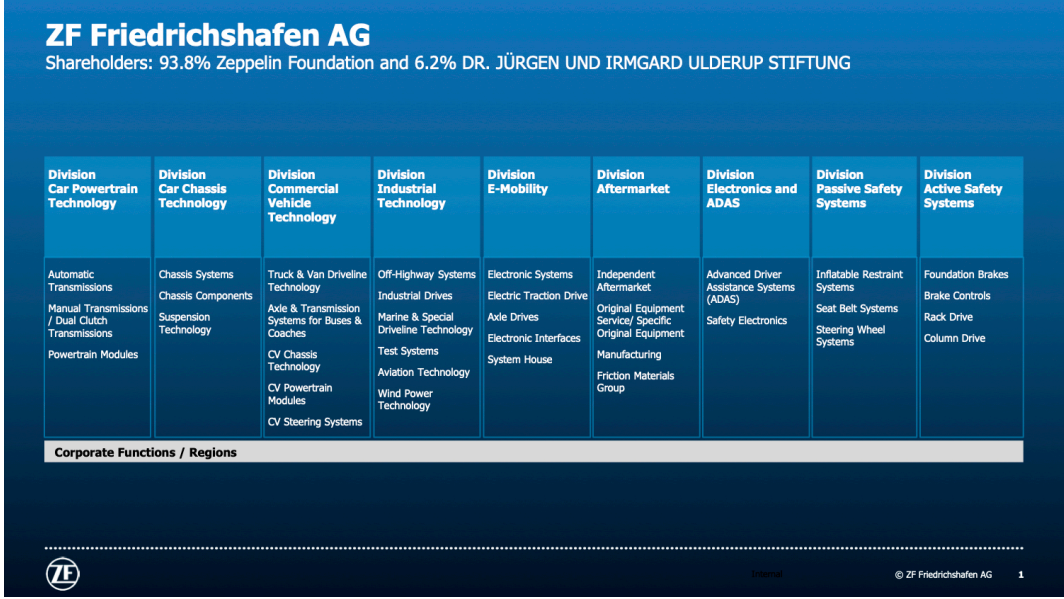

La **estructura corporativa de ZF** esta compuesta por las siguientes **divisiones**: [7]

*Ilustración 3: Estructura corporativa ZF [7]*

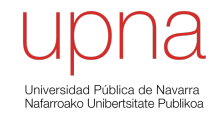

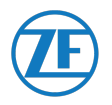

Tal como se puede ver, la estructura de ZF se compone de los siguientes **divisiones o departamentos:**

#### • **Car Powertrain Technology:**

Esta división agrupa actividades relacionadas con la tecnología de la línea motriz en automóviles. Entre ellas se encuentras el desarrollo, la producción y comercialización de transmisiones y módulos de línea motriz.

#### • **Car Chasis Technology:**

Esta división es la responsable general de los sistemas completos de ejes delanteros y traseros para vehículos de hasta 6 toneladas.

#### • **Commercial Vehicle Technology:**

Esta división es la responsable del negocio internacional del Grupo ZF para la tecnología de transmisiones y chasis en vehículos de más de 3,5 toneladas.

• **Industrial Technology:**

Esta división cubre las actividades en el ámbito de las aplicaciones "fuera de las carreteras".

#### • **E-Mobility:**

Esta división contribuye notablemente a reducir las emisiones de  $CO<sub>2</sub>$  en el tráfico rodado, gracias a la electrificación de la línea motriz.

#### • **Aftermarket:**

Esta división reúne las marcas ZF, LEMFÖRDER, SACHS, TRW y BOGE, además de la oferta global del Grupo ZF en los sectores minorista, de servicio y de asistencia al cliente.

#### • **Electronics & ADAS:**

Esta división es responsable de los sistemas de asistencia a la conducción avanzados, tecnologías de sensores y electrónica integrada, incluidas unidades de control avanzadas Safety Domain y electrónica de seguridad, como unidades de control electrónicas del airbag y sensores de impacto para el sector de la automoción.

#### • **Passive Safety Systems:**

Esta división es la responsable del desarrollo y la producción de sistemas de seguridad para los ocupantes del vehículo para la industria automotriz.

#### • **Active Safety Systems:**

Esta división es la responsable del desarrollo y la producción de sistemas de dirección y frenado en el sector de la automoción.

La planta de **ZF Pamplona**, es una compañía que se engloba dentro de la división **Car Chasis Technology y Commercial Vehicle Technology.** Esta división **se conoce internamente** como **Sección AT.**

Existen **otras plantas navarras de ZF** pero no están englobadas en esta división. Estas se engloban en la sección de **Aftermarket. Internamente se conocen como Sección B.**

- ZF Aftermarket Ibérica S.L.U., con sede en la dirección Polígono Industrial Ombatillo, Calle A, Parcela 13, en **Corella**.
- ZF Aftermarket Ibérica S.L.U. con sede en la dirección Polígono Industrial Egues, Calle Z, Parcela 1, en **Egüés**.
- ZF Aftermarket Ibérica S.L.U. con sede en la dirección Polígono Industrial Mutilva Baja, en **Mutilva Baja**.

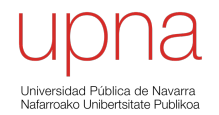

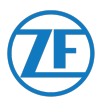

# 3 PLANTA ZF PAMPLONA., POLÍGONO LANDABEN CALLE D

#### 3.1 ORIGEN Y REGISTRO

La planta de **ZF Pamplona** fue fundada el **28 de febrero de 1986** (bajo otra compañía, como se ha visto en la historia de la compañía, véase 3.1) y está registrada en el **Polígono Landaben Industrialdea Calle D**, en Pamplona (Navarra). [8]

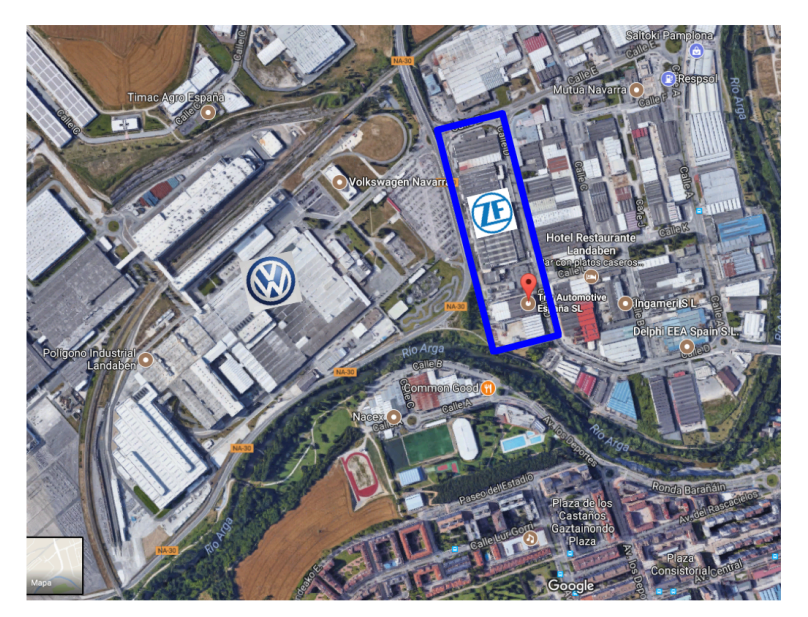

## **ZF PAMPLONA PLANT LOCATION**

 *Ilustración 4: ZF Pamplona Plant Location. [9]*

#### 3.2 SECTOR DEL MERCADO

Esta planta está dedicada a la **fabricación, compraventa, comercialización, distribución y representación de piezas de recambio de automóviles**, más concretamente a la producción del *sistema de dirección* para diferentes modelos de automóviles y con diferentes tecnologías, tal como se puede ver a continuación:

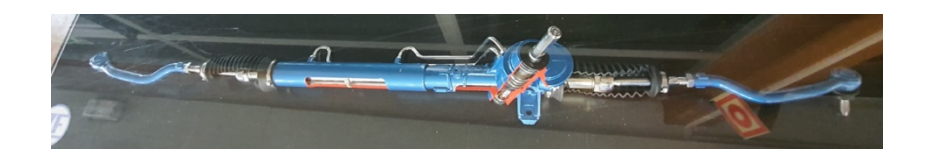

*Ilustración 5: Dirección de cremallera PR&P - VX62*

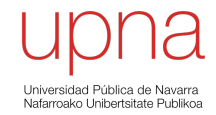

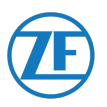

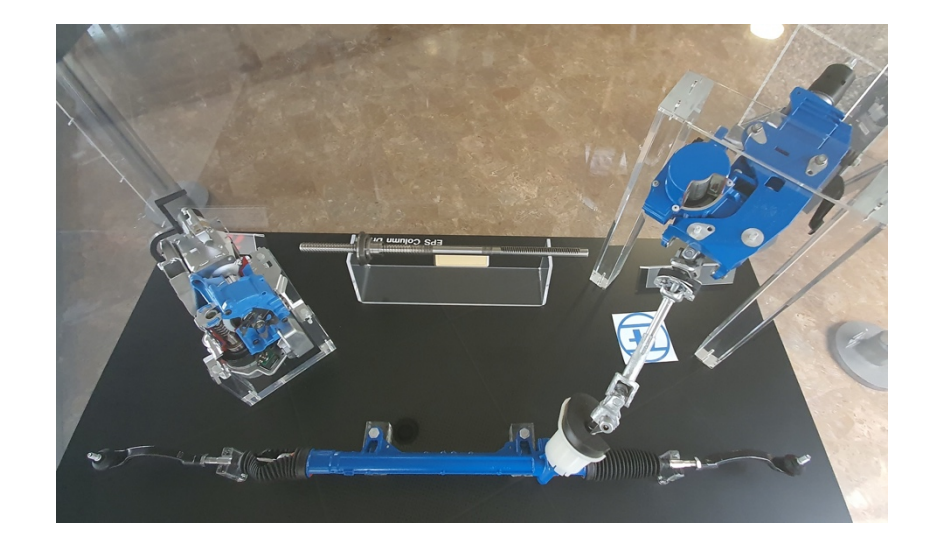

*Ilustración 6: Dirección asistida eléctrica EPS-C 346*

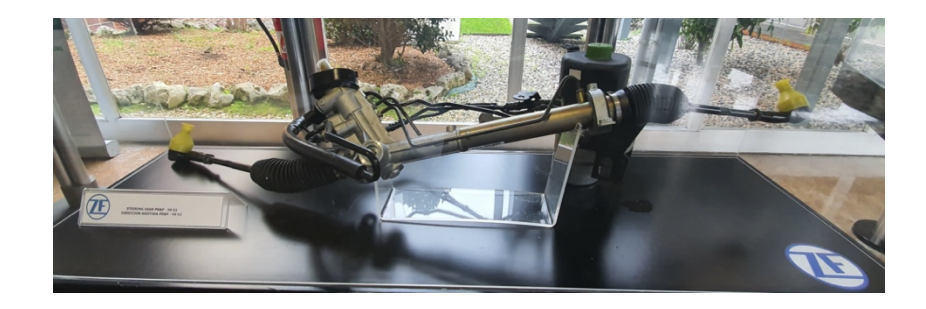

*Ilustración 7: Dirección asistida hidráulica PR&P - VX 62*

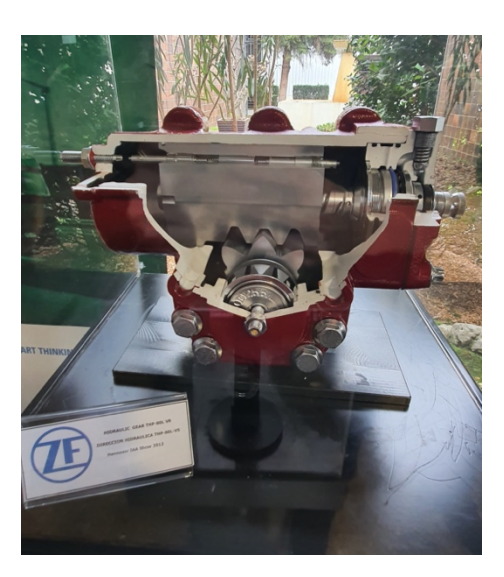

*Ilustración 8: Dirección hidráulica THP - 80L - V5*

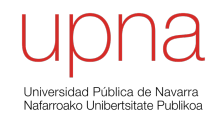

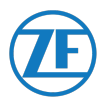

Se puede resumir todos los componentes producidos en la planta de ZF Pamplona según se ve en la siguiente ilustración:

### **ZF PAMPLONA PLANT PRODUCTS MANUFACTURED**

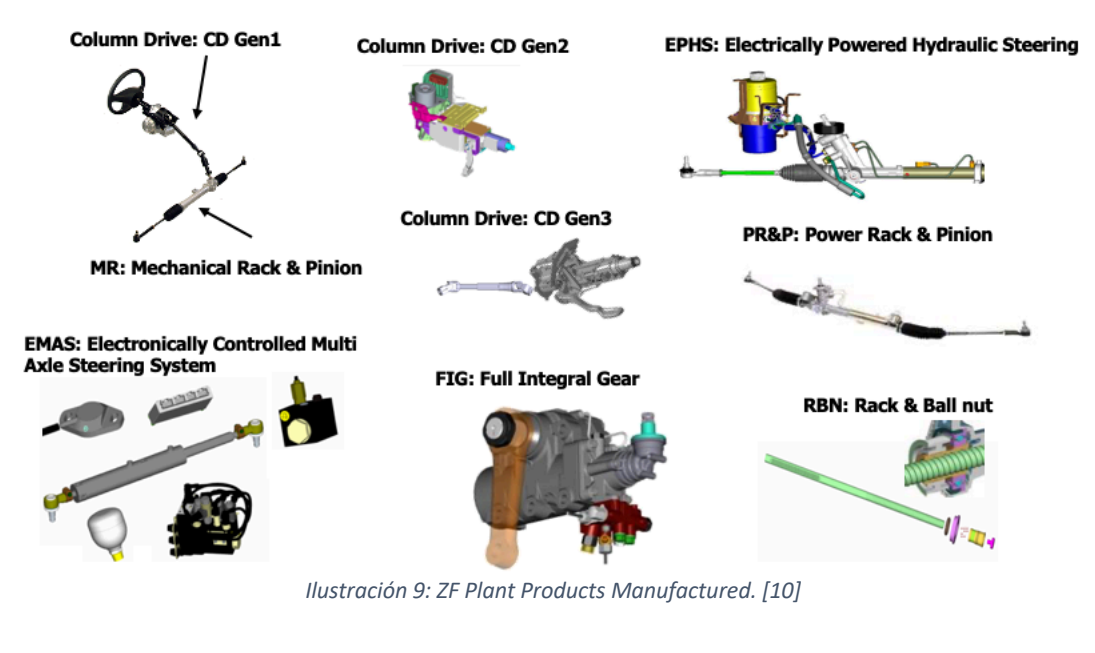

Se pueden encontrar estos componentes en **modelos de vehículos**, tanto **coches** como **vehículos comerciales:**

## ZF PAMPLONA PLANT, CARS MAIN CUSTOMERS

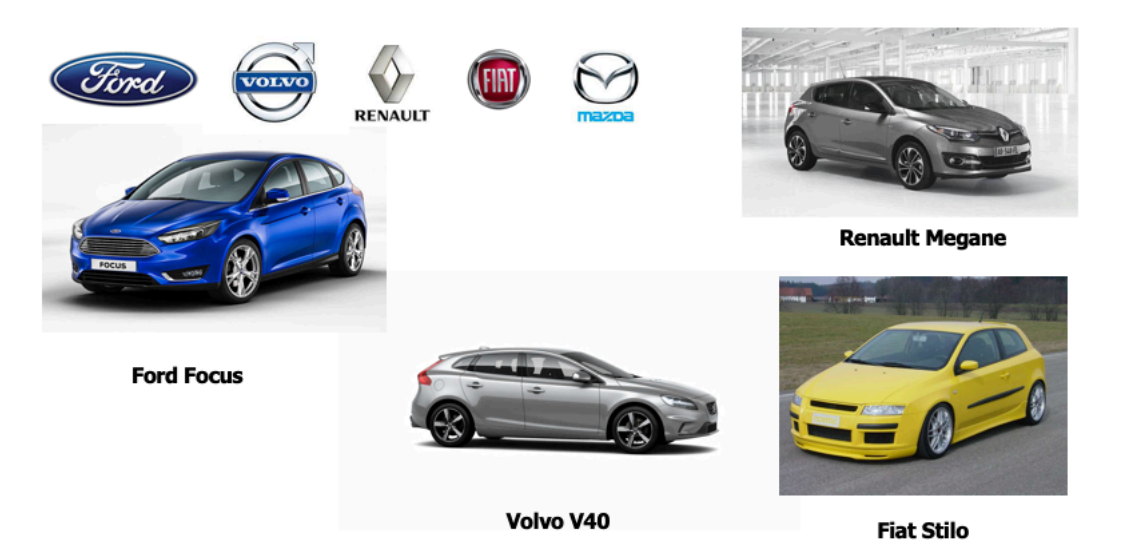

Universidad Pública de Navarra<br>Nafarroako Unibertsitate Publikoa

PROYECTO: **MDI** PROYECTISTA: **SERGIO MUÑOZ LÓPEZ**

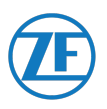

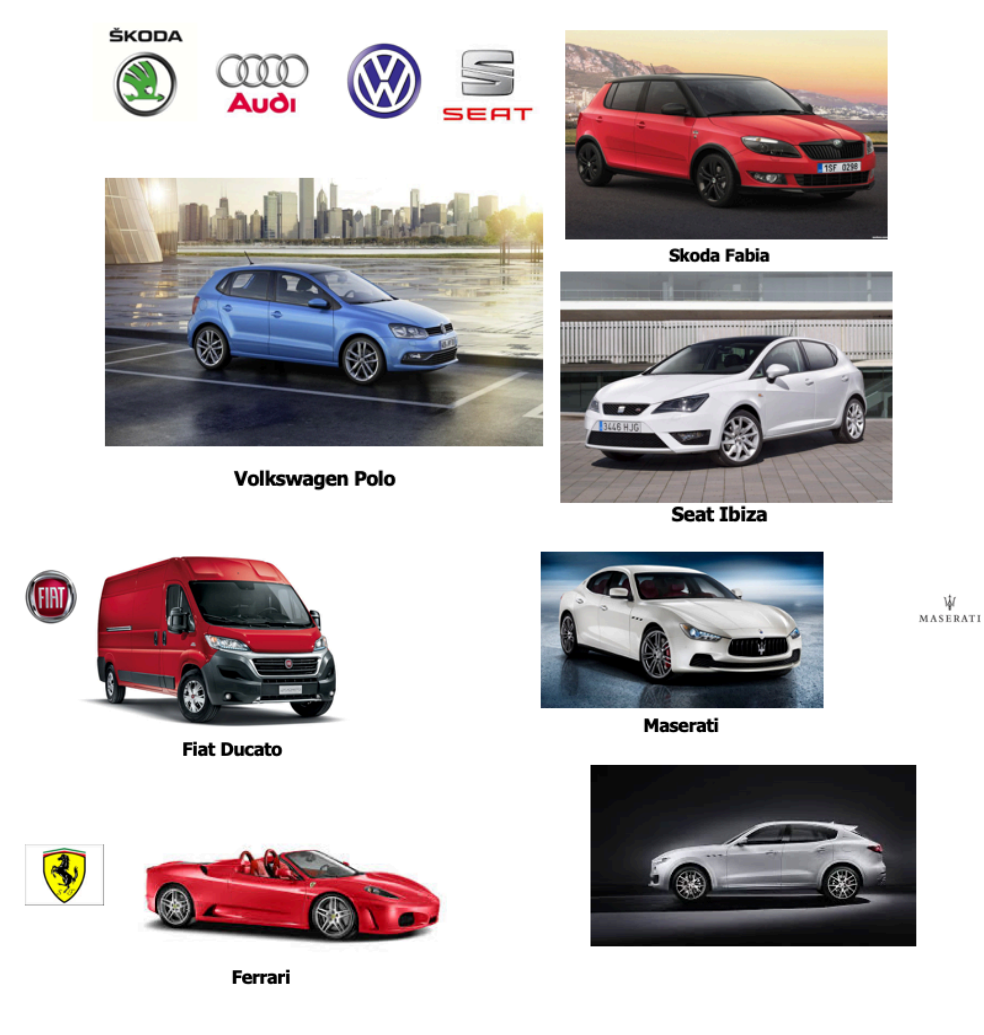

*Ilustración 10: ZF Pamplona Plant, cars main customers. [11]*

#### ZF Pamplona Plant, Commercial Steering Customers

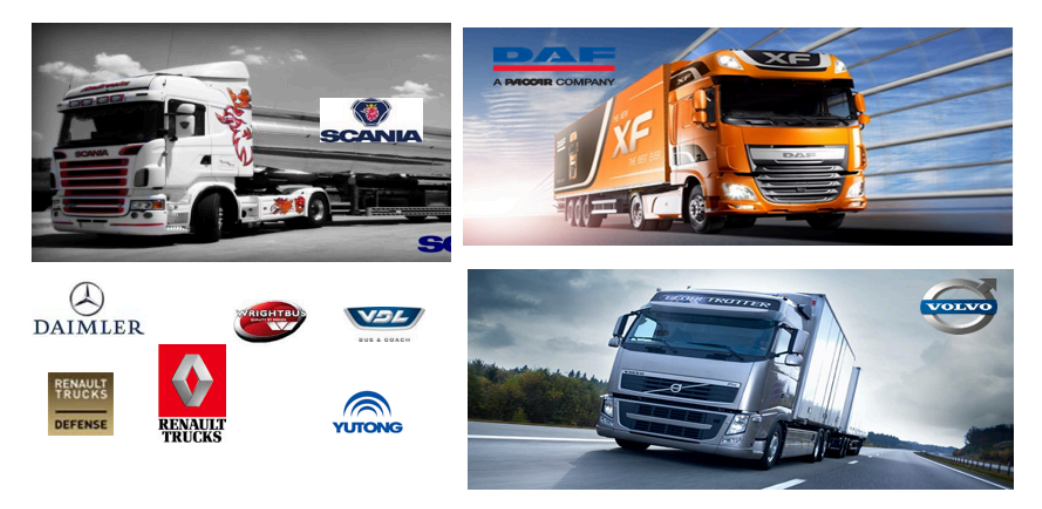

*Ilustración 11: ZF Pamplona Plant, Commercial Steering. [12]*

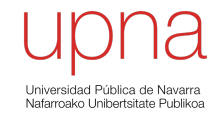

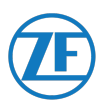

# 4 CONTEXTO

#### 4.1 CONTEXTO ECONÓMICO

Durante estos últimos años, la empresa como entidad no ha invertido mucho esfuerzo en la optimización de la gestión de almacenes y logística en general. La **provisión de materia prima ha sido en exceso**, lo que conlleva **grandes inversiones de capital invertido en el almacén.**

Cuando la economía no sufre ningún, imprevisto, estas acciones no suponen un mayor problema para la empresa dado que tarde o temprano esa inversión de capital generará beneficios.

En momentos como los acontecidos este 2020, cuando la **economía** sufre un **parón imprevisto** de la noche a la mañana debido a una **causa excepcional**, la empresa sufre las **consecuencias de la gran inversión de capital**. Ese capital podría invertirse en otras secciones de la empresa o en otros fines, para seguir con la actividad o para renovarse y adaptarse a un nuevo paradigma.

#### 4.2 CONTEXTO TECNOLÓGICO

#### 4.2.1 BASE DE DATOS DE LA EMPRESA

La principal causa de la necesidad de realizar este TFG radica en el **desfase en la tecnología de la base de datos de la empresa.**

El **programa informático** que la **multinacional** utiliza para llevar el **registro de la base de datos** de la empresa esta **desfasado respecto a la última tecnología**.

Básicamente, podría describirse como un **programa de consulta de datos**. Para entenderlo con claridad, se muestra el siguiente ejemplo: [13]

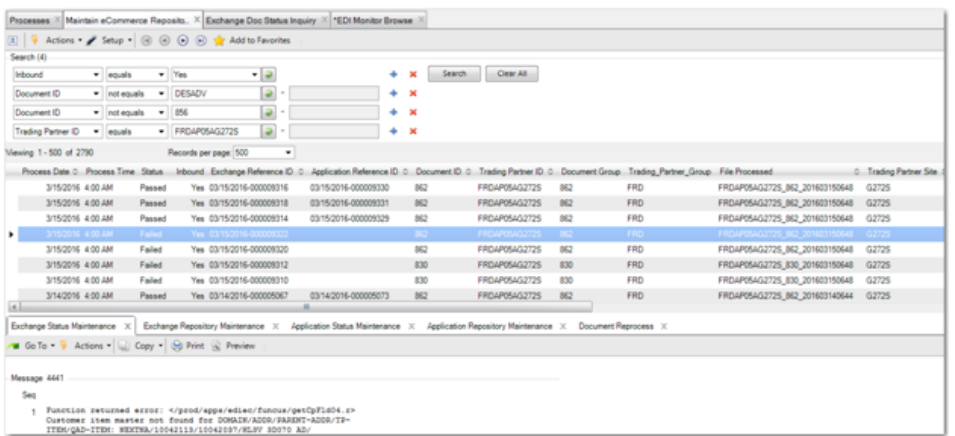

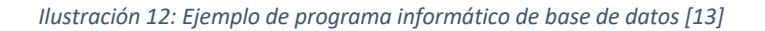

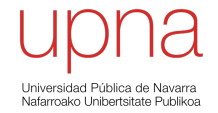

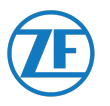

Como se muestra, el programa únicamente ofrece la posibilidad de **seleccionar una serie de filtros para organizar la información en forma de tabla**.

Se puede **consultar información**, ordenándose los filtros en diferentes órdenes: de mayor a menor o de menor a mayor.

Ofrece la posibilidad de **exportar datos** pero **no esta optimizada**, llegando a **no ser útil.**

| C <sub>33</sub> |              |             | $f_x$<br>Fecha Creación: 25/02/20 15:52:08 |                                   |            |                  |
|-----------------|--------------|-------------|--------------------------------------------|-----------------------------------|------------|------------------|
|                 | A            | B           | C                                          | D                                 | Е          | F                |
| 33              | Comentar     | ios: No     |                                            | Fecha Creación: 25/02/20 15:52:08 |            |                  |
| 34              | Acum Ant     | Req: 0,0    | Inicio Efectiv: 25/02/20                   |                                   |            |                  |
| 35              | l Acum Reci  | bid: 60.00  |                                            |                                   |            |                  |
|                 | 36 Fcha Acum | Ant: 24/02  | /20                                        | Fin Efectiv:                      |            |                  |
| 37              |              |             |                                            |                                   |            |                  |
| 38              |              |             | Datos Detalle Programa                     |                                   |            |                  |
| 39              | Fecha<br>н   | Peri<br>ora | odo Reference                              |                                   | Cantidad C | <b>Cant Acum</b> |
| 40              |              |             |                                            |                                   |            |                  |
| 41              | 1/6/20       |             | 85.400,0 P                                 | 85.400,0                          |            |                  |

*Ilustración 13: Ejemplo de exportación de datos a Microsoft Excel*

Aquí se muestra el **ejemplo de exportación a Microsoft Excel**, en el que se ve como las **palabras no están acotadas dentro de una misma celda**, llegando a **cortarse por la mitad**. También vemos como se exportan **en una misma celda, varias palabras**.

Estos pequeños fallos producen que **no sean útil para su manipulación en Microsoft Excel** *de manera fácil***.**

El **objetivo de la exportación** se basa meramente en **imprimir la información** para **poder ser exportada a un medio físico**.

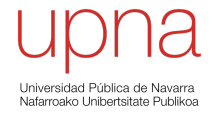

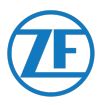

#### 4.2.2 MACROS DE MICROSOFT EXCEL

Para la realización de este TFG, ha sido necesario el uso de **Macros de Microsoft Excel**.

Microsoft Excel dispone de un **editor VBA** en el cual se pueden escribir códigos para programar dicha aplicación y así poder **ejecutar** diversas **instrucciones** en las hojas de cálculo.

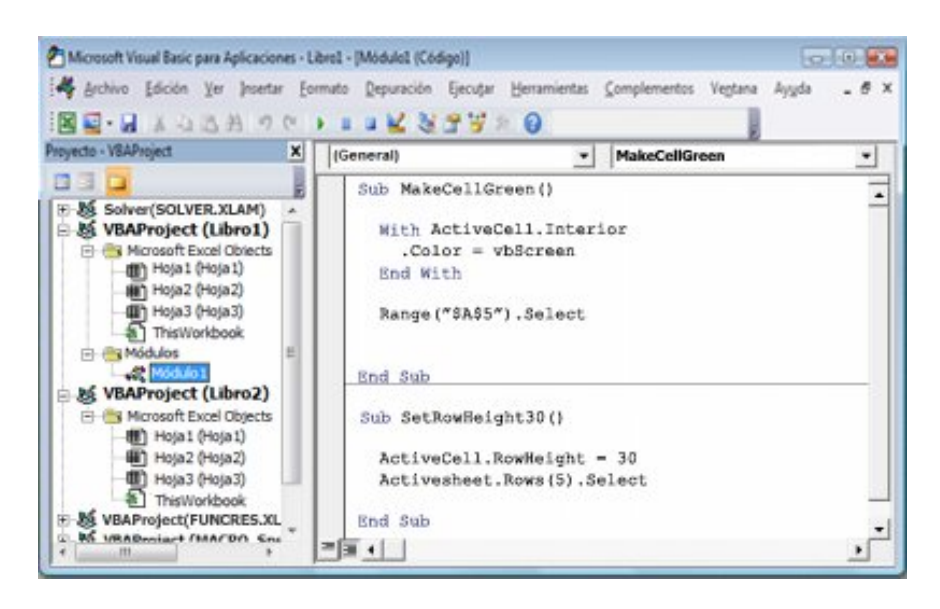

*Ilustración 14: Ejemplo de Macro en Microsoft Excel*

Con dicho código, se puede **agilizar el trabajo en tareas repetitivas** lo que va a ser muy útil en este proyecto dada la repetición en la búsqueda de datos en la base de datos de la empresa.

Para poder cumplir esta tarea es necesario conocer **conceptos básicos de informática y programación**.

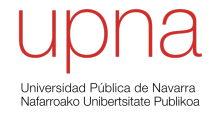

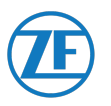

#### 4.2.3 ALGORITMOS

Para ser capaz de **programar de forma correcta y coherente**, es muy útil el uso de **algoritmos**.

Se puede definir algoritmo como un **conjunto finito de instrucciones ordenadas y sin ambigüedades que, tras ser ejecutadas, son capaces de solucionar el problema para el que han sido concebidos.** [14]

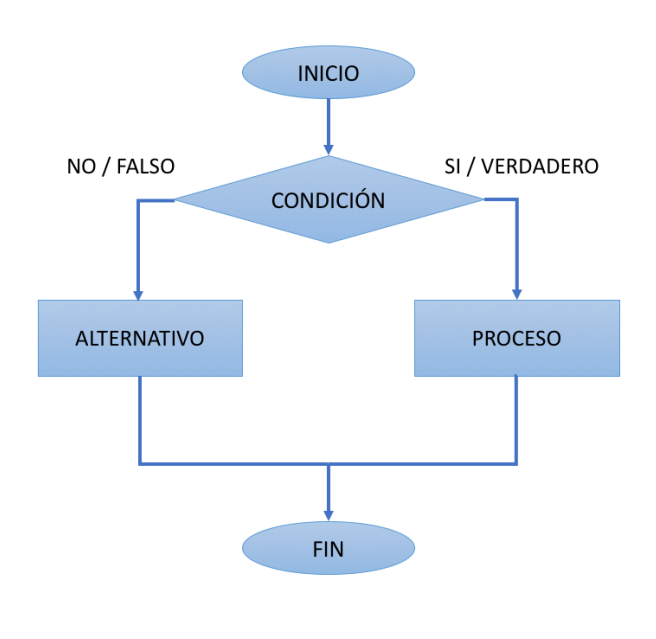

*Ilustración 15: Ejemplo de algoritmo. [14]*

Para ser capaz de escribir correctamente el **código de programación necesario** para poder **ejecutar la Macro de Microsoft Excel**, será necesario diseñar este tipo de esquemas.

Con él, se es capaz de **relacionar la información disponible en la base de datos** de la empresa para **crear una Macro** que pueda ser ejecutada en Microsoft Excel.

En **Microsoft Excel** se podrán **analizar datos objetivos** para así **estudiar diversos aspectos de la empresa.**

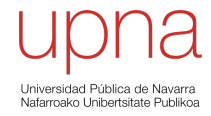

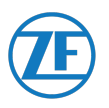

# 5 JUSTIFICACIÓN Y OBJETIVOS

Los **objetivos que se desean conseguir** con estas herramientas para la gestión del inventario, descritos de manera general son:

- Hacer coincidir las entregas de material con las necesidades de la línea.
- Reducir al mínimo el stock disponible en el almacén.
- Ahorrar costes de inversión en inventario.
- Creación de herramientas que ayuden a cumplir estos objetivos.

Todos estos objetivos están relacionados directamente. El objetivo principal es el de hacer coincidir las entregas con las necesidades, sin que un retraso en las entregas pueda suponer problemas de actividad en la empresa.

Cumpliendo con este objetivo, se podrán cumplir los siguientes dado **que una buena gestión, supondrá un ahorro en la inversión en material al no tener almacenado un gran volumen de este en el almacén.**

Se podría **resumir** los **objetivos** en estas tres palabras: **control, seguimiento y reducción.**

# 6 METODOLOGÍA EMPLEADA

#### 6.1 OBJETO

Este apartado tiene como objeto reunir el **estudio de los problemas reales y actuales de la empresa y el diseño de las herramientas que pueden ser utilizadas para la solución de los problemas detectados.**

A fecha **diez de febrero de 2020**, comenzó mi estancia en la empresa como becario de prácticas, siendo **tutorizado** por el **responsable del Área de Logística** de la empresa, **Juan Carlos Cano**. Durante un mes, hasta el **trece de marzo de 2020**, estuvimos trabajando juntos en la resolución de los problemas relacionados a la **gestión del inventario en el almacén**, hasta que la **crisis creada por el Covid-19 paralizó e impidió seguir el desarrollo de este proyecto en la empresa**.

#### 6.2 ANTECEDENTES

Antes de comenzar este estudio, la empresa había sido **sancionada por ZF Group** por la **gran inversión en inventario** que habían realizado y se había almacenado en sus instalaciones años atrás.

Esta sanción supuso que ZF Group **no destinase proyectos nuevos a esta planta** de su compañía, dado los **altos costes** que tiene la planta en comparación a otras plantas de otros países.

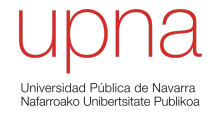

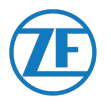

Actualmente, la empresa tiene **centenares de miles de euros invertidos en inventario** que esta inmovilizado en el almacén. Además de la gran inversión, hay que sumar los **costes del mantenimiento** que supone el inmovilizado en el almacén, **seguridad** de las instalaciones, los **costes por rotura, pérdida o daño** de dicho inventario, además de todo el **volumen ocupado** que se tiene en almacén.

#### 6.3 ANALISIS DE NECESIDADES

Para definir el proyecto, se debe pensar en la necesidad que debe satisfacer: ¿para qué?, ¿qué?, ¿cómo?, ¿por qué?, son las preguntas que deben ser respondidas en este apartado.

#### 6.3.1 OBJETIVO ESTRATÉGICO

El objetivo estratégico del proyecto es satisfacer el problema que se ha detectado en la empresa en relación a la gestión del inventario.

Los **problemas fundamentales** detectados en la empresa son:

- 1. **Gran inversión** realizada en el **aprovisionamiento**.
- 2. **Perdida de inventario** dentro del almacén, con los **costes** y **tiempo** perdido que **supone su búsqueda**.
- 3. **Incumplimiento de los estándares impuestos por ZF Group** relacionados a la gestión del inventario.
- 4. **Base de datos** de la empresa informatizada pero **desactualizada y desfasada.**

Por estas razones, la empresa contacta con la Universidad Pública de Navarra con el objetivo de ofrecer un contrato de prácticas curriculares para que un alumno de su escuela ayude a la empresa a **encontrar soluciones que satisfagan los problemas propuestos.**

Dicho todo esto, queda entredicho que el **objetivo estratégico** es "**realizar el Modelo de Wilson para reducir el inventario, así como crear herramientas de control y verificación del mismo**".

#### 6.3.2 OBJETIVO GENERAL

Para dar solución a estos problemas, el alumno y becario de prácticas debe gestionar y optimizar el inventario del almacén de la empresa.

El **objetivo general** es ese mismo, la "**gestión, optimización y reducción del inventario del almacén de la empresa**".

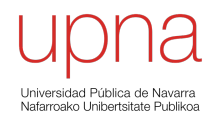

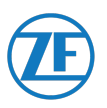

#### 6.3.3 OBJETIVO ESPECÍFICO

Para cumplir el objetivo general, se deben cubrir los siguientes requisitos:

- 1. Obtener el **inventario diario del almacén**.
- 2. Diseñar una **Matriz de seguimiento del aprovisionamiento de inventario**.
- 3. Diseñar un documento que recoja los **datos de todos los proveedores** que puedes suministrar cada componente a estudiar (Maestro Proveedores).
- 4. Crear **tutoriales** de las herramientas creadas para explicar el funcionamiento de las mismas.

#### 6.3.4 ACCIONES

Para lograr cumplir los objetivos específicos, se deben actuar sobre creando las siguientes herramientas:

#### **1. Inventario diario del almacén:**

- a. Debe contener todos los artículos del inventario a estudiar.
- b. Los datos deben ser veraces a la base de datos informática de la empresa.
- c. Es necesaria conocer la Clasificación ABC por coste unitario.
- d. Es necesario incluir el precio del componente.
- e. El inventario diario debe incluir los últimos 5 meses de operatividad de la empresa.

#### **2. Matriz de seguimiento del aprovisionamiento de inventario:**

- a. Deberá incluir las fechas de vencimiento del contrato.
- b. Deberá aparecer el código de albarán.
- c. Deberá incluir los datos de reconocimiento del componente, referencias y datos significativos.

#### **3. Maestro proveedores:**

- a. Deberá relacionar cada referencia con todos los proveedores existentes en la base de datos para ella.
- b. Deberá aparecer las fechas de vencimiento del contrato.
- c. Deberá incluir el tamaño del lote
- d. Deberá indicar la localización del proveedor.
- e. Deberá incluir el tipo de transporte.

#### **4. Tutoriales:**

- a. Deben ser entendido por personas sin conocimiento de programación.
- b. Deberá incluir imágenes para facilitar el entendimiento.

#### 6.4 MODELO DE INVENTARIO: MODELO DE WILSON

Antes de comenzar el estudio, se debe conocer el significado de **Modelo de Inventario**. Se entiende como Modelo de Inventario a *aquellos métodos que nos ayudan a reducir o minimizar el inventario que se requiere en la fase de producción*.

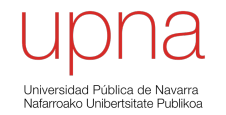

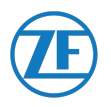

Existen muchos métodos para conseguir una gestión del inventario eficaz. Para este estudio se ha seleccionado el **Modelo de Wilson**. Con ayuda de este modelo, se va a poder reducir el número de componentes presentes en el almacén.

*Tal como dice J. Martinez Argudo, profesor con una experiencia de 12 años en educación, tanto en institutos de secundaria como en universidad, es útil este modelo si se cumplen los siguientes requisitos* 

- Los pedidos que hace la empresa son siempre del mismo tamaño.
- La demanda del producto es constante todo el año.
- El proveedor siempre tarda el mismo tiempo en entregarnos las existencias.
- El coste de almacenamiento depende del nivel de existencias. [15]

Como opinión personal, también se considera que este **método es el que mejor se adapta al ciclo de la empresa** dado que la empresa tiene un **consumo casi estable** del componente durante el tiempo de contrato.

Va a servir para estudiar la compra de componentes, que se consumen en la producción del producto final. Se controlará toda esta evolución de los componentes, hasta alcanzar el proceso de producción.

Si se cumplen estos requisitos, la evolución del inventario ideal es la que se observa a continuación:

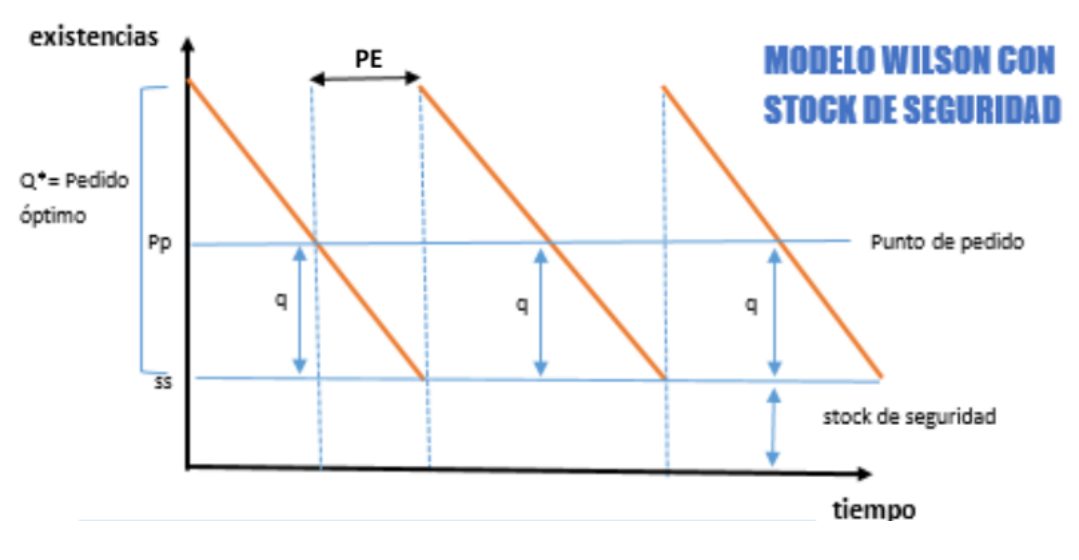

*Ilustración 16: Representación gráfica del Modelo de Wilson [15]*

Cuando se **recibe** un **pedido de cantidad Q** (unidades) de componentes, se organizan en el almacén y la **gráfica alcanza el punto máximo**.

**Conforme pasa el tiempo**, se utilizan dichos componentes para producir el producto final y su **cantidad en el almacén disminuye.**

En el momento que se desea realizar un nuevo pedido, se debe ser consciente que en el momento que se realicé, desde que recibe el aviso el proveedor hasta que el pedido llega a las instalaciones **tarda un periodo de tiempo.**

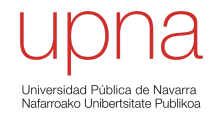

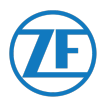

Por dicho motivo, se debe **realizar el pedido antes de acabar las existencias**, cuando estas alcanzan una **cantidad mínima,** teniendo en cuenta el plazo de entrega. Ese momento en el que se realiza el pedido se denomina "**punto de pedido, PP**".

Sin embargo, realizar un pedido justo antes de que las **existencias disminuyan a cero** es muy arriesgado, ya que **si el pedido se retrasa no se podrá seguir con la producción**. Por ello, las empresas tienen un **stock de seguridad (SS),** es decir, una **cantidad mínima de existencias del que no quieren disminuir en el almacén**, así esa cantidad puede ser **utilizada en caso de imprevistos**

#### 6.5 DATOS DE PARTIDA

Un ejemplo de los datos de partida que se tienen para este estudio se muestran a continuación. [16] [17]

**En total se han estudiado un total de 99 referencias de padres (producto final).** Aquí se muestra un ejemplo de 9 de ellas.

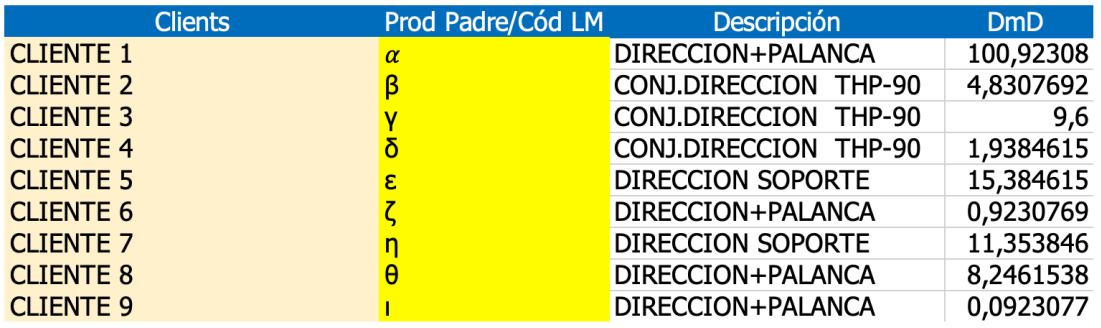

*Tabla 1: Datos de partida. [16] [17]*

Para el total de las 99 referencias de producto final, se tiene la siguiente información:

• **Clients:**

Lista con el nombre de la empresa cliente a los que se vende el articulo producido.

• **Prod Padre / CóD LM:** 

Referencia codificada con la que se conoce al producto final dentro del archivo informático de la base de datos.

• **Descripción:**

Nombre con el que se conoce al producto dentro de la compañía.

• **DMD:**

También conocido con el nombre **ADD (Average Daily Demand)**. Es la *cantidad media diaria de productos que el cliente solicita al proveedor en un plazo y precio determinado. El producto de la demanda entre el plazo de entrega, muestra la media diaria.*

Con esta información, sumado al uso de la **base de datos informatizada de la empresa** utilizada para obtener información detallada de cada producto final, se podrá realizar todo el estudio que se presenta en esta memoria.

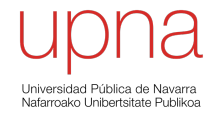

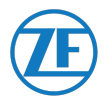

#### 6.6 DISEÑO DE HERRAMIENTAS PARA LA REALIZACIÓN DEL MODELO DE WILSON

#### 6.6.1 BOM (BILL OF MATERIALS)

Se conoce con el nombre de **BOM (Bill Of Materials)** a la *lista de materias primas, componentes, subconjuntos y conjuntos que componen el producto final, relacionando la cantidad necesaria de cada una para la fabricación del producto final*. [18]

**Es uno de los principales datos de partida de los que se debe tener conocimiento** para poder comenzar el estudio.

En el **BOM (Bill Of Materials),** para un producto final / padre se relaciona el **total de referencias de componentes, subconjuntos y conjuntos necesarios para producirlo.** Además, se asocia la **cantidad de referencias necesaria para producir el producto final** y la **unidad de medida** de esta: pueden ser piezas individuales o unidades de volumen o de peso. También, se conoce el **nivel en el que esta cada referencia de componentes**, es decir, indica cómo se relacionan entre los diferentes componentes para crear subconjuntos y a su vez crear conjuntos.

#### 6.6.1.1 PROCEDIMIENTO

Estos *datos se obtienen directamente de la base de datos informatizada de la empresa*.

Para cada una de las 99 referencias, se exportan la información de la base de datos a Microsoft Excel.

#### 6.6.1.2 RESULTADO

El BOM de un producto final tiene la siguiente forma:

NOTA: Para evitar problemas de protección de datos, se han modificado tanto las referencias como las descripciones de estas. A partir de ahora, se nombrarán las referencias de los padres con letras del alfabeto griego, conjuntos con alfabeto latino/romano y los componentes individuales con números.

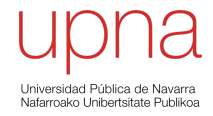

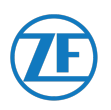

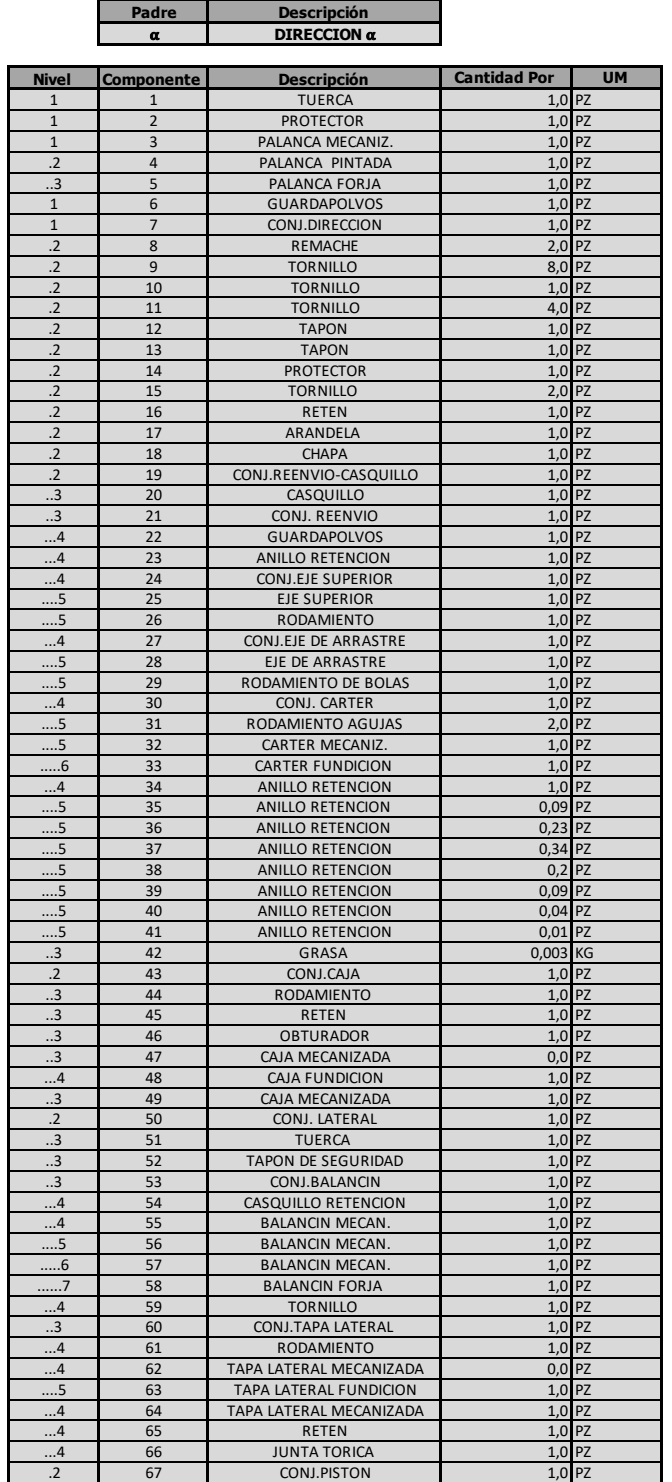

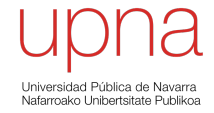

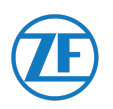

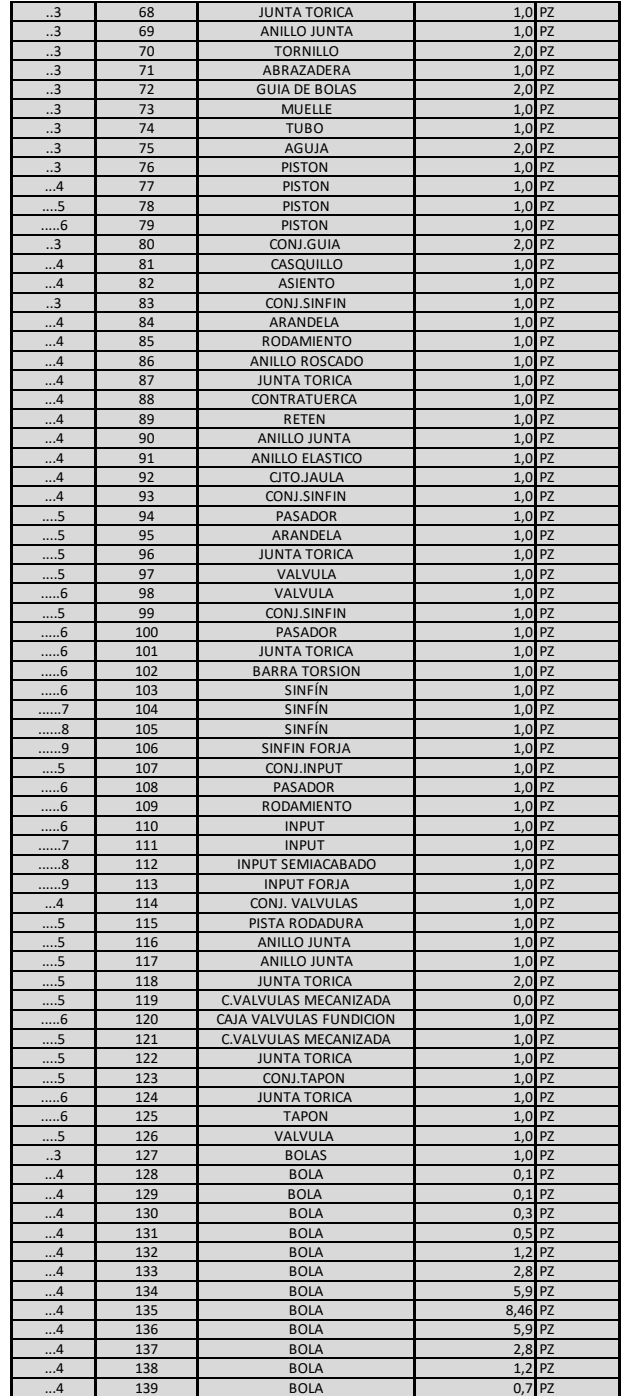

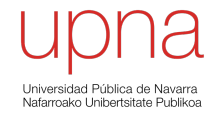

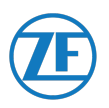

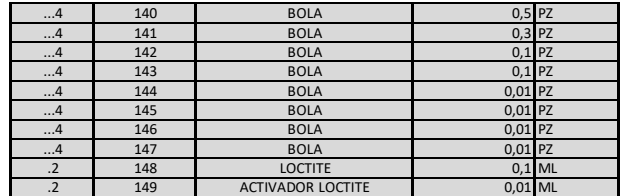

*Tabla 2: BOM de la referencia de producto final* 

Tal como se muestra, se puede ver que **el producto final (padre) tiene asociados 149 referencias, entre componentes, subconjuntos y conjuntos.**

Como ejemplo del trabajo realizado, **se puede ver el estudio realizado a una única referencia de producto final. Este mismo desarrollo se debe realizar con el total de las 99 referencias de producto final.**

Con este procedimiento se obtienen los **99 documentos con el BOM relativo a cada padre.**

#### 6.6.2 PROGRAMA PARA LA FILTRACIÓN DE DATOS DEL BOM

Se desean filtrar los datos del BOM para organizar la información entre componentes (productos comprados) y conjuntos/subconjuntos (referencias de componentes producidos en las instalaciones).

Para ello, se debe **crear un código de programación** que **compare los datos de la BOM en la base de datos para averiguar que referencias se compran a proveedores externos a la compañía, que serán los componentes, y que referencias no aparecen en los registros de compra, lo que significará que son subconjuntos o conjuntos producidos en las instalaciones de la empresa.**

Para este programa, se debe reunir la información presente en los **99 documentos del BOM de cada padre** en un único documento, el cual **se comparará con los datos de compra de la empresa.**

#### 6.6.2.1 MAPA DE CONCEPTOS

Previamente a la realización de los algoritmos para la creación del código de programación, es útil plasmar las ideas en forma de mapa.

En el mapa de conceptos se reúne de forma secuencial las acciones a realizar para poder llegar a obtener la información deseada.

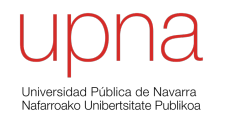
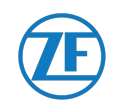

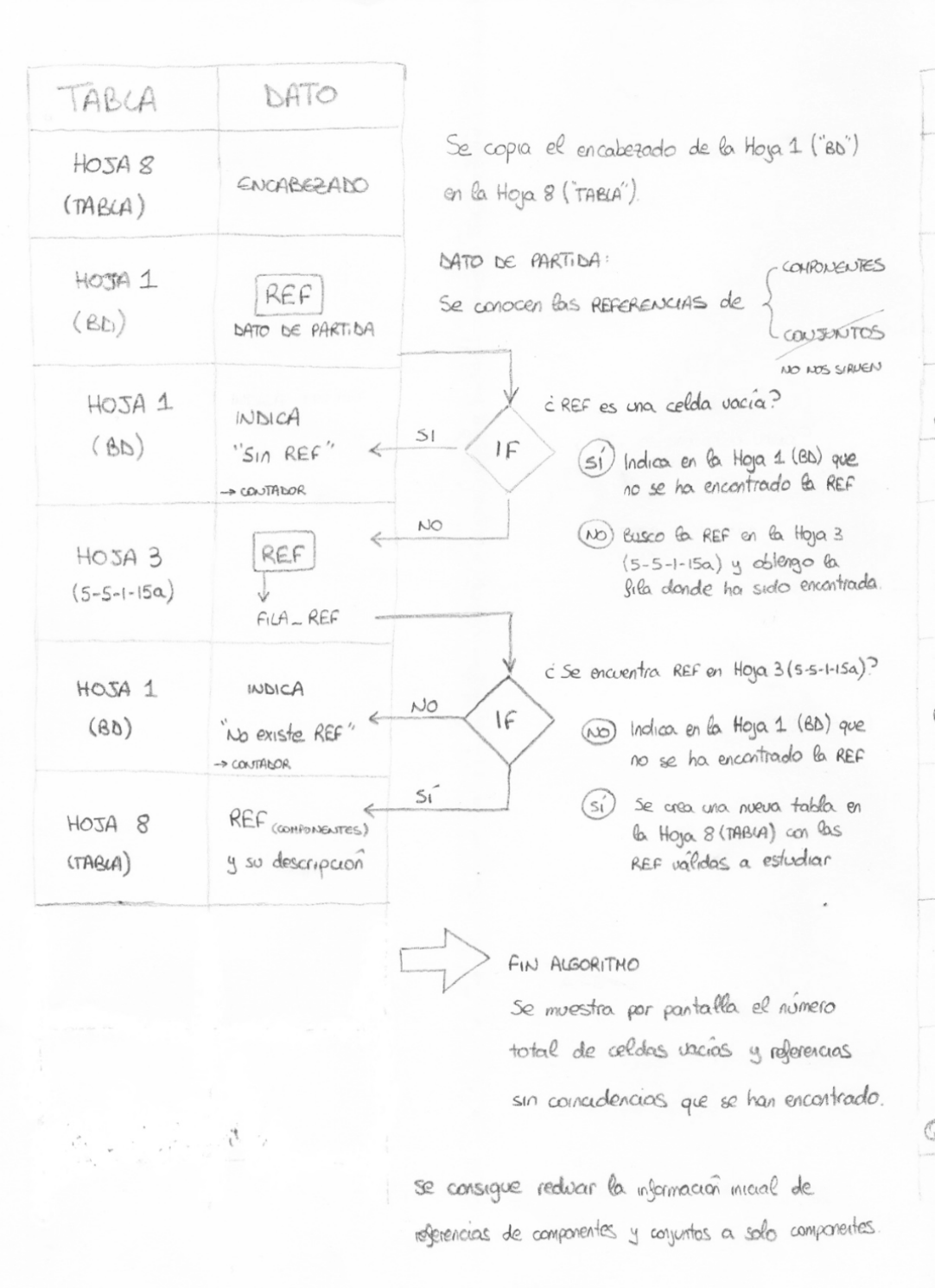

*Ilustración 17: Mapa de conceptos para la creación del Programa Uno*

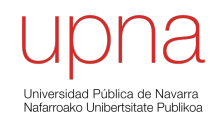

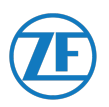

## 6.6.2.2 CÓDIGO DE PROGRAMACIÓN

Sub PROGRAMAuno()

Application.ScreenUpdating = False Application.Calculation = xlCalculationManual Application.EnableEvents = False

On Error Resume Next

Dim FILA\_REFERENCIAS As Integer Dim FILA\_COMPONENTES As Integer Dim SIN\_REF As Integer

 $SIN$  REF = 0 FILA\_COMPONENTES = 4 FILA BASEDATOS =  $4$ 

For FILA\_REFERENCIAS = 4 To 640

 REF = Hoja3.Cells(FILA\_REFERENCIAS, 2) FILA\_REF = Application.WorksheetFunction.Match(REF, Hoja4.Range("B:B"), 0)

DESCRIPCION = Hoja3.Cells(FILA\_REFERENCIAS, 3)

```
If FILA REF = 0 Then 'No se encuentra REF
    SIN REF = SIN REF + 1
     Hoja3.Cells(FILA_REFERENCIAS, 4) = "ES UN CONJUNTO"
    Hoja3.Range("B" & FILA_REFERENCIAS, "D" & FILA_REFERENCIAS).Interior.Color =
RGB(0, 200, 0)
```
Hoja2.Cells(FILA\_BASEDATOS, 6) = REF Hoja2.Cells(FILA\_BASEDATOS, 7) = DESCRIPCION

FILA\_BASEDATOS = FILA\_BASEDATOS + 1

Else

 Hoja3.Cells(FILA\_COMPONENTES, 6) = REF Hoja3.Cells(FILA\_COMPONENTES, 7) = DESCRIPCION

```
FILA_COMPONENTES = FILA_COMPONENTES + 1
 End If
```
FILA  $REF = 0$ 

Next FILA\_REFERENCIAS

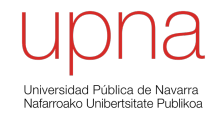

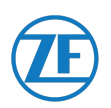

Hoja3.Columns("D:D").EntireColumn.AutoFit Hoja3.Columns("F:F").EntireColumn.AutoFit Hoja3.Columns("G:G").EntireColumn.AutoFit

Hoja2.Columns("F:F").EntireColumn.AutoFit Hoja2.Columns("G:G").EntireColumn.AutoFit

MsgBox (SIN\_REF & " REFERENCIAS DE CONJUNTOS. "), vbCritical, "AVISO: SE HAN ENCONTRADO "

SIN  $REF = 0$ FILA\_COMPONENTES = 4 FILA\_BASEDATOS = 4

Application.ScreenUpdating = True Application.Calculation = xlCalculationAutomatic Application.EnableEvents = True

End Sub

## 6.6.2.3 EXPLICACIÓN DEL CÓDIGO DE PROGRAMACIÓN

Para comprender el código de programación, se va a describir "de forma verbal" los códigos de programación presentes en él.

Se recuerda que se están comparando los datos del BOM con los datos de compra de la base de datos.

Se da valor a las variables, indicando que celda debe adquirir el valor en el programa. Desde la fila 4 a la fila 640 del documento, se va a buscar la fila en el que se encuentra la referencia.

- Si no se encuentra la referencia: Se considera que es un conjunto. Se colorea la celda de color verde y se añade la nota "Es un conjunto"
- Si se encuentra la referencia: Se copia la referencia y la descripción en una nueva tabla.

## 6.6.2.4 RESULTADO DEL PROGRAMA

Como ejemplo se muestran los datos relativos a 40 referencias filtradas.

**En total se han filtrado un total de 1.092 referencias, obteniéndose 447 componentes únicos** tal como se muestra a continuación:

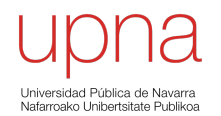

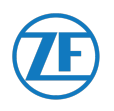

|            | <b>COMPONENTES Y CONJUNTOS</b> |                | <b>COMPONENTES</b> |                             |
|------------|--------------------------------|----------------|--------------------|-----------------------------|
| REFERENCIA | DESCRIPCIÓN                    |                | <b>REFERENCIA</b>  | DESCRIPCIÓN                 |
| 1          | <b>PASADOR</b>                 |                |                    | 1 PASADOR                   |
| 2          | ANILLO JUNTA                   |                |                    | 2 ANILLO JUNTA              |
| 3          | <b>JUNTA TORICA</b>            |                |                    | <b>3 JUNTA TORICA</b>       |
| 4          | CASQUILLO RETENCION            |                |                    | 4 CASQUILLO RETENCION       |
| 5          | TUERCA AUTOBLOC.               |                |                    | 5 TUERCA                    |
| a          | <b>PASADOR</b>                 | ES UN CONJUNTO |                    | 6 BOLA                      |
| 6          | BOLA                           |                |                    | <b>7 TAPON DE SEGURIDAD</b> |
| 7          | <b>TAPON DE SEGURIDAD</b>      |                |                    | 8 INPUT FORJA               |
| 8          | <b>INPUT FORJA</b>             |                |                    | 9 PISTA RODADURA            |
| 9          | PISTA RODADURA                 |                |                    | 10 ARANDELA APOYO           |
| 10         | ARANDELA APOYO                 |                |                    | 11 RODAMIENTO AGUJAS        |
| 11         | RODAMIENTO AGUJAS              |                |                    | 12 ANILLO ROSCADO           |
| 12         | ANILLO ROSCADO                 |                |                    | 13 ARANDELA MUELLE          |
| 13         | <b>ARANDELA MUELLE</b>         |                |                    | 14 PASADOR GUIA             |
| 14         | Pasador Guia                   |                |                    | 15 RODAMIENTO FLOTANTE      |
| 15         | RODAMIENTO FLOTANTE            |                |                    | <b>16 JUNTA TORICA</b>      |
| 16         | <b>JUNTA TORICA</b>            |                |                    | 17 JUNTA TORICA             |
| 17         | <b>JUNTA TORICA</b>            |                |                    | <b>18 JUNTA TORICA</b>      |
| 18         | <b>JUNTA TORICA</b>            |                |                    | <b>19 JUNTA TORICA</b>      |
| 19         | JUNTA TORICA                   |                |                    | <b>20 JUNTA TORICA</b>      |
| 20         | <b>JUNTA TORICA</b>            |                |                    | 21 JUNTA TORICA             |
| 21         | <b>JUNTA TORICA</b>            |                |                    | 22 GUIA DE BOLAS            |
| 22         | <b>GUIA DE BOLAS</b>           |                |                    | 23 TORNILLO                 |
| 23         | <b>TORNILLO</b>                |                |                    | 24 TORNILLO                 |
| 24         | TORNILLO                       |                |                    | 25 ABRAZADERA               |
| 25         | <b>ABRAZADERA</b>              |                |                    | 26 TUERCA                   |
| 26         | <b>TUERCA</b>                  |                |                    | 27 PURGADOR                 |
| 27         | <b>PURGADOR</b>                |                |                    | <b>28 TAPON PURGADOR</b>    |
| 28         | <b>TAPON PURGADOR</b>          |                |                    | 29 TUERCA                   |
| 29         | <b>TUERCA</b>                  |                |                    | 30 RODAMIENTO               |
| 30         | <b>RODAMIENTO</b>              |                |                    | 31 GUARDAPOLVOS             |
| 31         | <b>GUARDAPOLVOS</b>            |                |                    | <b>32 TORNILLO</b>          |
| 32         | <b>TORNILLO</b>                |                |                    | 33 JUNTA TORICA T-885       |
| 33         | <b>JUNTA TORICA</b>            |                |                    | 34 ANILLO JUNTA             |
| 34         | ANILLO JUNTA                   |                |                    | <b>35 BARRA TORSION</b>     |
| ь          | <b>CASQUILLO POPPET</b>        | ES UN CONJUNTO |                    | 36 TUBO ESPACIADOR          |
| 35         | BARRA TORSION                  |                |                    | 37 CONTRATUERCA             |
| 36         | TUBO ESPACIADOR                |                |                    | 38 TAPA FUNDICION           |
| 37         | <b>CONTRATUERCA</b>            |                |                    | <b>39 TORNILLO</b>          |
| 38         | <b>TAPA FUNDICION</b>          |                |                    | 40 JUNTA TAPA LATERAL       |
| c          | <b>ASIENTO</b>                 | ES UN CONJUNTO |                    | 41 PISTON                   |
| 39         | TORNILLO                       |                |                    | 42 PISTON                   |
| 40         | JUNTA TAPA LATERAL             |                |                    | 43 GUIA DE BOLAS            |

*Tabla 3: Filtración de datos de las referencias del BOM*

**Esta información de los componentes va a servir como dato de inicio para las siguientes aplicaciones.**

## 6.6.3 CLASIFICACIÓN ABC POR COSTE UNITARIO

La **Clasificación ABC por coste unitario** es un *método que consiste en agrupar los artículos en 3 clases respecto a su valor económico*. *Con ello, se consigue identificar aquellos artículos que tienen un mayor impacto sobre el coste del inventario*. Dichos artículos serán los más importantes de comprobar y de hacer un seguimiento, dado los costes involucrados.

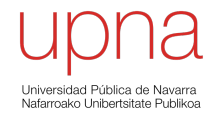

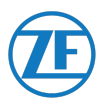

#### 6.6.3.1 PROCEDIMIENTO

La información relacionada con la Clasificación ABC ya esta incluida en la base de datos informática de la empresa.

Se podrá ir viendo a lo largo de este estudio como la Clasificación ABC esta presente siempre que se dan los datos del componente, tales como referencia, descripción, precio unitario, etc.

En la mayoría de empresas es común tener un gran número de artículos y hacer una gran inversión económica para el abastecimiento y producción de todos ellos. Hacer un seguimiento completo de todos los artículos, requiere excesivo tiempo y trabajo, que se traduce en un mayor coste para la empresa.

Utilizar el método de la Clasificación ABC resulta **adecuada en estas situaciones**, ya que permite identificar aquellos **artículos que son más importantes para el beneficio de la empresa.**

#### 6.6.3.2 RESULTADO

Para evitar problemas de protección de datos, se han modificado tanto las referencias como las descripciones de estas. A partir de ahora, se nombrarán las referencias de los componentes individuales con números.

Como ejemplo **se puede ver el estudio realizado a 5 referencias de cada clase A, B y C y una referencia de cada tipo de productos inmateriales. Esta misma información se tiene para el total de referencias.**

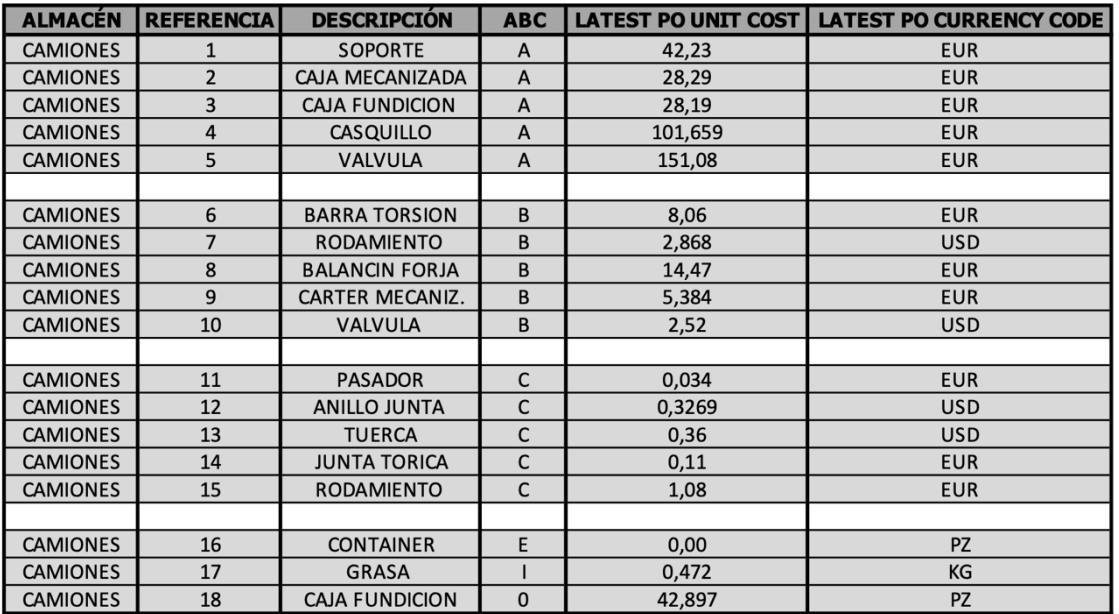

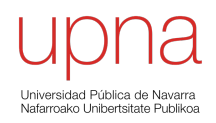

*Tabla 4: Clasificación ABC*

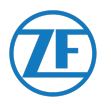

Se pueden observar en total **6 categorías diferentes** [2]: 3 categorías relacionadas a la Clasificación ABC y otras 3 categorías relacionadas con la clasificación del producto inmaterial.

## 1. Artículos de **Clase A:**

Representan los productos de la empresa en los que tiene invertido mayor presupuesto y generan el 80% de los ingresos obtenidos por esta. Es prioritario evitar roturas de stock.

2. Artículos de **Clase B:**

Dichos productos comprenden, en cantidad, el 30% del inventario. Son artículos de mediano valor económico.

3. Artículos de **Clase C:**

En su conjunto, los productos de la clase C son los más numerosos, llegando a suponer el 50% de las referencias almacenadas. Su valor económico es bajo y también son los menos demandados por parte de los clientes.

4. Artículos de **Clase E:**

Comprenden las referencias de los embalajes necesarios para proteger el producto final ante roturas, golpes, etc. durante su transporte.

5. Artículos de **Clase 0:**

Comprenden las referencias a los productos utilizados para el almacenaje y transporte del producto final al cliente.

6. Artículos de **Clase I**:

Hacen referencia a los productos inmateriales, tales como lubricantes, grasas, etc.

### 6.6.4 MAESTRO PROVEEDORES

Como **Maestro Proveedores**, se hace referencia a la matriz que relaciona *los diferentes proveedores existentes para cada componente, de los cuales se tiene información dentro de la base de datos de la empresa*.

Como dato de partida se utiliza la información de los componentes únicos.

### 6.6.4.1 MAPA DE CONCEPTOS

A continuación, se muestra el mapa de conceptos para la creación del Programa Dos, cuyo código se mostrará en el apartado que sigue.

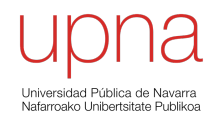

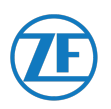

| TABLA                                                | DATO                                                      |
|------------------------------------------------------|-----------------------------------------------------------|
| HOJA 9<br>(RESUMEN)                                  | ENCABEZADO                                                |
| HOJA 8<br>(TABCA)                                    | REF (COMPONEASTE)                                         |
| $HODA$ 3<br>$-5-1-15a$ )<br>HOSA 6<br>$-5 - 1 - 156$ | se relociona<br>Q REF con code<br>parametro de<br>interes |
| HOJA 9<br>RESUMEN)                                   | Mufliples.<br>parametros<br>importantes                   |
| $-65A$ 3<br>$5 - 1 - 15a$ )                          | Se concela<br>la REF<br>encontrada                        |
|                                                      |                                                           |
|                                                      |                                                           |
|                                                      |                                                           |
|                                                      |                                                           |

*Ilustración 18: Mapa de conceptos para la creación del Programa Dos*

## 6.6.4.2 CÓDIGO DE PROGRAMACIÓN

Sub PROGRAMAdos()

Application.ScreenUpdating = False Application.Calculation = xlCalculationManual Application.EnableEvents = False DisplayAlerts = False

On Error Resume Next

Dim FILA\_REFERENCIAS As Integer

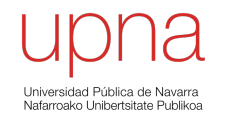

**UNIVERSIDAD PÚBLICA DE NAVARRA** 42

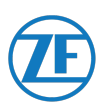

Dim FILA\_BASEDATOS As Integer Dim FILA\_PADRE As Integer

Dim NUMERO\_PROVEEDORES As Integer Dim CONTADOR As Integer Dim CONTADOR\_2 As Integer Dim CONTADOR\_3 As Integer

```
NUMERO_PROVEEDORES = 0
FILA_BASEDATOS = 4
FILA ACTUAL = 4FILA TRES = 4
```

```
For FILA_REFERENCIAS = 4 To 285
```

```
 REF = Hoja3.Cells(FILA_REFERENCIAS, 6)
  NUMERO_PROVEEDORES = 
Application.WorksheetFunction.CountIf(Hoja4.Range("B:B"), REF)
```
DESCRIPCION = Hoja3.Cells(FILA\_REFERENCIAS, 7)

 Hoja2.Cells(FILA\_BASEDATOS, 11).Value = REF Hoja2.Cells(FILA\_BASEDATOS, 12).Value = DESCRIPCION

For CONTADOR = 1 To NUMERO\_PROVEEDORES

FILA REF = Application.WorksheetFunction.Match(REF, Hoja4.Range("B:B"), 0)

 Hoja4.Range("B" & FILA\_REF).Value = "REF CANCELADA" Hoja4.Range("B" & FILA\_REF).Interior.Color = RGB(200, 0, 0)

FILA\_REF\_PROVEEDOR = FILA\_REF + 1 REF\_PROVEEDOR = Application.WorksheetFunction.Index(Hoja4.Range("B:B"), FILA REF PROVEEDOR, 0)

```
 Hoja2.Cells(FILA_BASEDATOS, 26).Value = REF_PROVEEDOR
```

```
NOMBRE_PROVEEDOR
Application.WorksheetFunction.Index(Hoja4.Range("C:C"), FILA_REF_PROVEEDOR, 0)
    Hoja2.Cells(FILA_BASEDATOS, 27).Value = NOMBRE_PROVEEDOR
```
 Worksheets("5-5-1-15b").Activate DIAS SEG = Application.WorksheetFunction.VLookup("Días Segurid", Hoja5.Range(Cells(FILA\_REF, 1), Cells(314537, 3)), 3, False) Hoja2.Cells(FILA\_BASEDATOS, 42).Value = DIAS\_SEG

```
 Worksheets("5-5-1-15b").Activate
```
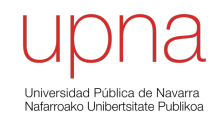

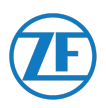

 CONSIGNACION = Application.WorksheetFunction.VLookup("Depósito:", Hoja5.Range(Cells(FILA\_REF, 1), Cells(314537, 2)), 2, False) Hoja2.Cells(FILA\_BASEDATOS, 28).Value = CONSIGNACION Worksheets("5-5-1-15b").Activate EDI\_PROGRAMA = Application.WorksheetFunction.VLookup("EDI\_Programas:", Hoja5.Range(Cells(FILA\_REF, 1), Cells(314537, 2)), 2, False) Hoja2.Cells(FILA\_BASEDATOS, 29).Value = EDI\_PROGRAMA Worksheets("5-5-1-15b").Activate DIAS FIRME = Application.WorksheetFunction.VLookup("Días en Fir", Hoja5.Range(Cells(FILA\_REF, 1), Cells(314537, 3)), 3, False) Hoja2.Cells(FILA\_BASEDATOS, 38).Value = DIAS\_FIRME Worksheets("5-5-1-15b").Activate DIAS PROGRAMA = Application.WorksheetFunction.VLookup("Días Progra", Hoja5.Range(Cells(FILA\_REF, 1), Cells(314537, 3)), 3, False) Hoja2.Cells(FILA\_BASEDATOS, 39).Value = DIAS\_PROGRAMA Worksheets("5-5-1-15b").Activate CANTIDAD ORDEN = Application.WorksheetFunction.VLookup("Días Progra", Hoja5.Range(Cells(FILA\_REF, 1), Cells(314537, 5)), 5, False) Hoja2.Cells(FILA\_BASEDATOS, 45).Value = CANTIDAD\_ORDEN Worksheets("5-5-1-15b").Activate SEMANAS\_PROGRAMA = Application.WorksheetFunction.VLookup("Semanas Pro", Hoja5.Range(Cells(FILA\_REF, 1), Cells(314537, 3)), 3, False) Hoja2.Cells(FILA\_BASEDATOS, 40).Value = SEMANAS\_PROGRAMA Worksheets("5-5-1-15b").Activate PACKAGING = Application.WorksheetFunction.VLookup("Semanas Pro", Hoja5.Range(Cells(FILA\_REF, 1), Cells(314537, 5)), 5, False) Hoja2.Cells(FILA\_BASEDATOS, 44).Value = PACKAGING Worksheets("5-5-1-15b").Activate MESES PROGRAMA = Application.WorksheetFunction.VLookup("Meses Progra", Hoja5.Range(Cells(FILA\_REF, 1), Cells(314537, 3)), 3, False) Hoja2.Cells(FILA\_BASEDATOS, 41).Value = MESES\_PROGRAMA Worksheets("5-5-1-15b").Activate FECHA\_INICIO = Application.WorksheetFunction.VLookup("Inicio Efectividad:", Hoja5.Range(Cells(FILA\_REF, 4), Cells(314537, 5)), 2, False) Hoja2.Cells(FILA\_BASEDATOS, 30).Value = FECHA\_INICIO Worksheets("5-5-1-15b").Activate FECHA\_FIN = Application.WorksheetFunction.VLookup("Fin Efectiv.:", Hoja5.Range(Cells(FILA\_REF, 4), Cells(314537, 5)), 2, False)

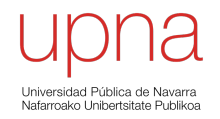

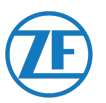

Hoja2.Cells(FILA\_BASEDATOS, 31).Value = FECHA\_FIN

```
 FILA_BASEDATOS = FILA_BASEDATOS + 1 'Aumentamos linea BASE_DATOS
```
Next CONTADOR

```
 NUMERO_REF = Application.WorksheetFunction.CountIf(Hoja6.Range("B:B"), REF)
```
For CONTADOR 2 = 1 To NUMERO\_REF

```
FILA_REF = Application.WorksheetFunction.Match(REF, Hoja6.Range("B:B"), 0)
```

```
 Hoja6.Range("B" & FILA_REF).Value = "REF CANCELADA"
 Hoja6.Range("B" & FILA_REF).Interior.Color = RGB(200, 0, 0)
```

```
FILA_ORDEN_COMPRA = FILA_REF - 1
FILA ID LIBERACION = FILA REF - 2
 FILA_PROVEEDOR = FILA_REF - 13
FILA ALBARAN = FILA REF + 6
```

```
 PROVEEDOR = Application.WorksheetFunction.Index(Hoja7.Range("B:B"), 
FILA_PROVEEDOR, 0)
    Hoja2.Cells(FILA_ACTUAL, 20).Value = PROVEEDOR
```

```
 ORDEN_COMPRA = Application.WorksheetFunction.Index(Hoja6.Range("B:B"), 
FILA_ORDEN_COMPRA, 0)
    Hoja2.Cells(FILA_ACTUAL, 21).Value = ORDEN_COMPRA
```

```
 ID_LIBERACION = Application.WorksheetFunction.Index(Hoja6.Range("B:B"), 
FILA_ID_LIBERACION, 0)
    Hoja2.Cells(FILA_ACTUAL, 22).Value = ID_LIBERACION
```

```
FECHA LIBERACION = Application.WorksheetFunction.Index(Hoja6.Range("D:D"),
FILA ID LIBERACION, 0)
    Hoja2.Cells(FILA_ACTUAL, 23).Value = FECHA_LIBERACION
```

```
 ALBARAN = Application.WorksheetFunction.Index(Hoja6.Range("D:D"), 
FILA_ALBARAN, 0)
    Hoja2.Cells(FILA_ACTUAL, 24).Value = ALBARAN
```
FILA  $ACTUAL = FILA$   $ACTUAL + 1$ 

Next CONTADOR\_2

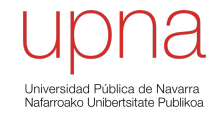

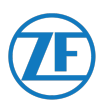

```
NUMERO PADRES = Application.WorksheetFunction.CountIf(Hoja11.Range("C:C"),
REF)
   For CONTADOR_3 = 1 To NUMERO_PADRES
    FILA_PADRE = Application.WorksheetFunction.Match(REF, Hoja11.Range("C:C"), 0)
     Hoja11.Range("C" & FILA_PADRE).Value = "REF CANCELADA"
     Hoja11.Range("C" & FILA_PADRE).Interior.Color = RGB(200, 0, 0)
     PADRE = Application.WorksheetFunction.Index(Hoja11.Range("A:A"), FILA_PADRE, 
0)
     Hoja2.Cells(FILA_TRES, 16).Value = PADRE
    CANTIDAD POR = Application.WorksheetFunction.Index(Hoja11.Range("E:E"),
FILA_PADRE, 0)
     Hoja2.Cells(FILA_TRES, 17).Value = CANTIDAD_POR
     UM = Application.WorksheetFunction.Index(Hoja11.Range("F:F"), FILA_PADRE, 0)
     Hoja2.Cells(FILA_TRES, 18).Value = UM
    FILA TRES = FILA TRES + 1 Next CONTADOR_3
  If CONTADOR 2 > CONTADOR 3 Then
     FILA_TRES = FILA_ACTUAL
    FILA_BASEDATOS = FILA_ACTUAL
   Else
    FILA_ACTUAL = FILA_TRES
    FILA_BASEDATOS = FILA_TRES
   End If
Next FILA_REFERENCIAS
'Hoja9.Columns("S:AB").EntireColumn.AutoFit
MsgBox "La macro se ha ejecutado"
NUMERO_PROVEEDORES = 0
FILA_BASEDATOS = 4
CONTADOR = 0
CONTADOR 2 = 0Application.ScreenUpdating = True
```
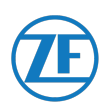

Application.Calculation = xlCalculationAutomatic Application.EnableEvents = True DisplayAlerts = True

End Sub

## 6.6.4.3 EXPLICACIÓN CÓDIGO DE PROGRAMACIÓN

El código de programación básicamente realiza una misma tarea, que se realiza cada vez que se busca un nuevo dato.

Como **dato de partida** se utiliza la información de los **componentes únicos**. El programa **selecciona una por una lasreferencias de los componentes únicos** y **busca** la **referencia de proveedor** dentro de la información de la base de datos.

Luego, tras encontrarlos, a cada proveedor se le asignará la siguiente información.

- **Referencia proveedor**
- **Descripción**
- **Consignación**
- **EDI Programa**
- **Inicio de Efectividad**
- **Fin de Efectividad**
- **Localización (País)**
- **Código País**
- **Localización (Ciudad)**
- **Tipo de transporte**
- **Lead Time (Días)**
- **Nº de llegadas (Veces por mes)**
- **Días en firme**
- **Días de programa**
- **Semanas de programa**
- **Meses de programa**
- **Stock de seguridad (Días)**
- **Tamaño de Lote / Packaging**
- **Máxima Cantidad Orden**

Busca cada dato de los mostrados en la lista anterior, y copia su valor en la tabla de salida de información.

Cada referencia puede tener **varios proveedores asociados**, por lo cual se deberá indicar todos los proveedores para cada referencia una a continuación de la otra hasta completar el algoritmo.

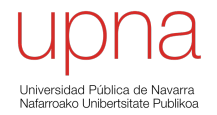

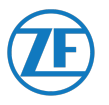

#### 6.6.4.4 RESULTADO DEL PROGRAMA

#### **En total se han obtenido un total de 1.192 datos relacionados a proveedores.**

Para evitar problemas de protección de datos, se han modificado tanto las referencias como las descripciones de estas. A partir de ahora, se nombrarán las referencias de los componentes individuales con números y las de proveedores, con números romanos.

Como ejemplo del trabajo realizado, **se puede ver el estudio realizado a dos referencias de componentes, obteniendo dos datos de proveedores para la primera y 4 datos de proveedores para la segunda. Este mismo desarrollo se ha realizado con el total de las 447 referencias.**

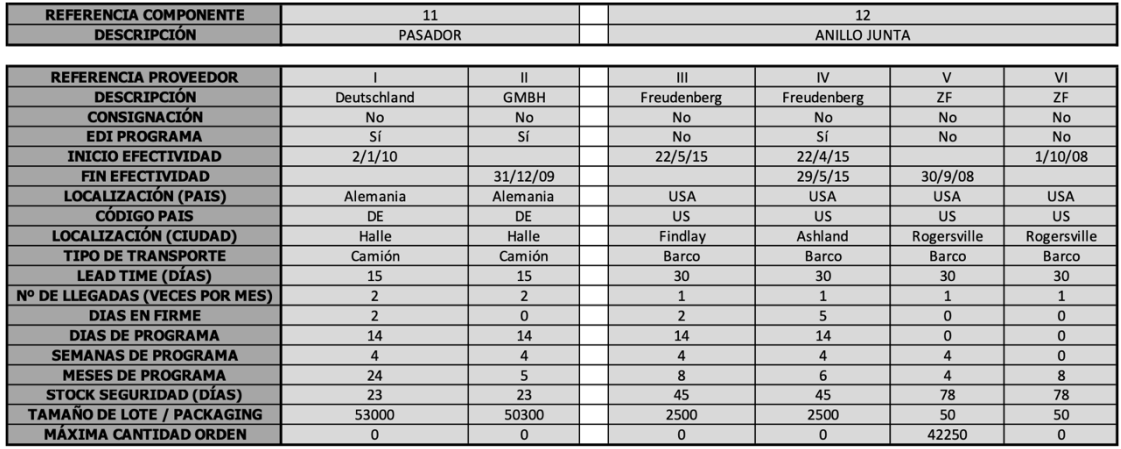

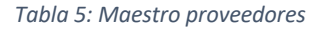

Para cada referencia, se tiene asignadas varias referencias de proveedores. Entre los datos que se muestran para cada proveedor se pueden encontrar:

#### **1. Referencia proveedor:**

Código por el que se identifica a cada proveedor.

**2. Descripción:** 

Nombre por el cual se identifica a cada proveedor.

**3. Consignación:** 

Es un dato booleano, es decir, un dato que puede tener los valores "Sí" (verdadero) o "No" (falso).

Un valor "Sí", muestra que el producto debe ser pagado después de que el producto se venda. Por el contrario, un valor "No" significa que el producto debe ser abonado en el momento de la compra.

#### **4. EDI Programa:**

Hace referencia a que la información de stock del producto en cuestión, es compartida tanto por el proveedor como por el cliente.

Tener acceso a la información del cliente, como proveedores, favorece el hecho de que se conoce la información del stock existente y se puede adecuar la producción de acuerdo a la demanda que se va a prever.

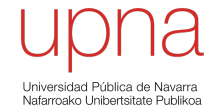

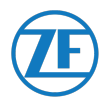

## **5. Inicio de Efectividad:**

Indica la fecha en el que se firma el acuerdo de provisión de una referencia.

# **6. Fin de Efectividad:**

Indica la fecha en el que se termina el acuerdo de provisión de una referencia.

## **7. Localización (País):**

Indica el país de la planta del proveedor.

## **8. Código País:**

Codificación del país de la planta del proveedor.

## **9. Localización (Ciudad):**

Indica la ciudad de la planta del proveedor.

## **10. Tipo de transporte:**

Tipo de vehículo por el cual se transporta el material desde la planta del proveedor hasta las instalaciones del cliente.

## **11. Lead Time (Días):**

Es el tiempo que transcurre desde que el cliente da la orden de compra al proveedor, hasta que el producto llega a las instalaciones del cliente.

## **12. Nº de llegadas (Veces por mes):**

Indica el número de transportes que se realizan al mes, de acuerdo al acuerdo firmado entre proveedor y cliente.

## **13. Días en firme:**

Tiempo, en días, los cuales debe adelantarse la llegada del producto antes de comenzar la producción.

### **14. Días de programa:**

Tiempo, en días, de producción de una referencia.

### **15. Semanas de programa:**

Tiempo, en días, de producción de una referencia.

### **16. Meses de programa:**

Tiempo, en días, de producción de una referencia.

## **17. Stock de seguridad (Días):**

Indican los días antes que debe hacerse la llegada de material a las instalaciones del cliente, antes de que este alcance su stock mínimo de seguridad en piezas.

## **18. Tamaño de Lote / Packaging:**

Indica el mínimo número de piezas que pueden ser encargadas al proveedor en cada pedido.

## **19. Máxima Cantidad Orden:**

Indica el máximo número de piezas que pueden ser encargadas al proveedor en cada pedido.

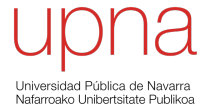

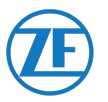

#### 6.6.5 ADD (AVERAGE DAILY DEMAND) y BOM (BILL OF MATERIALS)

Conocida la demanda media diaria, si relacionamos los datos con el BOM de cada producto final, se puede conocer la cantidad materias primas, subconjuntos y componentes necesarios para producir dicho producto final.

**En total se han estudiado un total de 99 referencias de padres (producto final), que están compuestos por 645 referencias de conjuntos y estos a su vez están compuestos de 447 referencias de componentes.**

Para evitar problemas de protección de datos, se han modificado tanto las referencias como las descripciones de estas. A partir de ahora, se nombrarán las referencias de los padres con letras del alfabeto griego, conjuntos con alfabeto latino/romano y los componentes individuales con números.

Como ejemplo del trabajo realizado, **se puede ver el estudio realizado a una única referencia de producto final. Este mismo desarrollo se ha realizado con el total de las 99 referencias de producto final.**

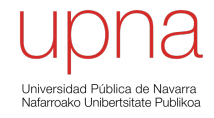

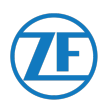

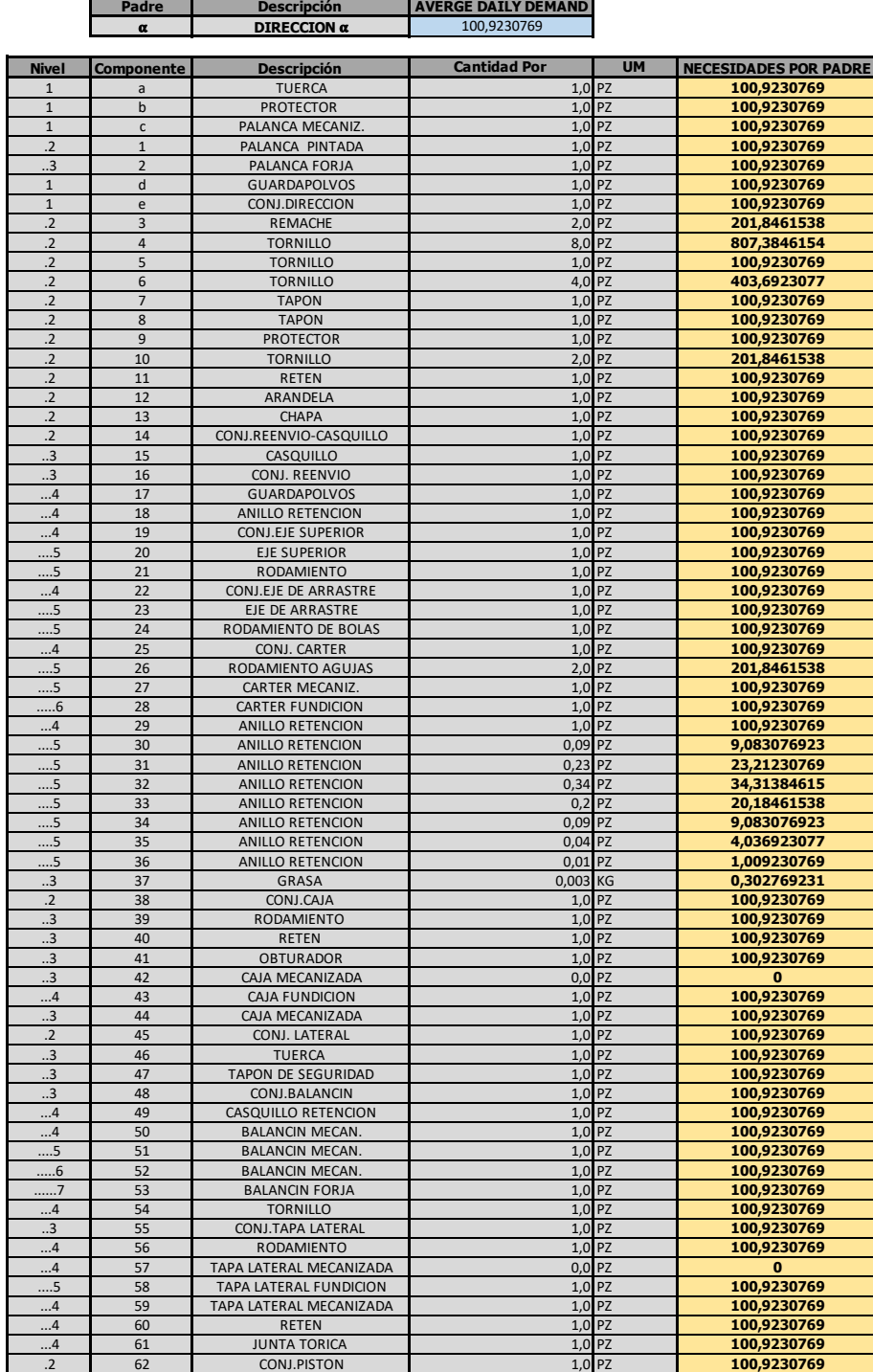

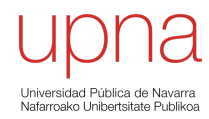

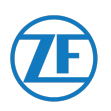

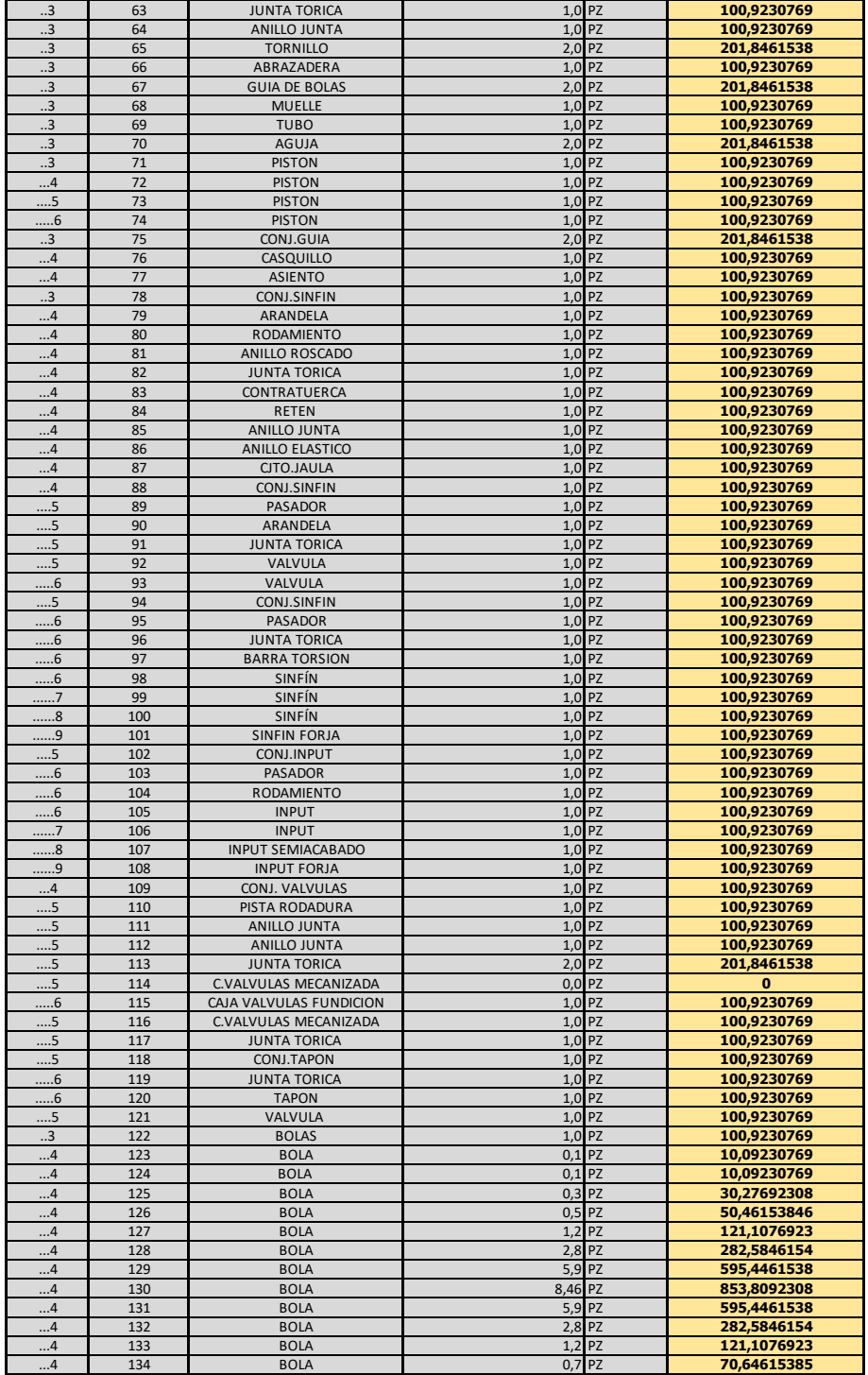

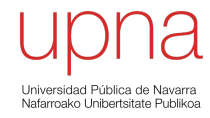

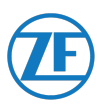

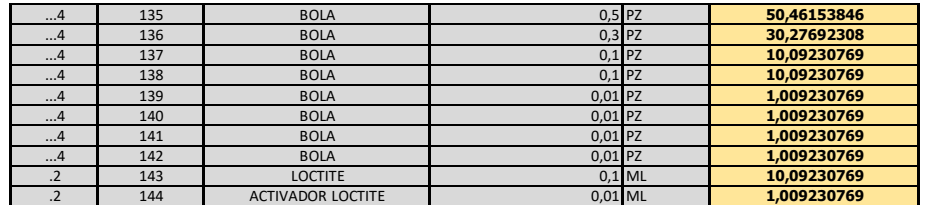

*Tabla 6: ADD (AVERAGE DAILY DEMAND) y BOM (BILL OF MATERIALS)*

Tal como se muestra, se puede ver que **el producto final (padre) tiene asociados cinco conjuntos, los cuales han necesitado 144 subconjuntos y componentes para producirlos.**

**Cada referencia, tiene asociada la demanda media diaria necesaria para llegar al objetivo de producir tantas unidades de producto final como requiera el cliente.**

#### 6.6.6 MODELO DE PLANIFICACIÓN DE REQUERIMIENTOS DE MATERIALES (MRP)

El modelo de **Planificación de Requerimientos de Materiales (MRP)** e*s una herramienta que ayuda en la administración del inventario ya que proporciona tanto la cantidad total de artículos necesarios como un calendario de cuando se necesita cada artículo y en que cantidad.*

Es utilizado cuando los artículos individuales dependen de la demanda del producto final, los artículos del inventario son dependientes entre sí.

Para evitar problemas de protección de datos, se han modificado tanto las referencias como las descripciones de estas. A partir de ahora, se nombrarán los componentes individuales con números.

Como ejemplo del trabajo realizado, **se puede ver el estudio realizado a cuatro referencias de componentes. Este mismo desarrollo se ha realizado con el total de las 447 referencias de componentes.**

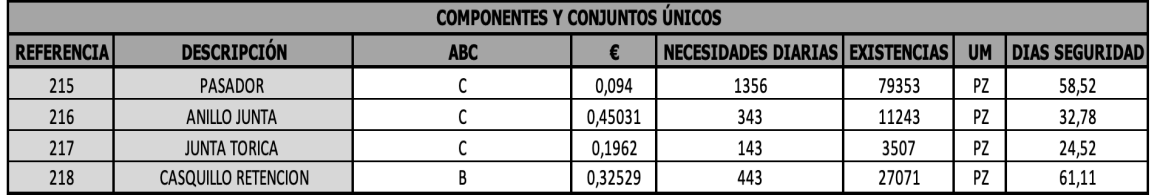

*Tabla 7: Planificación de Requerimientos de Materiales (MRP)*

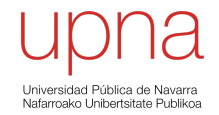

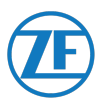

**Se puede ver como para cada referencia tanto de componentes, subconjuntos y conjuntos, se tiene asociada la necesidad diaria para alcanzar con el objetivo de ADD, Average Daily Demand.**

**Además, conocidas las existencias de tales productos, pueden ser calculados los días de seguridad que se tienen para cada referencia. Con estos datos, se puede organizar un calendario de abastecimiento.**

#### 6.6.7 INVENTARIO DIARIO

El **inventario** es *una lista detallada y ordenada de los elementos que constituyen el patrimonio de una empresa*. En este caso, relacionaremos los productos del almacén, tanto material como inmaterial.

Para este estudio, se relacionan los **elementos de los últimos 5 meses: desde el 4 de octubre de 2019 hasta el 11 de marzo de 2020**.

### 6.6.7.1 PROCEDIMIENTO

Para obtener los datos necesarios para ejecutar el código de programación, es necesario realizar una serie de instrucciones previamente.

De la base de datos se pueden exportar el inventario diario a una **fecha dada**. Entre los datos de entrada, se puede seleccionar la opción de **Almacén**.

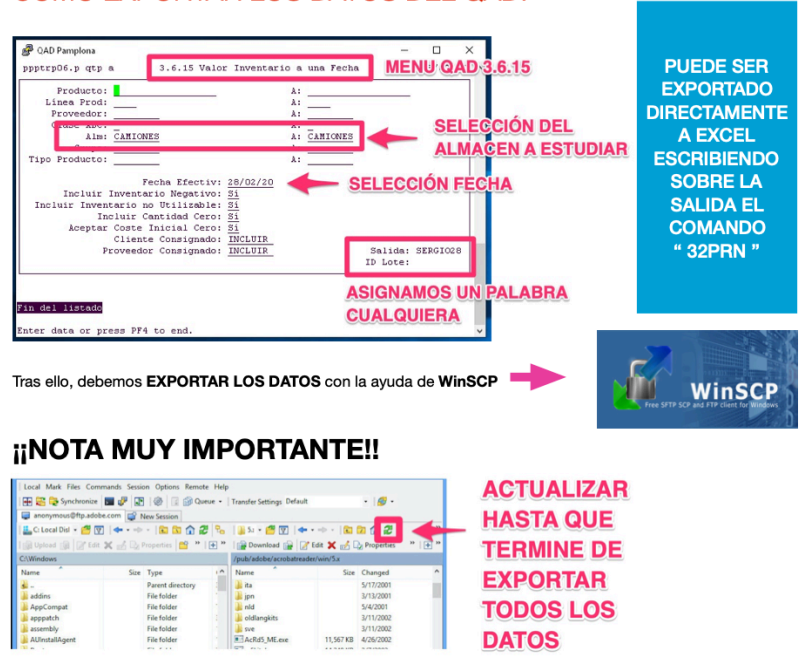

CÓMO EXPORTAR LOS DATOS DEL QAD:

*Ilustración 19: Método de exportación para el inventario diario.*

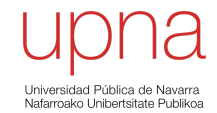

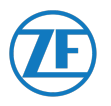

Siguiendo este procedimiento se obtiene el inventario. Tras ello, se reúne la información de cada referencia en un único documento. Para ello se debe ejecutar el código que se muestra a continuación.

## 6.6.7.2 CODIGO DE PROGRAMACIÓN

Sub PROGRAMA2()

Application.ScreenUpdating = False Application.Calculation = xlCalculationManual Application.EnableEvents = False DisplayAlerts = False

On Error Resume Next

'DECLARAR VALOR VARIABLES

For FILA\_DATOS = 2 To 3970 'LEE LAS FILAS DE LA HOJA "DATOS"

COLUMNA\_DATOS = 158 '158 SON 153 COLUMNAS DE FECHAS Y 5 DE DATOS

Worksheets("DATOS").Select

REF = Hoja1.Cells(FILA\_DATOS, 1)

For POSICION\_HOJA = 2 To 154 '154 HOJAS TOTALES, 153 DE FECHAS Y 1 DE DATOS

Sheets(POSICION\_HOJA).Select

FILA\_REF = Application.WorksheetFunction.Match(REF, Range("A:A"), 0)

EXISTENCIAS = Application.WorksheetFunction.Index(Range("E:E"), FILA\_REF, 0)

Hoja1.Cells(FILA\_DATOS, COLUMNA\_DATOS).Value = EXISTENCIAS

COLUMNA\_DATOS = COLUMNA\_DATOS - 1

Next POSICION\_HOJA

Next FILA\_DATOS

Sheets("DATOS").Select

MsgBox "La macro ha finalizado"

COLUMNA\_DATOS = 158

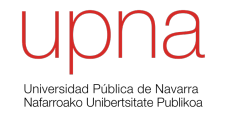

**UNIVERSIDAD PÚBLICA DE NAVARRA** 55

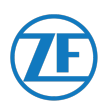

FILA DATOS =  $2$ POSICION HOJA = 2

Application.ScreenUpdating = True Application.Calculation = xlCalculationAutomatic Application.EnableEvents = True DisplayAlerts = True

End Sub

## 6.6.7.3 EXPLICACIÓN CÓDIGO DE PROGRAMACIÓN

Ejecutando este código, se va a buscar una a una cada referencia que se tiene en la primera pestaña de inventario diario importado. Esta referencia se indicará en una nueva tabla, indicando también su descripción.

Se buscará esta referencia en cada pestaña, lo que significa que se tendrá la cantidad de dicha referencia para cada dia. Esta información se mostrá en la nueva tabla.

Cuando la ejecución llegue a su fin, se tendrá la información de un total de **3969 referencias tanto de productos materiales como inmateriales.**

### 6.6.7.4 RESUTADO DEL PROGRAMA

**En total se han estudiado un total de 3969 referencias tanto de productos materiales como inmateriales.**

Para evitar problemas de protección de datos, se han modificado tanto las referencias como las descripciones de estas. A partir de ahora, se nombrarán las referencias de los componentes individuales con números y conjuntos con letras del alfabeto latino/romano.

Como ejemplo del trabajo realizado, **se puede ver el estudio realizado a 7 referencias de componentes y a 1 referencia de conjuntos, obteniendo los datos del número de existencias en los últimos 5 meses. Este mismo desarrollo se ha realizado con el total de las 3.969 referencias.**

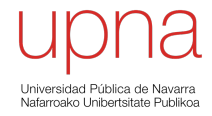

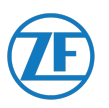

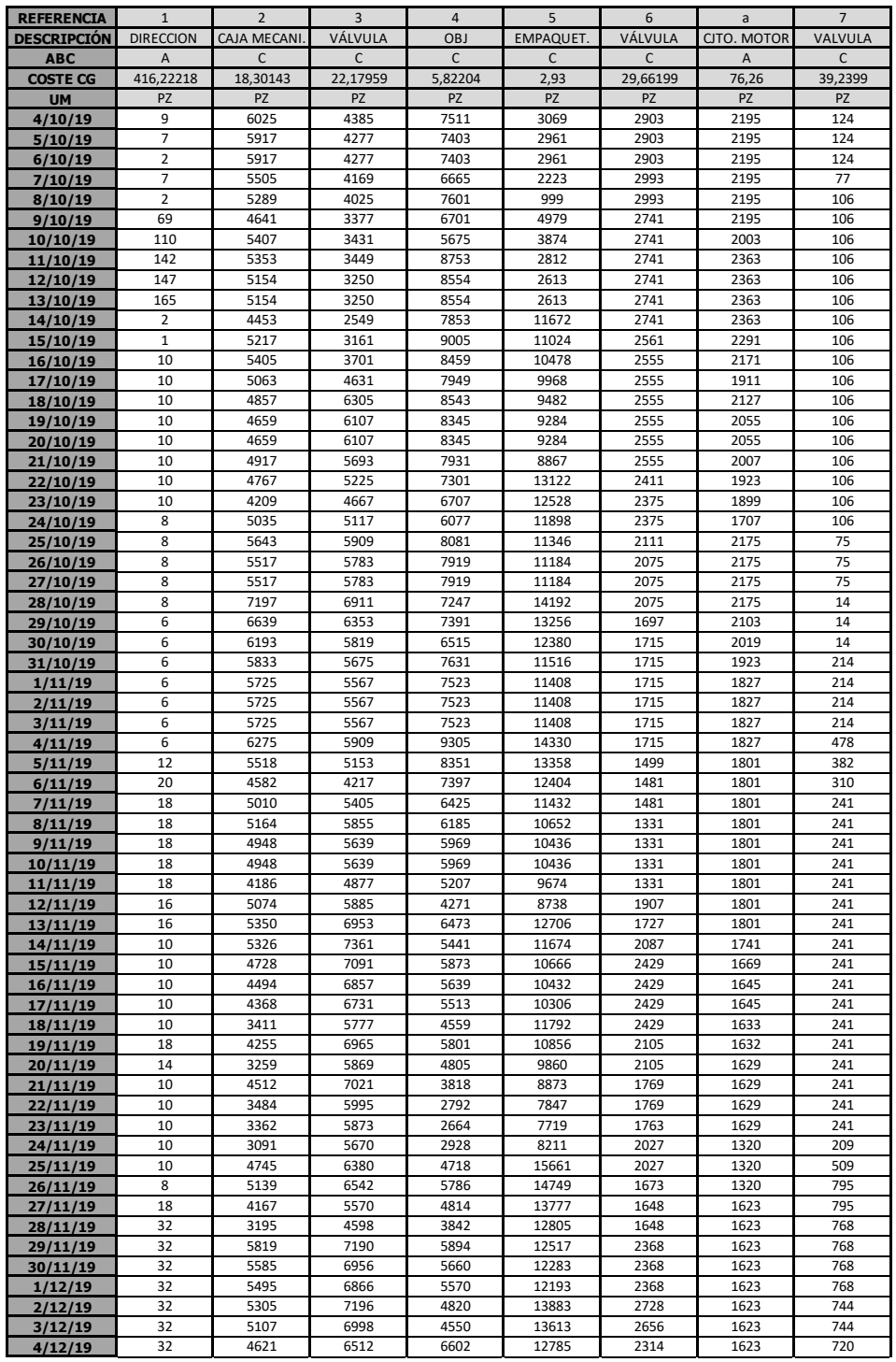

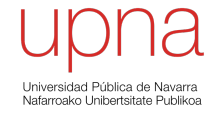

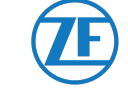

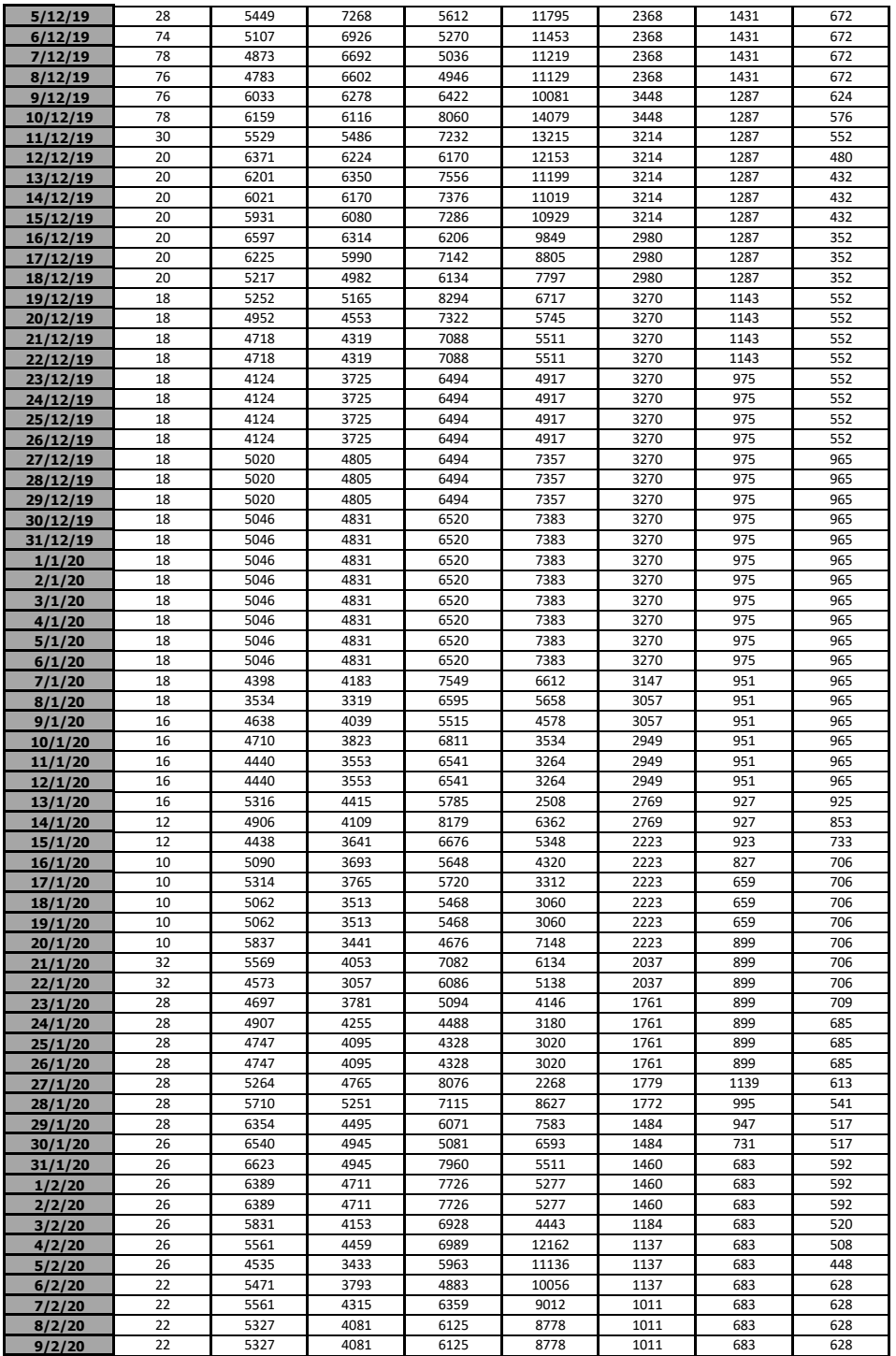

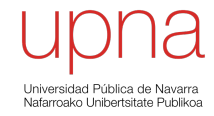

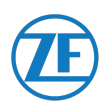

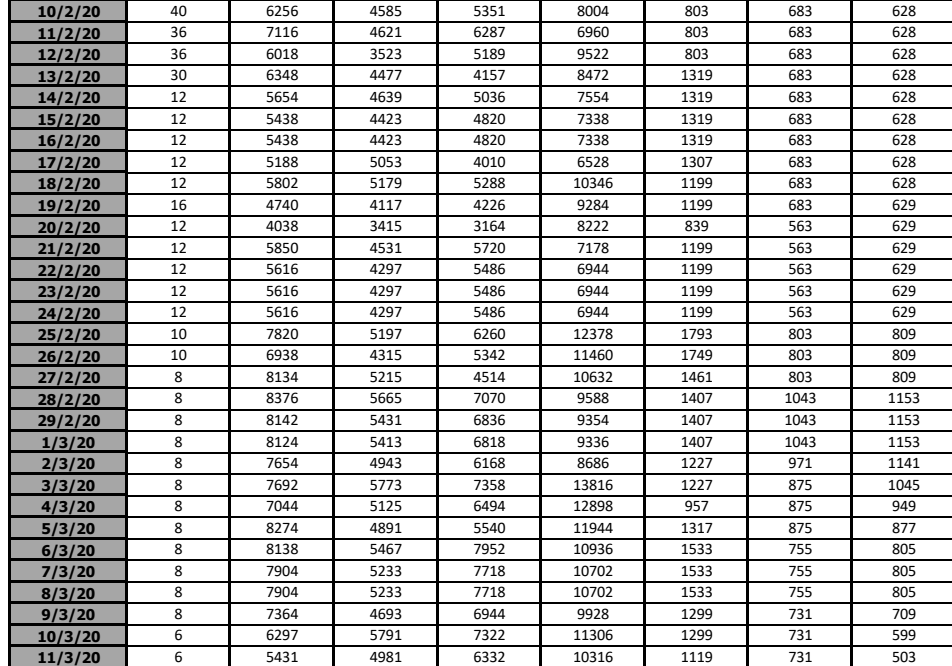

*Tabla 8: Inventario Diario*

## 6.6.7.5 ANÁLISIS DEL RESUTADO DEL PROGRAMA Y CONCLUSIONES

La **representación gráfica** de estos datos, mostrará **que tal de bien se ajusta el MRP a la situación real de demanda** de la empresa.

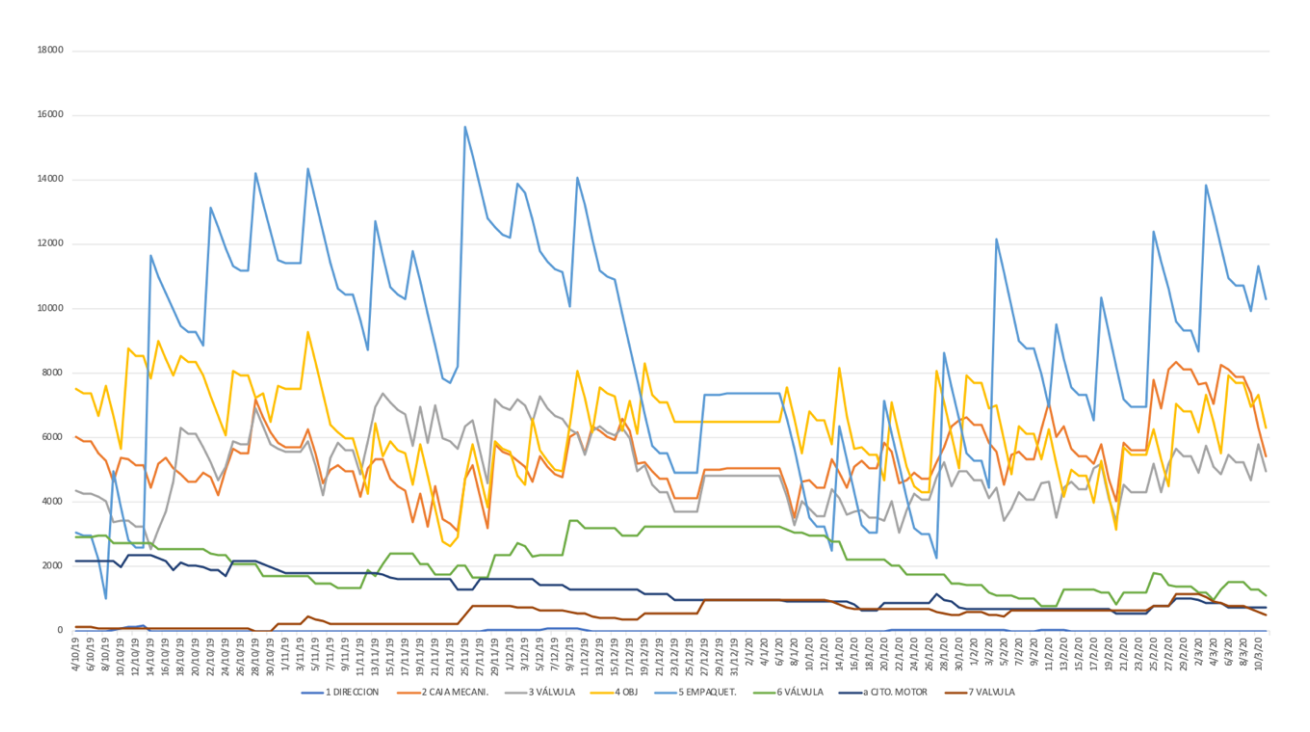

*Ilustración 20: Datos gráficos del Inventario Diario*

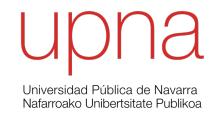

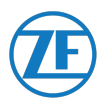

Estas 8 referencias, son un ejemplo de **referencias problemáticas** para la empresa. La empresa es consciente que el **MRP de estas referencias no se esta adecuando a la realidad**, por lo problemas que crean tanto para el equipo de logística como de almacén. No adecuar el MRP a las necesidades de la empresa es un motivo por el cual la empresa presenta problemas tanto en gran volumen almacenado como de costes inesperados: por almacenaje, por un contrato con el proveedor incoherente a las necesidades de la empresa, etc.

**Para poder comparar estas referencias y demostrar** la poca coherencia entre el MRP y la situación de la empresa (con estas referencias, se reitera) se muestra una **novena referencia** que se adecua a lo que de forma teórica se conoce como "**Modelo Dientes de Sierra**"

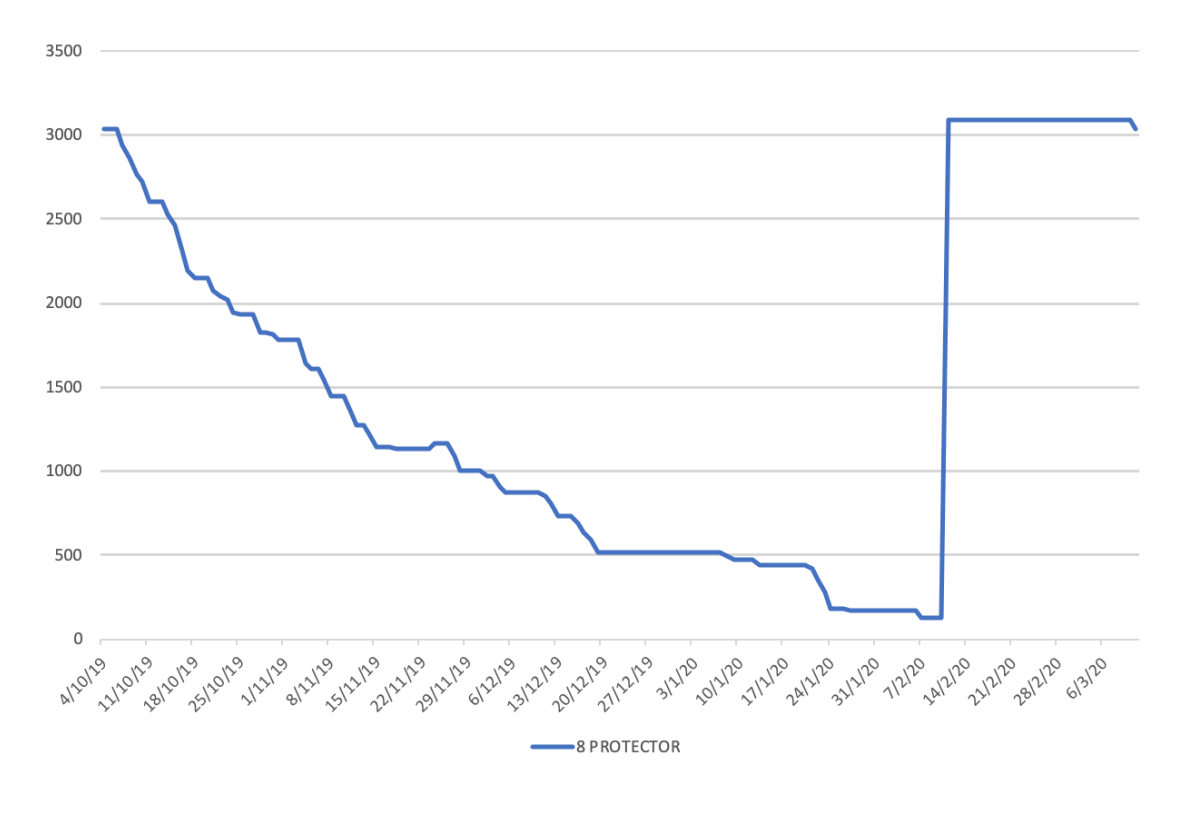

*Ilustración 21: Ejemplo del Modelo Dientes de Sierra*

En esta situación **se puede demostrar cómo la empresa conoce muy bien la situación de esta referencia, tiene un stock mínimo definido en aproximadamente 100 unidades que cuando se alcanza, directamente es abastecido por el proveedor de acuerdo al MRP.**

**Esta es una situación ideal que debería ser conseguida por todas las referencias que posee la empresa.**

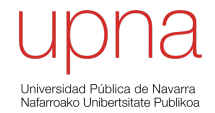

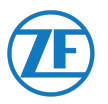

## 6.7 DISEÑO DE HERRAMIENTAS PARA LA SUPERVISIÓN DEL APROVISIONAMIENTO

#### 6.7.1 MATRIZ DE SEGUIMIENTO DEL APROVISIONAMIENTO DE INVENTARIO

Como herramienta de seguimiento del inventario, se ha creado un **Matriz de seguimiento del aprovisionamiento de inventario** para cada componente.

El objetivo de este programa es el de mostrar, entre los **datos más importantes y significativos**, la **Orden de Compra** y el **Albarán.**

Con estos datos, se puede identificar el componente al pedido por el que se ha adquirido, relacionándolo con todos los componentes suministrados en el mismo pedido y todos los datos relativos al pedido al proveedor, como por ejemplo la Orden de Compra por el que se ha automatizado el proceso, la referencia del proveedor, etc. Todos estos datos deberán ser cotejados en la base de datos, introduciendo como dato de entrada la Orden de Compra o el Albarán.

Por dicho motivo, ambos datos tienen tanta relevancia en este estudio.

## 6.7.2 CÓDIGO DE PROGRAMACIÓN

Sub unoALGORITMO()

Application.ScreenUpdating = False Application.Calculation = xlCalculationManual Application.EnableEvents = False DisplayAlerts = False

On Error Resume Next

Dim FILA\_DATOS As Integer Dim FILA\_BD As Integer Dim NUMERO\_REF As Integer Dim CONTADOR As Integer

FILA  $BD = 4$ 

For FILA\_DATOS = 3 To 1094

 Sheets("DATOS").Range("A" & FILA\_DATOS & ":B" & FILA\_DATOS).Copy Destination:=Sheets("BD").Range("B" & FILA\_BD)

REF = Hoja4.Cells(FILA\_DATOS, 1)

NUMERO\_REF = Application.WorksheetFunction.CountIf(Hoja2.Range("B:B"), REF)

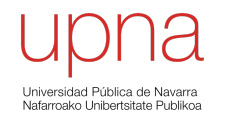

**UNIVERSIDAD PÚBLICA DE NAVARRA** 61

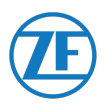

```
 For CONTADOR = 1 To NUMERO_REF
    FILA_REF = Application.WorksheetFunction.Match(REF, Hoja2.Range("B:B"), 0)
     Hoja2.Range("B" & FILA_REF).Value = "REF CANCELADA"
     Hoja2.Range("B" & FILA_REF).Interior.Color = RGB(200, 0, 0)
    FILA_ORDEN_COMPRA = FILA_REF - 1
    FILA ID LIBERACION = FILA REF - 2
    FILA_PROVEEDOR = FILA_REF - 13
    FILA_ALBARAN = FILA_REF + 6
     PROVEEDOR = Application.WorksheetFunction.Index(Hoja3.Range("B:B"), 
FILA_PROVEEDOR, 0)
     Hoja1.Cells(FILA_BD, 4).Value = PROVEEDOR
     ORDEN_COMPRA = Application.WorksheetFunction.Index(Hoja2.Range("B:B"), 
FILA_ORDEN_COMPRA, 0)
     Hoja1.Cells(FILA_BD, 5).Value = ORDEN_COMPRA
     ID_LIBERACION = Application.WorksheetFunction.Index(Hoja2.Range("B:B"), 
FILA ID LIBERACION, 0)
     Hoja1.Cells(FILA_BD, 6).Value = ID_LIBERACION
     FECHA_LIBERACION = Application.WorksheetFunction.Index(Hoja2.Range("D:D"), 
FILA_ID_LIBERACION, 0)
     Hoja1.Cells(FILA_BD, 7).Value = FECHA_LIBERACION
     ALBARAN = Application.WorksheetFunction.Index(Hoja2.Range("D:D"), 
FILA_ALBARAN, 0)
     Hoja1.Cells(FILA_BD, 8).Value = ALBARAN
    FILA BD = FILA BD + 1 Next CONTADOR
Next FILA_DATOS
Hoja1.Columns("B:H").EntireColumn.AutoFit
MsgBox "SERGIO MUÑOZ LÓPEZ: LA MACRO HA FINALIZADO"
Application.ScreenUpdating = True
Application.Calculation = xlCalculationAutomatic
Application.EnableEvents = True
DisplayAlerts = True
```
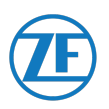

End Sub

## 6.7.3 EXPLICACIÓN CODIGO DE PROGRAMACIÓN

Ejecutando este código, Microsoft Excel va a buscar la referencia del componente en las tablas exportadas de la base de datos de la empresa.

Para cada referencia, se tiene asignadas varias referencias de proveedores. Entre los datos que se muestran para cada proveedor debe encontrar:

**1. Referencia proveedor:** 

Código por el que se identifica a cada proveedor.

- **2. Orden de Compra:** Código por el que se identifica cada Orden de Compra expedida al proveedor
- **3. ID Liberación:** Identificación el cual recoge la información de la referencia.
- **4. Inicio Efectividad:** Indica la fecha en el que se firma el acuerdo de provisión de una referencia.
- **5. Albarán:**

Código por el que se identifica al albarán en el que esta incluido el componente.

Tras hallar cada incógnita, crea una tabla donde reúne la información del componente relacionándolo con cada proveedor, y cada proveedor con cada una de sus incógnitas.

### 6.7.4 RESULTADO DEL PROGRAMA

**En total se han estudiado un total de 447 referencias de componentes, de los cuales se han obtenido un total de 1.192 datos relacionados a proveedores.** 

Para evitar problemas de protección de datos, se han modificado tanto las referencias como las descripciones de estas. A partir de ahora, se nombrarán las referencias de los componentes individuales con números y las de proveedores, con números romanos.

Como ejemplo del trabajo realizado, **se puede ver el estudio realizado a dosreferencias de componentes, obteniendo dos datos de proveedores para la primera y 4 datos de proveedores para la segunda. Este mismo desarrollo se ha realizado con el total de las 447 referencias.**

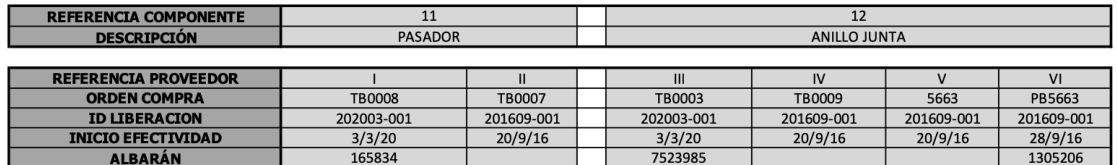

*Tabla 9: Matriz de Seguimiento del Aprovisionamiento de Inventario*

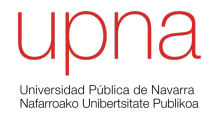

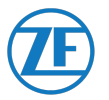

# 7 APLICACIÓN DEL MODELO DE WILSON A LA REFERENCIA 255

Con el objetivo de reducir el inventario y optimizar la gestión del almacén, se deben revisar aquellas **referencias** que hayan **causado problemas** para la empresa durante estos **últimos meses**.

Con el objetivo de simplificar la información reunida en este proyecto, se muestra como ejemplo el estudio realizado a **una única referencia problemática** que se recoge a continuación:

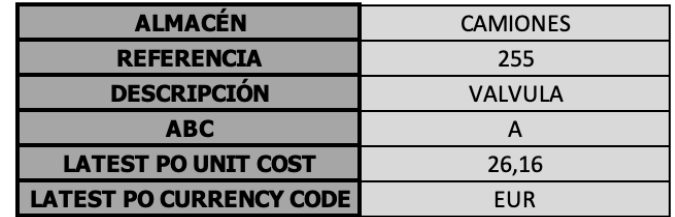

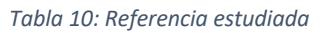

Para la referencia a estudiar, se deben obtener el valor de las **variables que intervienen en el Modelo Wilson** que son las siguientes:

- 1. **Q**: Cantidad Óptima de Pedido
- 2. **SS**: Stock de Seguridad
- 3. **PP**: Punto de Pedido
- 4. **q** : Demanda durante el plazo de entrega
- 5. **PE**: Plazo de entrega

## 7.1 ANÁLISIS DEL INVENTARIO DIARIO DE LA REFERENCIA 255

Para comenzar el estudio, se debe analizar el **Inventario Diario** de dicha referencia:

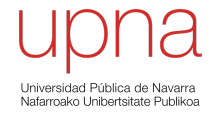

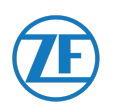

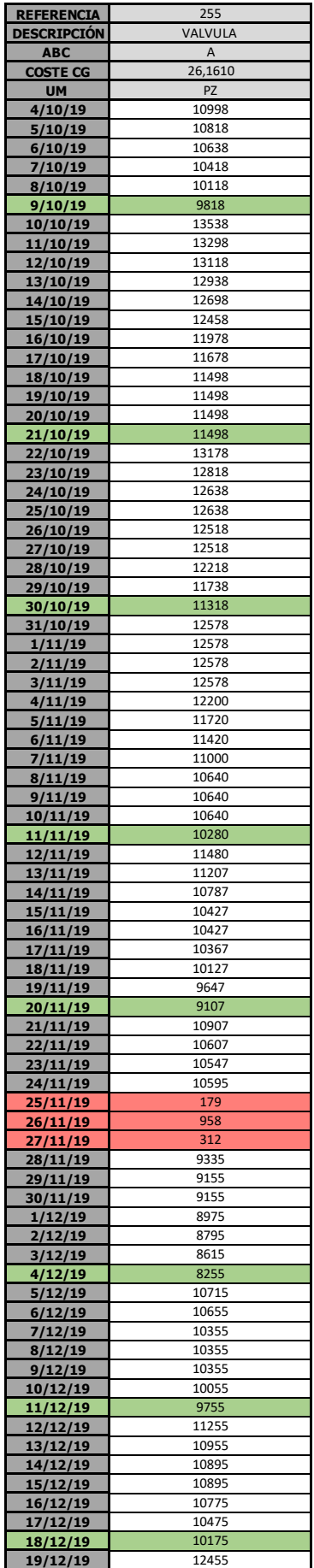

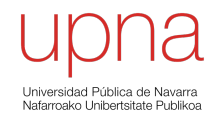

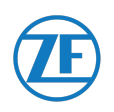

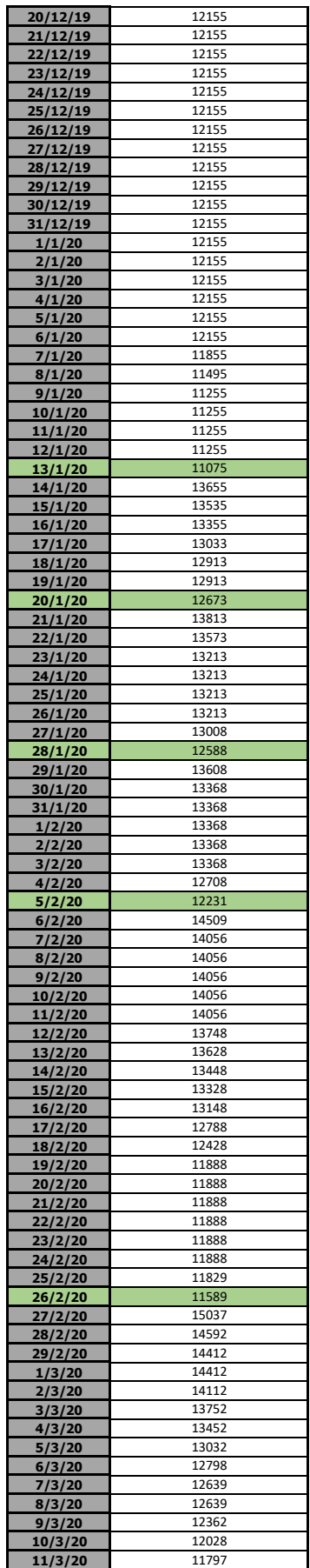

*Tabla 11: Inventario Diario Real de la referencia 255*

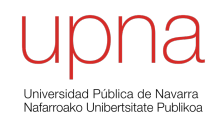

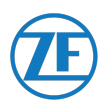

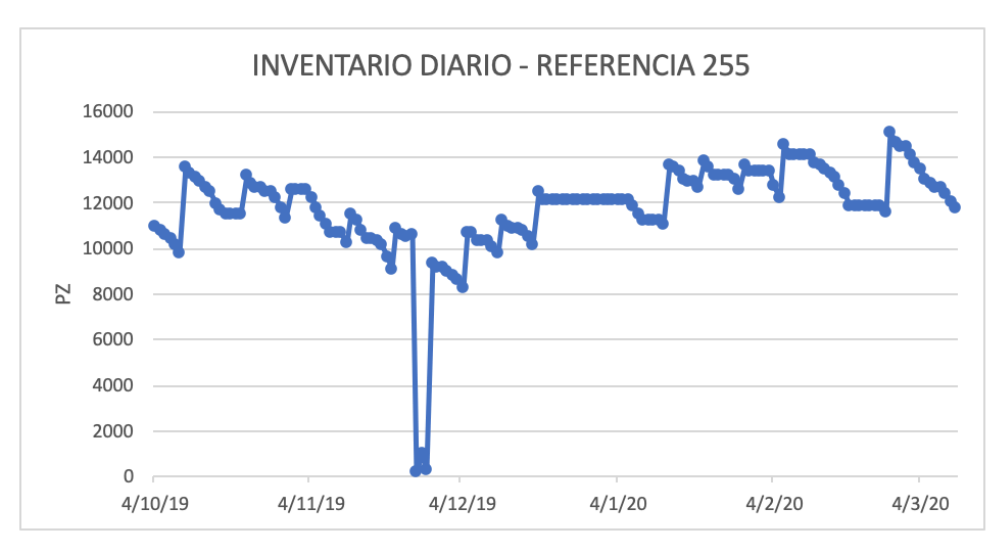

*Tabla 12: Datos gráficos del Inventario Diario de la referencia 255*

En primer lugar, se debe comentar el extraño fenómeno que se produce a finales de noviembre, exactamente los días **25, 26 y 27 de noviembre de 2019**, señalado en **color rojo**. Se observa como el **stock de la referencia 255 se reduce al mínimo**.

Este fenómeno se debe al **recuento manual anual** que se realiza en las instalaciones. Una vez al año, la empresa debe contar manualmente las existencias de cada referencia que se encuentran en las instalaciones. Para ello, se modifica la base de datos introduciendo el valor cero como el número de existencias de cada referencia. Tras ello, se realiza el recuento manual de cada referencia y se vuelve a modificar la base de datos con el número de existencias real.

Conociendo dicha información, **comenzaremos el estudio de reducción de inventario el día 1 de diciembre de 2019** dado que meses antes, existe una **variación entre el número de existencias en la base de datos y el número de existencias reales** de cada referencia. La causa de esta variación puede ser por **problemas organizativos** de la empresa, **errores humanos**, etc.

## 7.2 CÁLCULO DE STOCK DE SEGURIDAD

Si se desea reducir el inventario de una referencia, lo que primero necesitaremos conocer es el **Stock de Seguridad, SS**. [20]

El **Stock de Seguridad** puede ser calculado como:

$$
SS = (PME - PE) \cdot DMD
$$

Donde:

**PME**: Plazo máximo de entrega en el que el proveedor hace llegar el producto suponiendo que ocurriese un problema **PE**: Plazo de entrega normal. **DMD**: Demanda media diaria

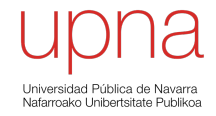

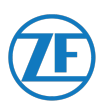

Entonces:

**SS** = (9 – 2 días) · 282'84 piezas/días

#### **SS = 1.993,88 piezas**

Queda definido que el **Stock de Seguridad suponiendo un plazo máximo de entrega de 9 días** debe ser de **1.993,88 piezas**

El cálculo de las variables utilizadas en este cálculo puede verse en los siguientes apartados:

## 7.2.1 PE: PLAZO DE ENTREGA NORMAL

Para conocer el **plazo de entrega normal** de los proveedores, se debe consultar la herramienta **Maestro Proveedores**.

En ella, se obtendrán los **datos relativos a los proveedores que tiene asignada dicha referencia.**

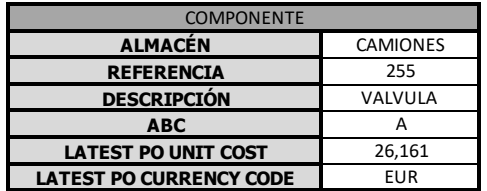

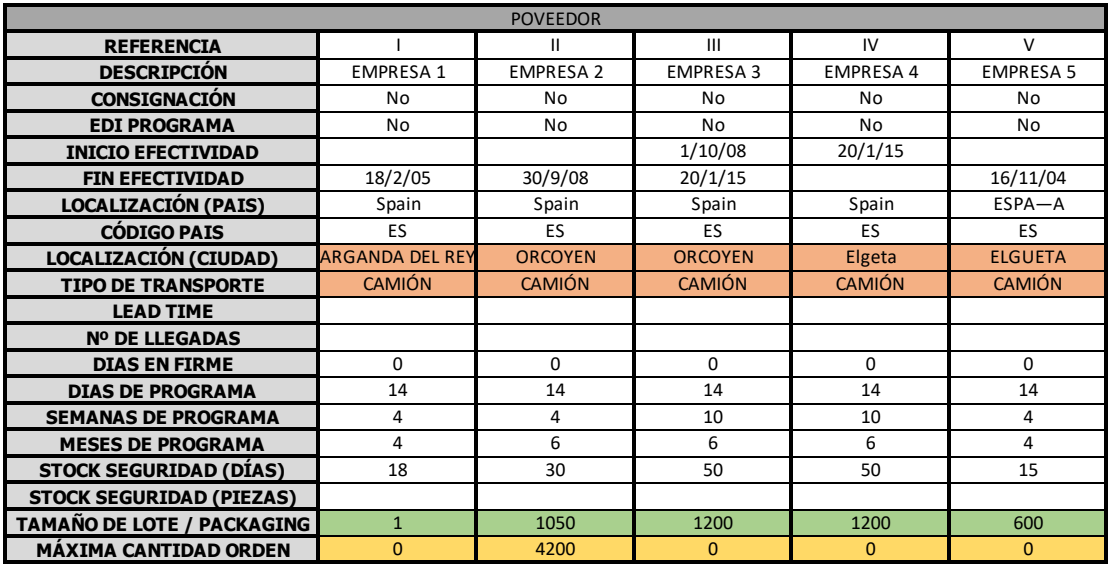

*Tabla 13: Maestro proveedores de la referencia 255*

Para conocer el plazo de entrega normal, se debe observar los datos de: **localización** y el **tipo de transporte.**

Otros datos importantes a tener en cuenta son: el **tamaño de lote o packaging** y la **máxima cantidad de orden**. Serán datos que se utilizarán más adelante.

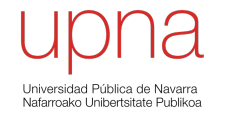

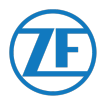

La **localización y el tipo de transporte** es algo ligado entre si. Al ser **proveedores nacionales** el transporte es por **vía terrestre, en camión**, lo que supone que el tiempo desde que se da la orden de pedido, hasta que llega a las instalaciones de la empresa **es de 1 a 2 días.**

Conocido esto, se puede determinar que en la situación más desafortunada, el **PE, Plazo de Entrega normal es de 2 días,** para todos los proveedores.

### 7.2.2 PME: PLAZO MÁXIMO DE ENTREGA

Para conocer el **Plazo Máximo de Entrega**, **PME**, debemos hacer una serie de suposiciones:

- 1. En primer lugar, el **grupo ZF** es una **corporación muy importante** y los **acuerdos entre planta y proveedor**, vienen determinados desde la **Sede Central de Alemania**. Todos los datos relacionados a los proveedores vienen definidos por contrato y la planta y en especial el **Área de Logística de la planta no tiene control sobre ellos**.
- 2. Conocido esto, se supone que en caso de producirse una situación adversa, el **plazo máximo de entrega no debe demorarse más de una semana**.

Conocido esto, el PME debe ser:

PME = PE + 7 días = (2 días) + 7 días = 9 días.

Queda determinado que el **Plazo Máximo de Entrega es de 9 días**.

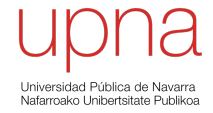

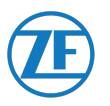

#### 7.2.3 DM: DEMANDA MEDIA DIARIA

Para conocer la Demanda Media que se tiene en el periodo de estudio, se debe analizar el **Inventario Diario** de la referencia y su **demanda media diaria**.

Se muestran los datos relativos al **Inventario Diario de la Referencia 255 reales**, en **color azul**, comparados con los **Inventario Diario sin aprovisionamiento**, en **color naranja**.

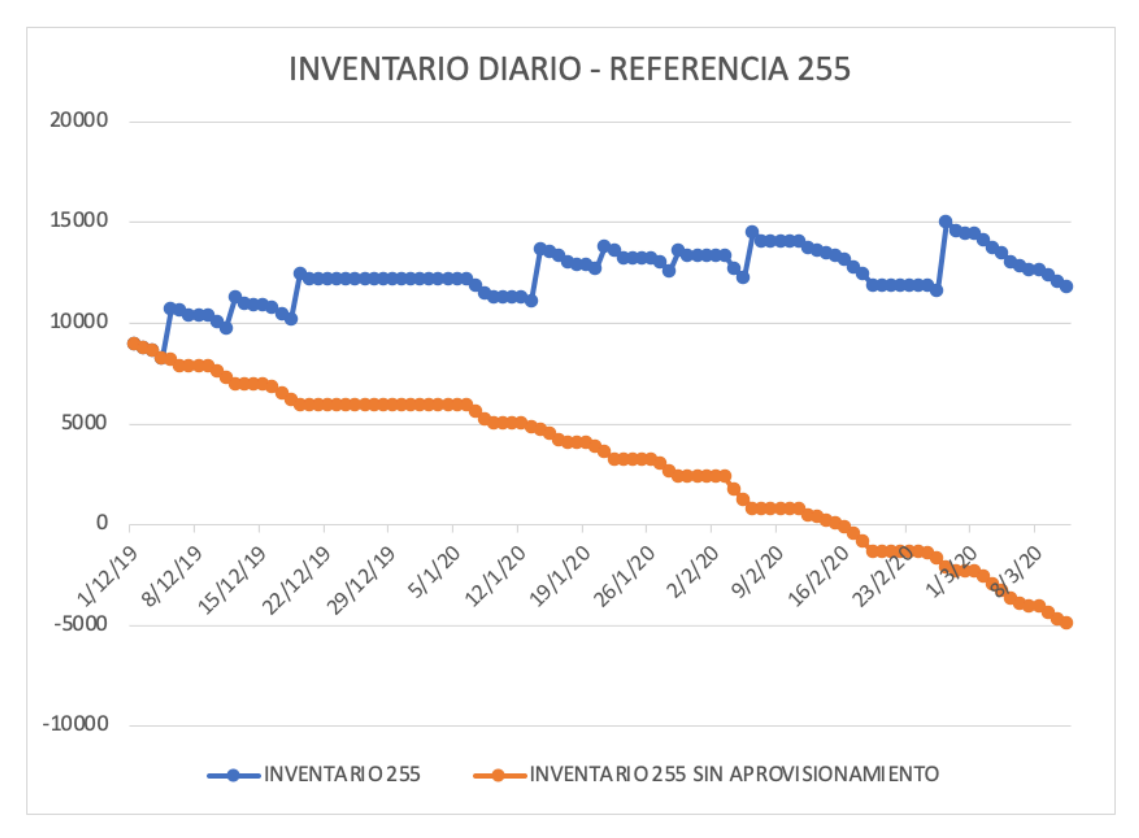

*Ilustración 22: Inventario diario real frente a inventario diario sin aprovisionamiento, referencia 255*

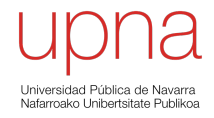

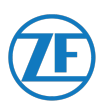

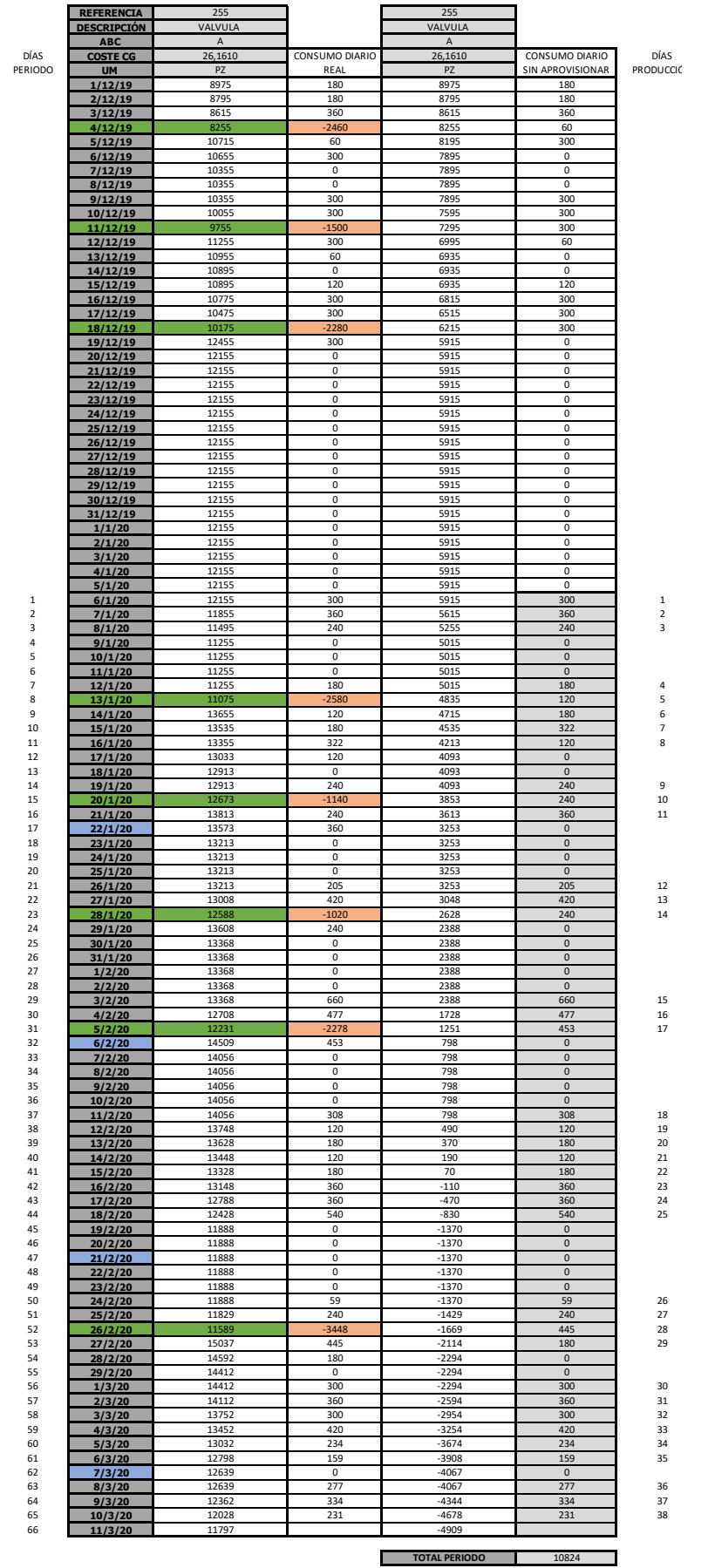

*Tabla 14: Inventario diario real frente a inventario diario sin aprovisionamiento, referencia 255*

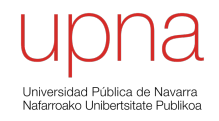
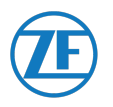

Como primera conclusión, se observa como la demanda en el mes de diciembre para la referencia 255 es nula durante 18 días.

Por ello, se decide **comenzar a contabilizar la demanda a partir de enero**, cuando **la demanda del artículo se vuelve estable con el tiempo**. Exactamente, la producción comienza el día **6 de enero**.

Se analiza la demanda en dicho **periodo de 66 días**.

Entonces, para calcular la demanda media diaria, necesitamos observar los diferentes **datos que muestra el Inventario Diario**:

**Tiempo de periodo: 66 días Tiempo de producción: 38 días**

**Demanda, D: 10.824 piezas** (Periodo: del 6 de enero al 11 de marzo de 2020)

Entonces:

$$
DMD = \frac{D}{Tiempo\,prodicii} = \frac{10.824\,piezas}{38\,dias} = 284.84\,^{piezas}/_{dia}
$$

Queda determinada que la **Demanda Media Diaria para la referencia 255 es de 284,84 piezas/día**

### 7.3 CANTIDAD ÓPTIMA DE PEDIDO, Q, Y TIEMPO DE REAPROVISIONAMIENTO, Tr.

Se define **Cantidad Óptima de Pedido, Q**, como aquella cantidad fija que se debe exigir al proveedor en cada entrega de forma que minimice el coste del inventario.

Aquí se tiene un problema debido a los contratos entre la Sede Central Alemana y el proveedor.

La cantidad de piezas que incluye el pedido no es un dato que se pueda determinar, sino que viene ya determinado por contrato.

El proveedor tiene una **cantidad fija de piezas que componen un lote de producto**, así que la cantidad de pedido deberá ser **múltiplo de dicho valor**.

Para consultar dichos valores, se debe visualizar el **Maestro Proveedores** de la referencia 255:

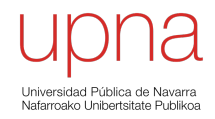

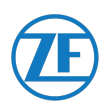

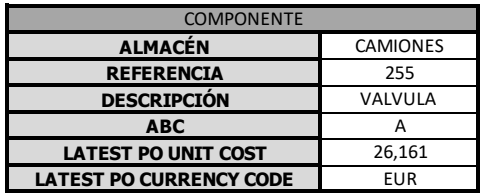

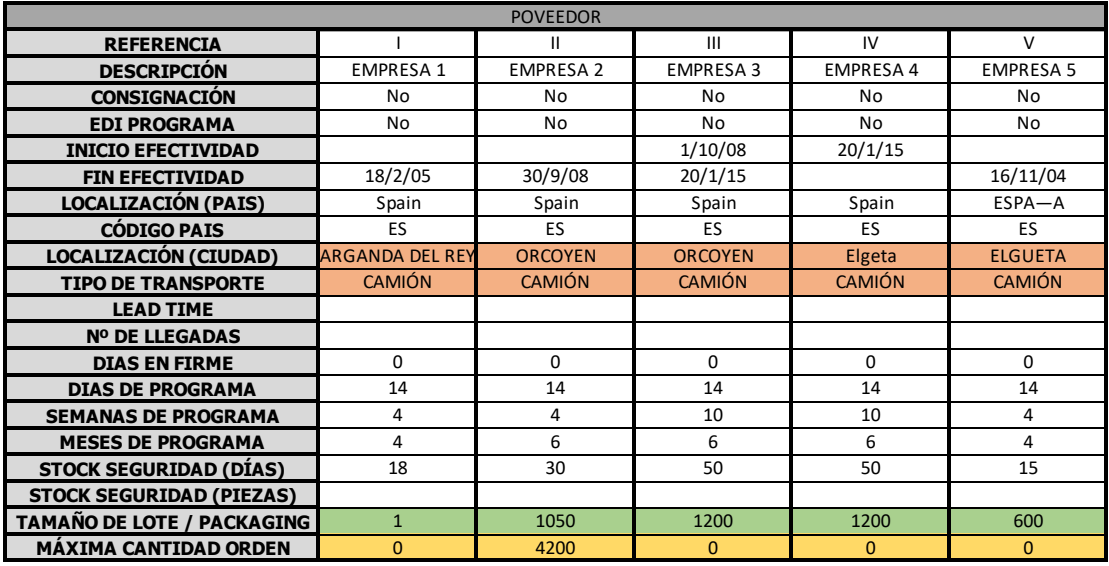

*Tabla 15: Maestro proveedores de la referencia 255*

Tal como se ve, las variables que reflejan dichos datos son: **tamaño de lote/packaging**  y **máxima cantidad de orden.**

El **tamaño de lote** define la **cantidad de piezas que compone el lote**. Entonces, como se ha comentado, el **número de piezas del pedido debe ser proporcional a dicha cantidad**.

La **cantidad máxima de orden** indica la **cantidad máxima de piezas** que pueden ser **contratadas** al proveedor.

Se ve como cada proveedor, tiene un contrato diferente. Se comparan en la siguiente tabla:

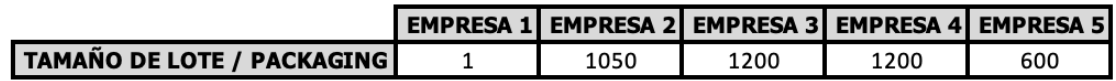

*Tabla 16: Tamaño de Lote o Packaging de los proveedores de la referencia 255*

Con el objetivo de saber que **Cantidad Óptima de Pedido, Q**, se **debe y es posible realizar** con los proveedores existentes, se analiza el **Tiempo de Reaprovisionamiento que se desea tener**.

El **Tiempo de Reaprovisionamiento** es una **magnitud a definir en el estudio**. Se desea que el **Tr** sea **de 7 días**, es decir, **una llegada cada semana**.

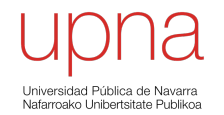

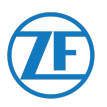

Para **comparar** ambas magnitudes, **Cantidad Óptima de Pedido** y **Tiempo de Reaprovisionamiento**, se utiliza la siguiente ecuación: [21]

$$
DMD = \frac{Q}{Tr}
$$

La **DMD es conocida** de apartados anteriores: **284,84 piezas/día**.

Se observa como la **Cantidad Óptima de Pedido y el Tiempo de Reaprovisionamiento** son **inversamente proporcionales**. Es decir, a mayor Tiempo de Reaprovisionamiento habrá más entregas, por lo cual menor será la cantidad de piezas que se deban pedir al proveedor en cada pedido.

Como se ha dicho anteriormente, el valor de **Q** debe ser **proporcional al Tamaño de Lote** que nos posibilita el proveedor, por lo cual:

$$
Proveedor 1: \qquad Q_1 = 1 \frac{piezas}{lote} \cdot a \, lote
$$

$$
Proveedor 2: \qquad Q_2 = 1.050 \frac{piezas}{lote} \cdot b \, lote
$$

$$
Proveedor 3 y 4: \qquad Q_{3-4} = 1.200 \frac{piezas}{lote} \cdot c \, lote
$$

$$
Proveedor 5: \qquad Q_5 = 600 \frac{piezas}{lote} \cdot d \, lote
$$

Entonces:

$$
284,84 \,\text{piezas}/\text{dia} = \frac{Q \,\text{piezas}}{7 \,\text{días}}
$$

#### **Proveedor 1)**

El proveedor 1 es el que más lejos se encuentra respecto a las instalaciones de ZF Pamplona. Además, el hecho de que el Tamaño de Lote sea 1 hace que el coste unitario por pieza sea más caro en en comparación con los otros proveedores, los cuales proponen un Tamaño de Lote estándar con el objetivo de optimizar tanto la producción como el transporte en palets.

Por lo cual, este proveedor queda descartado dado que, a largo plazo, generará más coste en comparación con el resto.

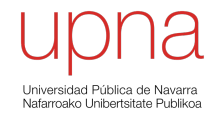

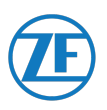

**Proveedor 2)**

$$
284,84 \text{ piezas/día} = \frac{1.050 \frac{\text{piezas}}{\text{lote}} \cdot \text{b lote}}{7 \text{ días}}
$$

Se obtiene que b = 1,89 lotes.

Es decir, para cumplirse las condiciones establecidas se debería realizar un pedido de **2 lotes**, lo que significa un pedido de **2.100 piezas cada 7 días.**

#### **Exceso:**

Con el objetivo de comparar los proveedores, se compara el exceso de piezas que deben ser encargadas al proveedor debido a la standarización de los pedidos.

Exceso =  $\frac{\textit{Piezas Pedro} - \textit{Piezas necesarias}}{\textit{Piezas necesarias}} \cdot 100$ 

La variable **Piezas Necesarias** hace referencia a la *cantidad de piezas que se necesitan para la producción entre las diferentes entregas.*

**Piezas necesarias = DMD**  $\cdot$  **Tr** = 284,84 piezas/día  $\cdot$  7 días

$$
Piezas necesarias = 1.993,88 piezas
$$

Entonces:

$$
Exceso = \frac{Piezas Pedro - 1.993,88}{1.993,88 piezas} \cdot 100
$$

Entonces, para el proveedor 2:

$$
Exceso = \frac{2.100 \text{ piezas} - 1.993,88}{1.993,88 \text{ piezas}} \cdot 100 = 5,32\%
$$

Elegir el **proveedor 2** como **proveedor oficial de la referencia 255** produce un **exceso de piezas de 5,32 % respecto de ideal.**

**Proveedor 3 y 4)**

$$
284,84 \,\text{piezas}/\text{dia} = \frac{1.200 \cdot c}{7 \,\text{días}}
$$

Se obtiene que c = 1,66 lotes

Es decir, para cumplirse las condiciones establecidas se debería realizar un pedido de **2 lotes**, lo que significa un pedido de **2.400 piezas cada 7 días.**

 $Exceso = \frac{2.400 \text{ piezas} - 1.993,88}{1.993,88 \text{ piezas}} \cdot 100 = \textbf{20,36\%}$ 

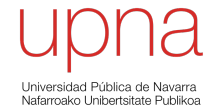

**UNIVERSIDAD PÚBLICA DE NAVARRA** 75

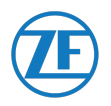

Elegir el **proveedor 3 o 4** como **proveedor oficial de la referencia 255** produce un **exceso de piezas de 20,36 % respecto de ideal.**

**Proveedor 5)**

$$
284,84 \,\text{piezas}/\text{dia} = \frac{600 \cdot d}{7 \,\text{dias}}
$$

Se obtiene que d = 3,32 lotes.

Es decir, para cumplirse las condiciones establecidas se debería realizar un pedido de **4 lotes**, lo que significa un pedido de **2.400 piezas cada 7 días.**

 $Exceso = \frac{2.400 \text{ piezas} - 1.993,88}{1.993,88 \text{ piezas}} \cdot 100 = \textbf{20,36\%}$ 

El **proveedor 5** representa un **exceso del 20,36%,** al igual que los proveedores 3 y 4.

### 7.3.1 CONCLUSIONES: ELECCIÓN DE PROVEEDOR

Llegado a este punto, con la información que se ha obtenido según los análisis anteriores, se ha concluido:

- 1. El **proveedor óptimo** para el aprovisionamiento de la referencia 255 es el **proveedor 2**, de acuerdo a que es el que mejor se adapta a las necesidades de la producción (Exceso de únicamente un 5,32% respecto del ideal)
- 2. La **Cantidad Óptima de Pedido** queda determinada en **Q = 2.100 piezas**.
- 3. El **Tiempo de Reaprovisionamiento** queda determinado en **Tr = 7 días**.

### 7.4 PUNTO DE PEDIDO, PP

Otra de las variables importantes para este estudio es el del Punto de Pedido, PP. El Punto de Pedido se define como el número de piezas que deben existir en el almacén para que se realice una petición al proveedor para el abastecimiento de la referencia.

Para calcularse, se utiliza la siguiente ecuación: [21]

$$
PP = SS + q
$$

Donde **q** se calcula como:  $\frac{q}{x} = DMD$ 

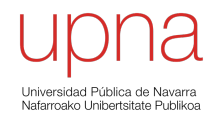

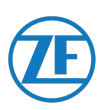

Donde el valor de **x** es:

$$
Si PE < Tr → PE = x
$$
  
Si PE < Tr → x = Ts - n · Tr

**PP**: Punto de Pedido **q** : Demanda durante el plazo de entrega **SS**: Stock de Seguridad = 1993,88 piezas **DMD**: Demanda Media Diaria = 284,84 piezas/día **PE**: Plazo de entrega = 2 días **Tr**: Tiempo de Reabastecimiento = 7 días

Entonces:

 $\frac{q}{x} = DMD$ Con **x = PE = 2 días** [ PE = 2 días < Tr = 7 días ]  $\frac{q}{2 d$ ías = 284, 84 piezas/día

Se obtiene que **PP' = 569,68 piezas**

El Punto de Pedido sin Stock de Seguridad sería de 570 piezas, pero considerando el Stock de Seguridad, deberían ser sumadas las piezas correspondientes.

Por ello, cuando en el almacén queden 570 piezas por encima del Stock de Seguridad, en ese momento se debe lanzar la orden de reaprovisionamiento al proveedor.

 $PP = SS + q = 1993,88 + 569,68 \text{ piezas}$ 

 $PP = 2563, 56 \text{ piezas}$ 

Se obtiene que el **Punto de Pedido es a las 2563,56 piezas.**

# 8. PROPUESTA SEGÚN EL MODELO WILSON

Para comprobar que bien se adapta la **nueva propuesta definida según el Modelo Wilson** de la **referencia 255**, se compara su inventario diario frente al inventario diario real.

El Modelo Wilson, como se ha comentado en apartados anteriores, debe mostrar una respuesta gráfica parecida a la que muestra su modelo teórico [15]

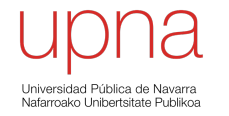

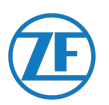

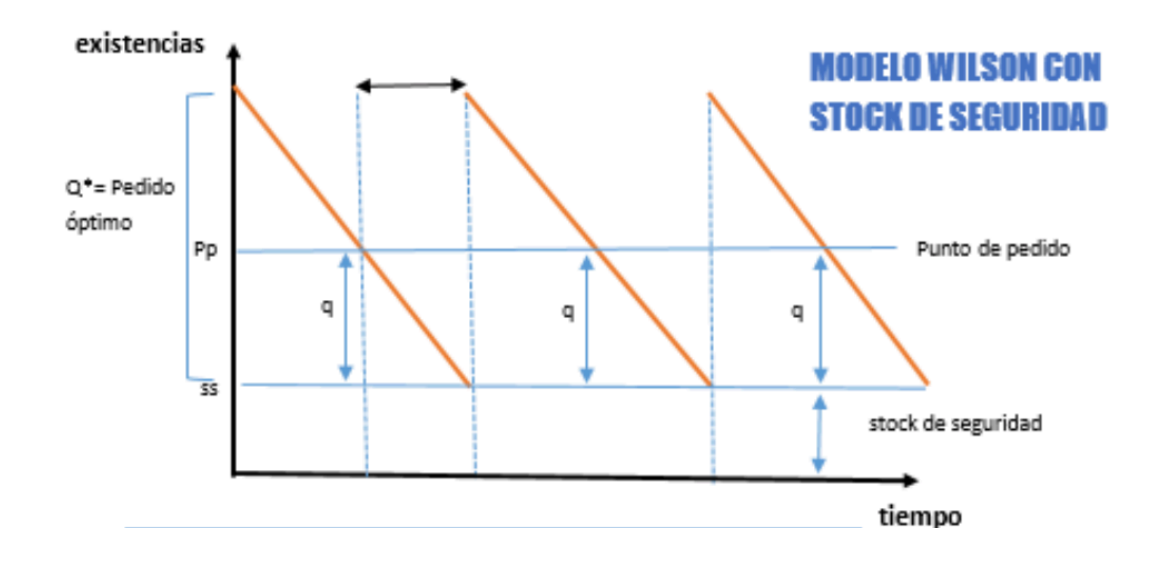

*Ilustración 23: Ejemplo teórico del Modelo Wilson con Stock de Seguridad [15]*

Como se ha visto en el estudio, en dicho modelo se muestran diferentes incógnitas de interés, de las cuales ya se ha estudiado su valor. Se refleja a continuación:

**Q**: **Cantidad Óptima de Pedido =** 2.100 piezas

**PE: Plazo de entrega** = 2 días

**PP: Punto de Pedido** = 2563,56 piezas

**SS: Stock de seguridad (en piezas) =** 1.993,88 piezas

**Aplicando el Modelo Wilson a la referencia 255**, se obtiene la siguiente propuesta:

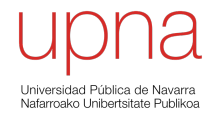

# PROYECTO: **MDI** PROYECTISTA: **SERGIO MUÑOZ LÓPEZ**

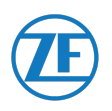

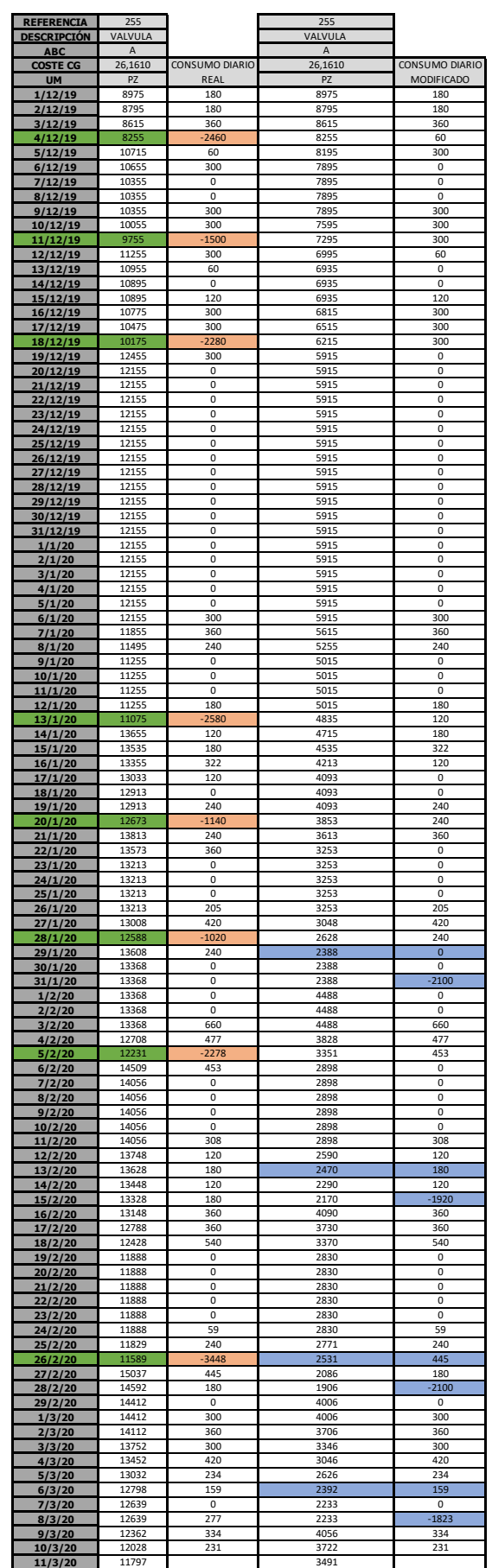

*Tabla 17: Inventario diario real frente al inventario diario propuesto por el Modelo Wilson*

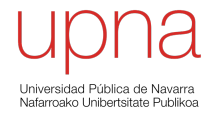

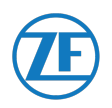

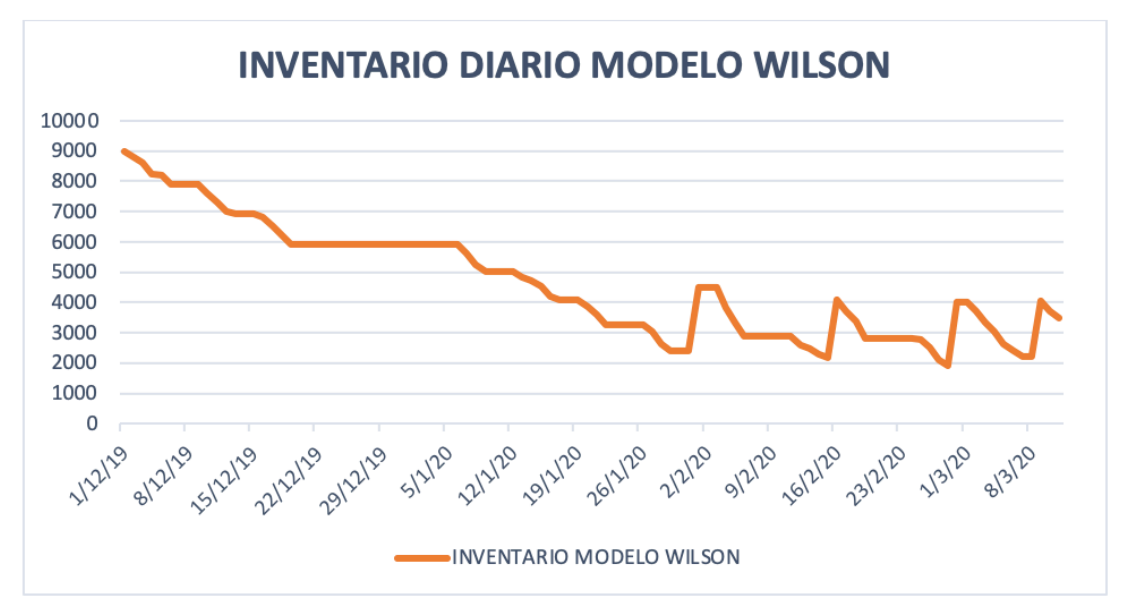

*Ilustración 24: Representación gráfica del inventario diario propuesto por el Modelo Wilson*

Debido al gran exceso de inventario actual, hasta el 29 de enero de 2020 no se alcanza el **Punto de Pedido**, por lo cual no se lanza ninguna orden de aprovisionamiento al proveedor.

Este hecho, produce una gran reducción de inventario. De llegar a tener una media de 10.000 piezas, se hace descender su número a 2.564 piezas.

EL 29 de enero de 2020 se realiza el primer encargo de 2.100 piezas al proveedor, que llegan a las instalaciones de la empresa el 31 de enero. Hasta el 13 de febrero no se llegan a consumir las piezas necesarias, pero dicho día se alcanza nuevamente el PP y se realiza la orden de compra al proveedor, llegando el pedido el día 15.

Se ve como se **estabilizan las existencias**, dibujando los reconocibles "Dientes de Sierra" que produce el Modelo Wilson.

Comparando la propuesta generada por el Modelo Wilson con el Inventario Diario real de la referencia 255, se tiene la siguiente representación gráfica:

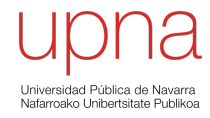

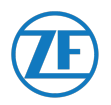

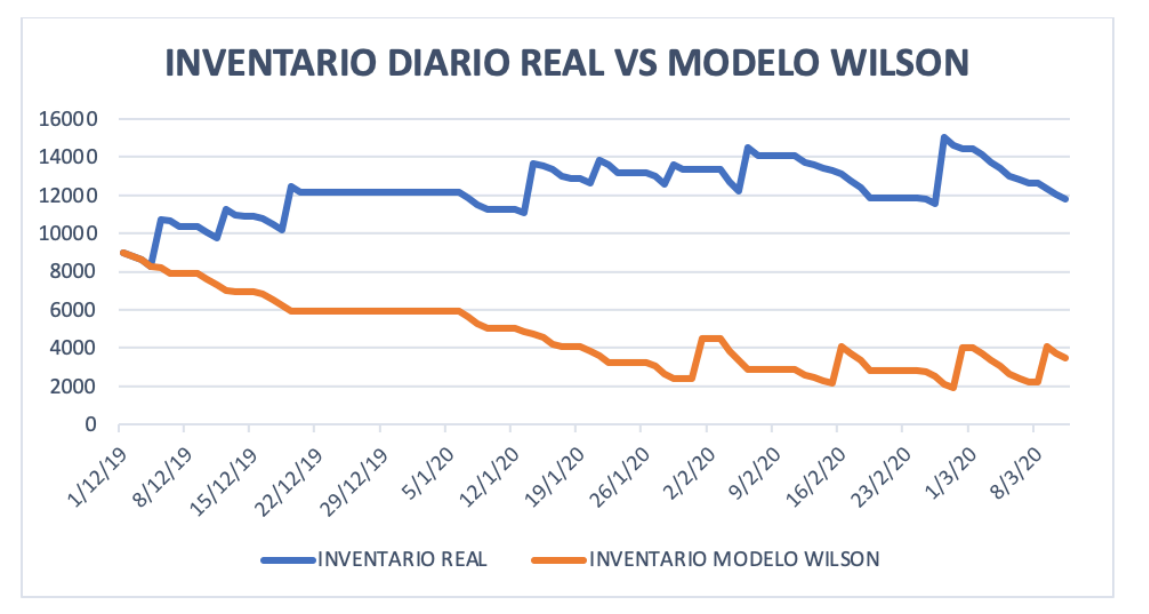

*Ilustración 25: Representación gráfica del inventario diario real frente al inventario diario propuesto por el Modelo Wilson*

## 9. CONCLUSIONES

Llegando a este punto, se es consciente de la profundidad del estudio realizado a las **3.969 referencias** que compone el almacén de la empresa. De todas ellas, se ha visto que **99 referencias de productos finales** han sido constituidas por **645 referencias de conjuntos** estando estos formados por **447 referencias de componentes**. El resto, **2.778 referencias**, son referencias de **productos inmateriales**, como se ha visto en apartados anteriores.

También, se ha recogido información de **1.192 proveedores** de diferentes componentes y conjuntos.

Con el objetivo de concluir el estudio en el Modelo de Inventario utilizando el Modelo Wilson, se presenta los **datos económicos en ahorro dado el estudio de la referencia 255.**

En un primer lugar, si se analiza **el exceso de inventario** de la referencia 255 se tienen los siguientes datos:

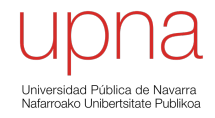

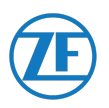

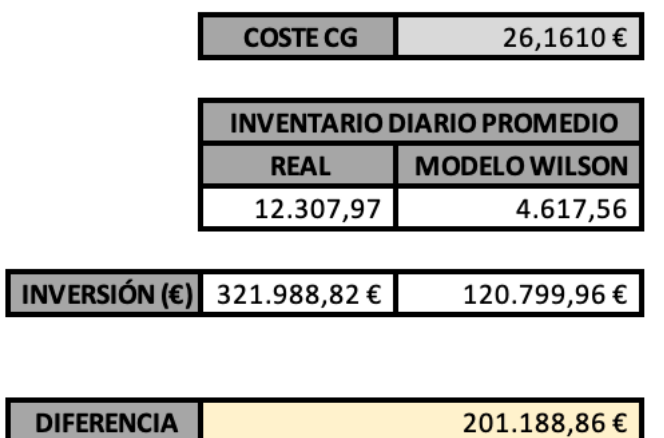

*Tabla 18: Ahorro posible con la aplicación del Modelo Wilson*

La empresa tiene un **exceso de 201.188,86 € invertidos**frente a la propuesta del Modelo Wilson.

**A largo plazo**, la propuesta según el **Modelo Wilson se estabilizaría a lo largo del año**, creando una representación gráfica similar a la propuesta a continuación. Se compara con el Inventario Diario Real.

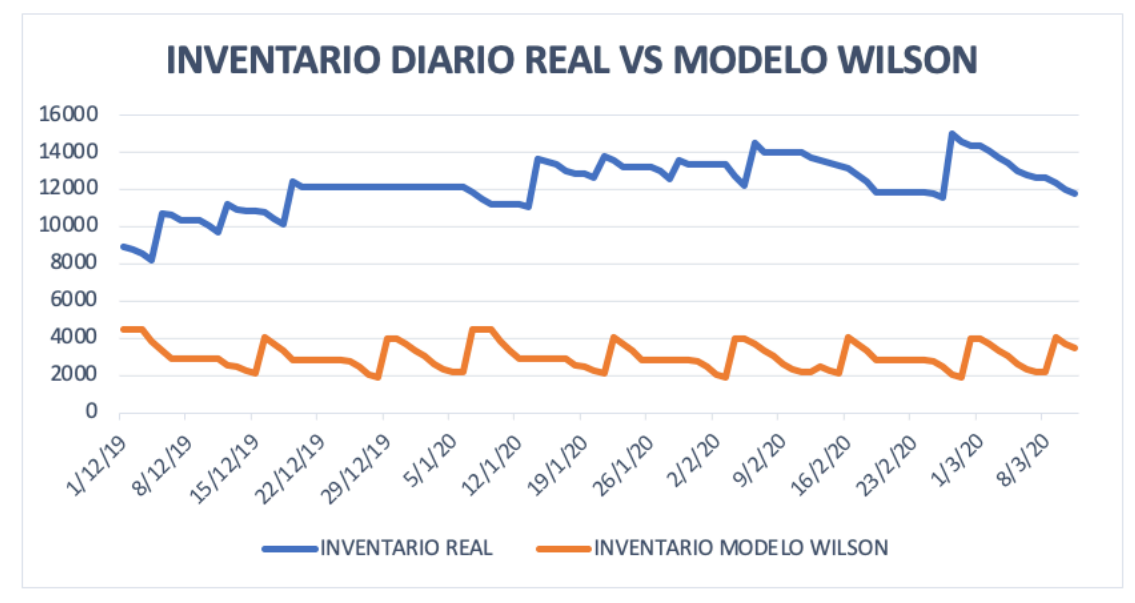

*Ilustración 26: Representación gráfica del inventario diario real frente al inventario diario propuesto por el Modelo Wilson al cabo de un año*

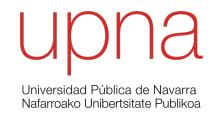

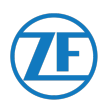

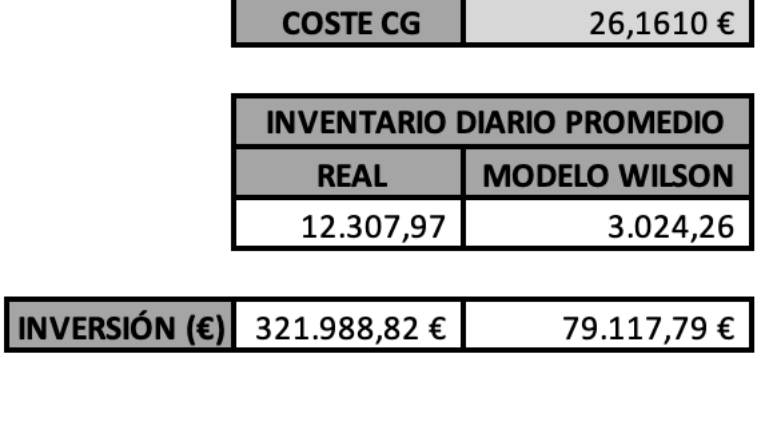

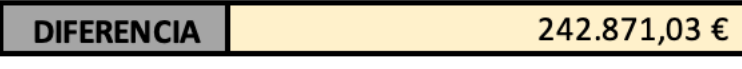

*Tabla 19: Ahorro posible con la aplicación del Modelo Wilson al cabo de un año*

En esta situación, se observa que **se reduce todavía más el Inventario Diario Promedio** en **1.593,29 unidades**, lo que supone un **ahorro extra** de **41.682,17 €** en comparación con el valor anteriormente mostrado.

Se concluye con la siguiente conclusión:

**Si se adapta la modificación del aprovisionamiento basada en el Modelo Wilson**, podría suponer para la empresa el **evitar inmovilizar 242.871,03 € anuales en inventario de la referencia 255.**

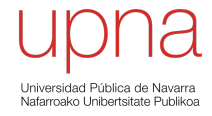

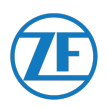

# BIBLIOGRAFÍA EMPLEADA

- [1] "Guerra fría", *EnciclopediaDeHistoria,* 2018. [En línea]. Disponible en: https://enciclopediadehistoria.com/guerra-fria/: [Accedido: 15-feb-2020].
- [2] "TRW. Inc. History", *FundingUniverse,* 2020. [Online]. Available: http://prereheus.com/kwH: [Accesed: 17-feb-2020].
- [3] "Northrop Grumman ofrece 7.600 millones de euros por TRW" En, *El Pais,* 2002. [En línea]. Disponible en: http://prereheus.com/kv8: [Accedido: 17-feb-2020].
- [4] "ZF compra TRW Automotive", *Auto-Revista,* 2014. [En línea]. Disponible en: http://prereheus.com/kuH: [Accedido 17-feb-2020].
- [5] J. Carneiro. "El gigante alemán ZF compra TRW [...]", *Faro de Vigo,* 2014. [En línea]. Disponible en: http://prereheus.com/kth: [Accedido: 17-feb-2020].
- [6] "Perfil de la empresa", *ZF,* 2019. [En línea]. Disponible en: http://prereheus.com/ksc: [Accedido: 17-feb-2020].
- [7] "Estructura corporativa de ZF", *ZF,* 2019. [En línea]. Disponible en: http://prereheus.com/ksA: [Accedido: 17-feb-2020].
- [8] "TRW Automotive España S.L.U.", *E Informa. Información de empresas,* 2020. [En línea]. Disponible en: http://prereheus.com/kn3: [Accedido: 18-feb-2020].
- [9] ZF , "ZF Pamplona Plant Location", ZF Friedrichshafen AG , 2016.
- [10] ZF, "ZF Plant Products Manufactured", ZF Friedrichshafen AG, 2017.
- [11] ZF, "ZF Pamplona Plant, cars main customers", ZF Friedrichshafen AG, 2017.
- [12] ZF, "ZF Pamplona Plant, Commercial Steering Customers", ZF Friedrichshafen AG, 2017.
- [13] "Automotive Suppliers", QAD,, 2020, [En línea]. Disponible en: https://www.qad.com/industries/automotive-erp/data-sheet/automotive-suppliers: [Accedido: 22-jun-2020].
- [14] S. C. Fanjul, "Matemáticas. En realidad, ¿qué [...] es exactamente un algoritmo?, *El País Economía,* 2018. [En línea]. Disponible en: https://retina.elpais.com/retina/2018/03/22/tendencias/1521745909\_941081.html: [Accedido: 20-ag-2020].
- [15] J. Martinez Argudo, "El Modelo de Wilson", 2017. [En línea]. Disponible en: http://www.econosublime.com/2019/11/modelo-de-wilson.html: [Accedido: 26-ag-2020].
- [16] Juan Carlos Cano, Responsable del Área de Lógistica de ZF Pamplona, *"Datos de partida para la realización del Modelo de Inventario del almacén de camiones",*  Información de la base de datos de la empresa: 2020.
- [17] Juan Carlos Cano, responsable del Área de Logística de ZF Pamplona, "Demanda diaria", 27-feb-2020.
- [18] "Bill of Materials BOM", SPC Consulting Group, 2014. [En línea]. Disponible en: https://spcgroup.com.mx/bom/, [Accedido: 15-jun-2020].
- [19] "Las ventajas del método ABC para la clasificación de inventarios en el almacén", *MECALUX ESMENA,* 2019. [En línea]. Disponible en:

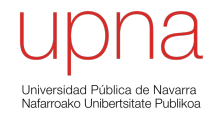

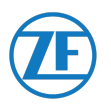

https://www.mecalux.es/blog/metodo-abc-clasificacion-almacen: [Accedido: 20 jun-2020].

- [20] EAE Business School, *"Cálculo de stock de seguridad: fórmula y consejos de gestión",*  2020. [En línea]. Disponible en: https://retos-operaciones-logistica.eae.es/calculodel-stock-de-seguridad-la-formula/: [Accedido: 1-sep-2020].
- [21] "Modelo de Cantidad Fija de Pedido o Modelo de Wilson", *Contabilidad-Empresa,*  2020. [En línea]. Disponible en:http://www.contabilidadempresa.com/2012/05/modelo-de-cantidad-fija-de-pedido-o.html: [Accedido: 20 ag-2020].
- [22] "Modelos de Gestión de Inventarios", *El Rincon de la Lectura,* 2011. [En línea]. Disponible en: http://elrincondelalect.blogspot.com/2011/06/tema-2-modelos-degestion-de.html: [Accedido: 5-jul-2020].

### FECHA: FIRMA PROYECTISTA:

PAMPLONA 6 de octubre de 2020

Sergio Muñoz López

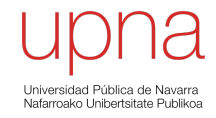

**\_\_\_\_\_\_\_\_\_\_\_\_\_\_\_\_\_\_\_\_\_\_\_\_\_\_\_\_\_\_\_\_\_\_\_\_\_\_\_\_\_\_\_\_\_\_\_\_\_\_\_\_\_\_\_\_\_\_\_\_\_\_\_\_\_\_\_\_\_\_\_**

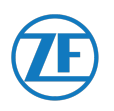

# ANEXOS

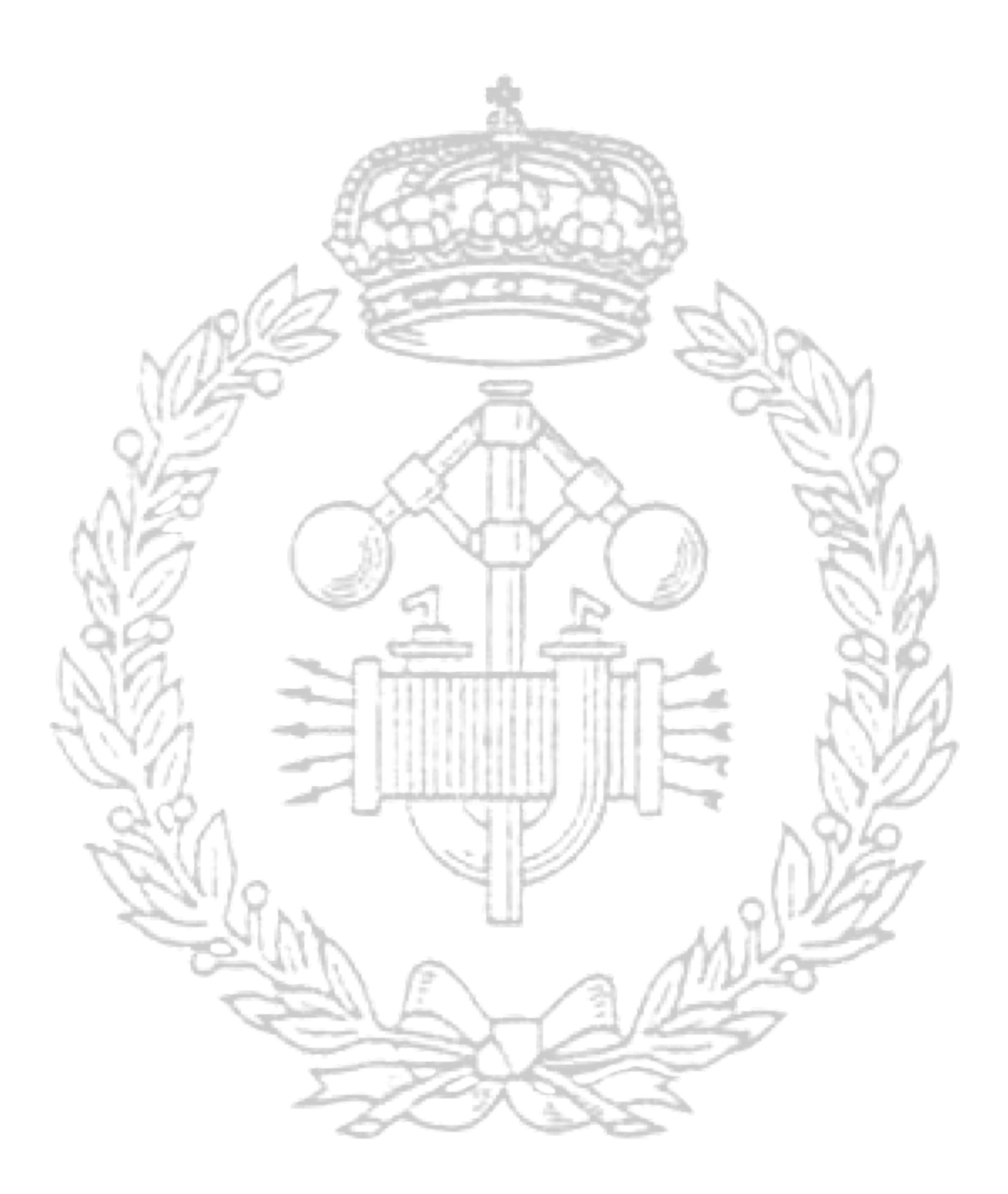

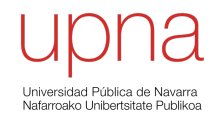

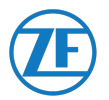

# ANEXO 1: TUTORIALES PARA MODIFICAR LOS DATOS DE ENTRADA DE LOS ALGORITMOS

#### ANEXO 1.1: MAESTRO PROVEEDORES

# EJECUCIÓN DE LA MACRO: **MAESTRO PROVEEDORES**

Este documento trata de explicar el funcionamiento del programa para la correcta ejecución de la MACRO creada para el estudio del Inventario de ZF.

### **EJECUCIÓN**:

Para la ejecución, solo es necesario **ir a la hoja de nombre "EJECUCIÓN":**

En dicha hoja encontraremos los diferentes **BOTONES** que **ejecutan las diferentes Macros disponibles.**  Sólo es necesario **HACER CLICK SOBRE EL BOTÓN CORRESPONDIENTE** y esperar:

# **FIN DE LA EJECUCIÓN:**

Cuando la Macro haya finalizado, **se desplegará una ventana** con el siguiente mensaje:

## **EXPLICACIÓN DE LAS MACROS:**

FILTRAR REFERENCIAS DE CONJUNTOS Y COMPONENTES Al pulsar sobre este botón, se filtrarán las referencias de las columnas B y C de la hoja "REFERENCIAS" Si la referencia es un CONJUNTO:<br>En la hoja "REFERENCIAS" se coloreará en color verde y se catalogará como "NO ES UN COMPONENTE"<br>Se creará en la hoja "BASE\_DATOS" una lista con las REFERENCIAS y DESCRIPCIÓN de cada conjunt Si la refernecia es un COMPONENTE:<br>En la hoja "REFERENCIAS" se creará otra tabla con las referencias de los componentes (Columnas F y G) OBTENER LOS PROVEEDORES ASIGNADOS DE CADA<br>COMPONENTE Al pulsar sobre este botón:<br>A cada referencia de COMPONENTES de la hoja "REFERENCIAS" (columna F y G) se asocian los proveedores de los que se tiene información de la base de datos 5.5.1.15 (QAD) En la hoja "BASE\_DATOS" se recopilará la información:<br>A cada COMPONENTE: Se indicará su REFERENCIA y DESCRIPCIÓN A cada PROVEEDOR: Se indicará su REFERENCIA, DESCRIPCIÓN, CONSIGNACIÓN, EDI PROGRAMA, INICIO y FIN DE EFECTIVIDAD, DÍAS EN FIRME,<br>DIAS/SEMANAS/MESES PROGRAMA, STOCK DE SEGURIDAD (DÍAS), PACKAGING, MÁXIMA CANTIDAD DE ORDEN ALMACÉN Y CLASIFICACIÓN ABC (CONJUNTOS Y COMPONENTES) Al pulsar sobre este botón:<br>Se asignará el almacén y la clasificación ABC, tanto para los **CONJUNTOS** como para los **COMPONENTES** de la hoja "BASE\_DATOS" UBICACIÓN DE CADA PROVEEDOR Al pulsar sobre este botón:<br>Se asigna a cada **PROVEEDOR** de la hoja "BASE\_DATOS", su ubicación: CIUDAD, PAÍS, CÓDIGO PAÍS ÚLTIMO PRECIO DE COMPRA Y UNIDAD ECONÓMICA (DE CADA<br>COMPONENTE)

Al pulsar sobre este botón:<br>Se asigna a cada COMPONENTE de la hoja "BASE\_DATOS" su ÚLTIMO PRECIO DE COMPRA y LA UNIDAD ECONÓMICA

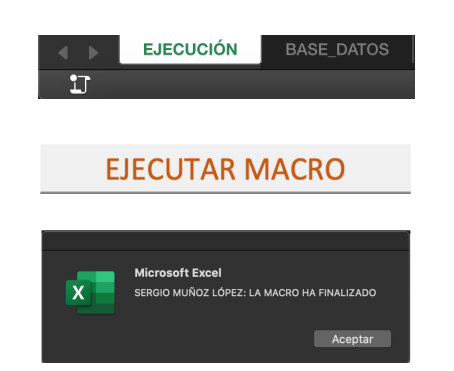

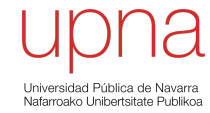

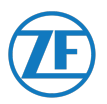

### CÓMO EXPORTAR LOS DATOS DEL QAD: **MENÚ 3.6.15**

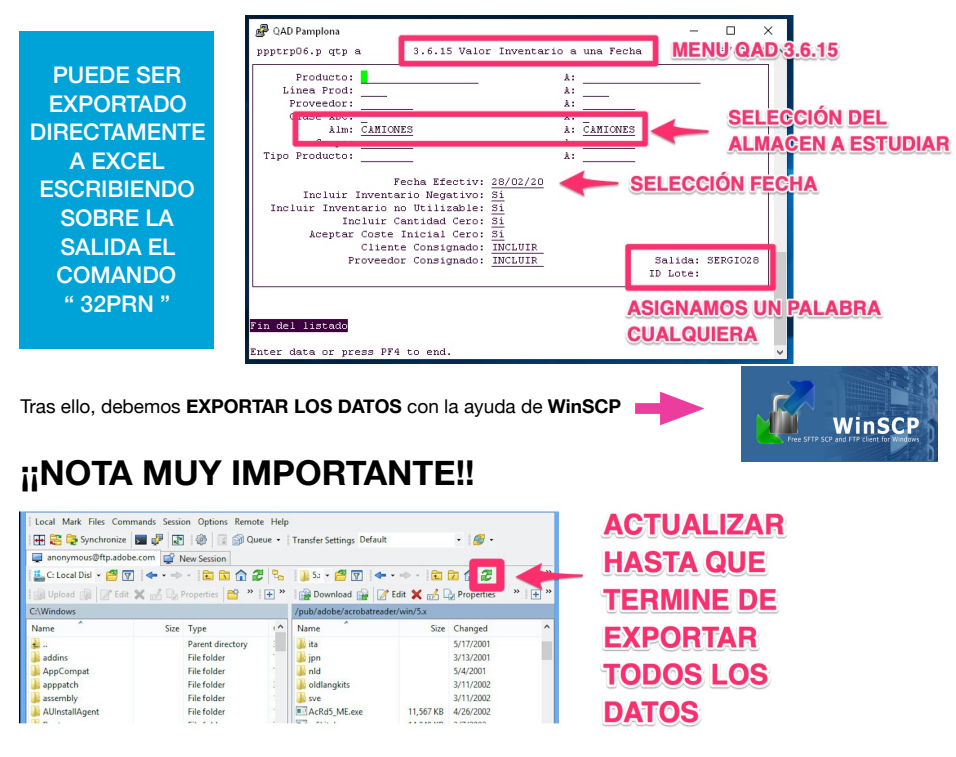

**Al hacer click**, se podrá ver cómo el **tamaño del archivo aumenta y se actualiza la fecha de modificación.**

Llegará un momento en que dichos **valores** sean **FIJOS**, entonces sabremos que la **exportación de los datos ha finalizado.**

# CÓMO ABRIR LOS DATOS EXPORTADOS EN EXCEL:

Deberemos **prestar atención en la división de las diferentes columnas** que compone el documento.

Por ello, se aconseja seguir la siguiente división:

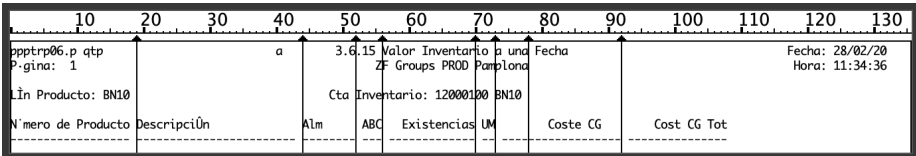

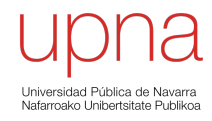

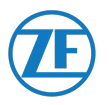

# CÓMO EXPORTAR LOS DATOS DEL QAD: **MENÚ 2.3.3**

### CÓMO ABRIR LOS DATOS EXPORTADOS EN EXCEL:

Deberemos **prestar atención en la división de las diferentes columnas** que compone el documento.

Por ello, se aconseja seguir la siguiente división:

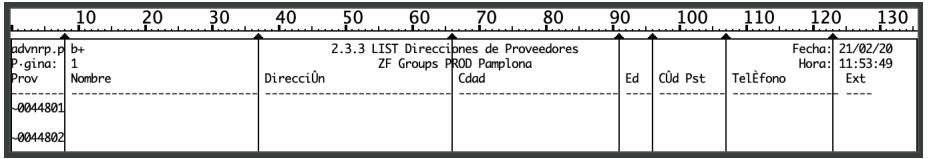

# CÓMO EXPORTAR LOS DATOS DEL QAD: **MENÚ 5.5.1.15**

### CÓMO ABRIR LOS DATOS EXPORTADOS EN EXCEL:

**NOTA: ES NECESARIO CREAR 2 ARCHIVOS CON DIFERENTES DIVISIONES DE COLUMNAS** 

#### **5.5.1.15a**

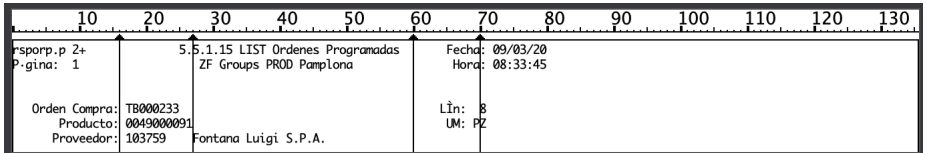

#### **5.5.1.15b**

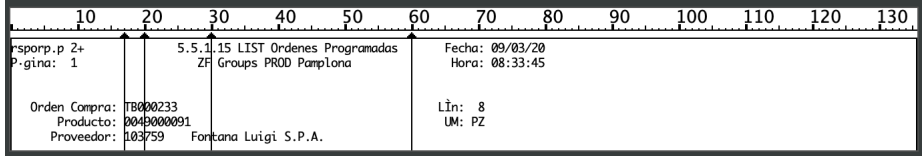

#### **NOTA IMPORTANTE:**

**LA TABLA "COMPRAS" ES UNA TABLA LA CUAL DISPONE EL DEPARTAMENTO DE COMPRAS** 

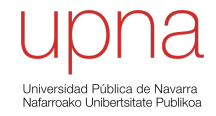

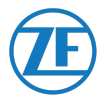

### ANEXO 1.2: MATRIZ DE SEGUIMIENTO DEL APROVISIONAMIENTO DE INVENTARIO

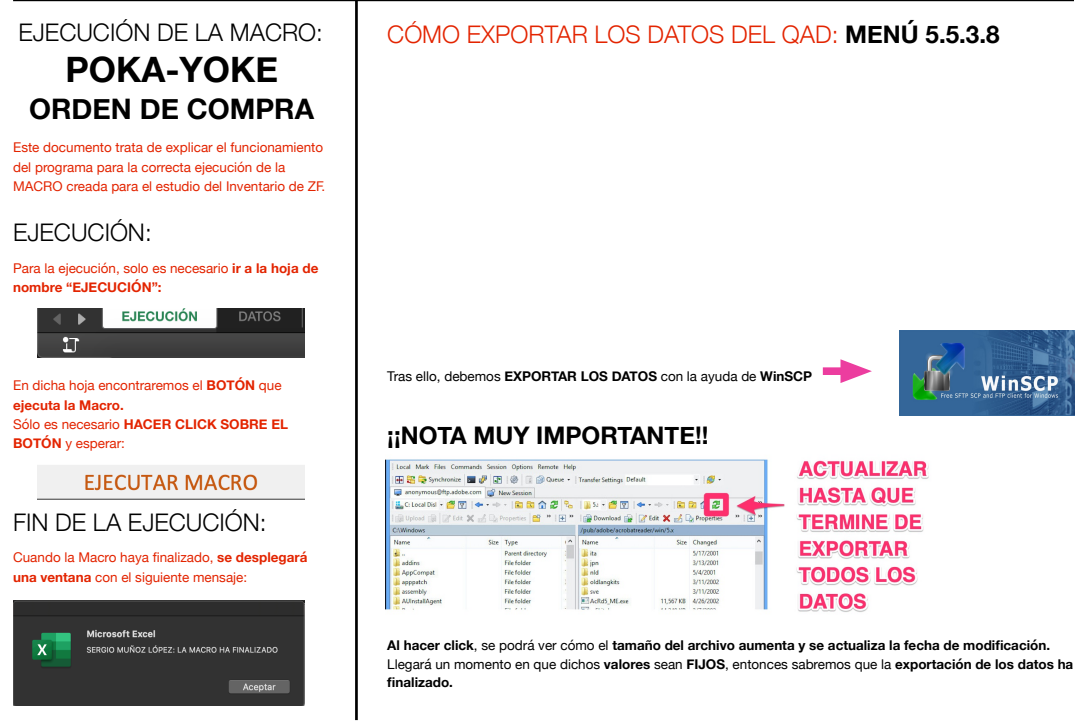

#### CÓMO ABRIR LOS DATOS EXPORTADOS EN EXCEL

**NOTA: ES NECESARIO CREAR 2 ARCHIVOS CON DIFERENTES DIVISIONES DE COLUMNAS**

Por ello, se aconseja seguir la siguiente división (de manera aproximada):

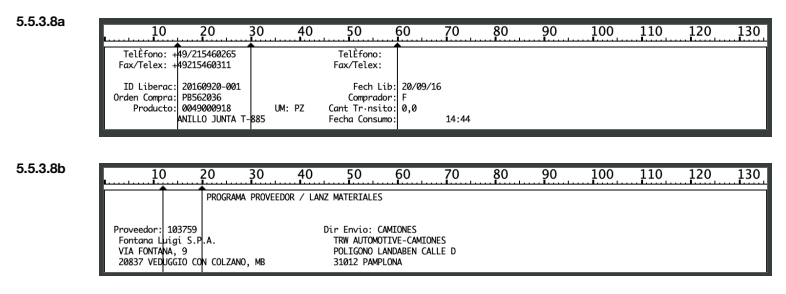

#### EXPLICACIÓN DE LA MACRO:

La Macro **buscará cada REFERENCIA existente en la hoja de nombre "DATOS"** y se obtendrá como salida del programa los datos existentes sobre las ordenes de compra<br>relacionados a dichas referencias (proveedor, orden de compr

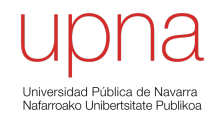

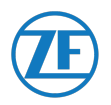

### ANEXO 1.3: INVENTARIO DIARIO

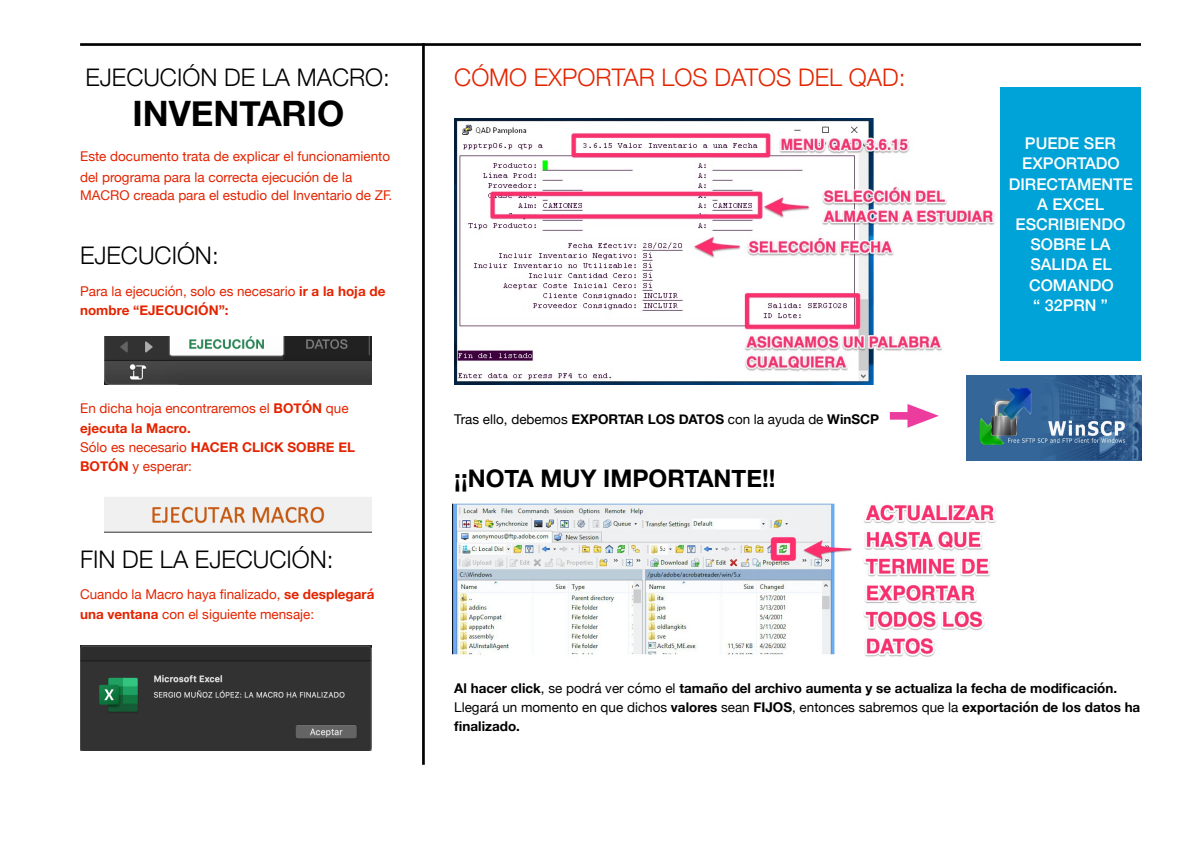

 $\overline{30}$ 

scrinciÛn

 $\overline{10}$ 

pptrp06.p<br>gina: 1

.<br>LÎn Producto: BN10

mero de Product

#### CÓMO ABRIR LOS DATOS EXPORTADOS EN EXCEL

Deberemos **prestar atención en la división de las diferentes columnas** que compone el documento.

Por ello, se aconseja seguir la siguiente división (de manera aproximada):

#### AÑADIR DATOS AL PROGRAMA

#### **FECHA MÁS ACTUAL**

Para añadir datos de una fecha más actual, añadiremos una **NUEVA HOJA** a la **IZQUIERDA** de los datos actuales y **PEGAREMOS los datos exportados.**

#### **FECHA MENOS ACTUAL**

Para añadir datos de una fecha menos actual (más antigua), añadiremos una **NUEVA HOJA** a la **DERECHA** de los datos actuales y **PEGAREMOS los datos exportados.**

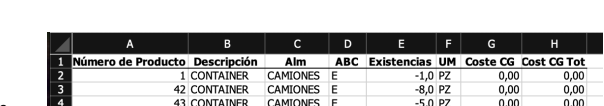

80 90

Coste CG

3N10

60

Cta

ard Existencia

alor Inventar<br>Groups PROD

tario: 1200

 $100$ 

 $Cost(GTot$ 

 $\overline{110}$ 

 $120 - 130$ 

echa: 28/02/20<br>Hora: 11:34:36

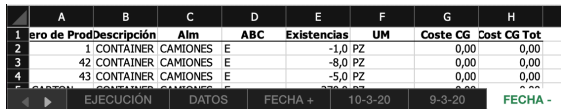

EJECUCIÓN DATOS FECHA 10-3-20 9-3-20 FECHA

#### EXPLICACIÓN DE LA MACRO:

La Macro buscará cada REFERENCIA existente en la hoja de nombre "DATOS" y se obtendrá como salida del programa las existencias de cada una de las referencias para cada fecha especificada.

#### **¡¡NOTA MUY IMPORTANTE!!**

Se debe **MODIFICAR EL ENCABEZADO** de la tabla de la hoja de nombre "DATOS" con las FECHAS A ESTUDIAR, **SIN MODIFICAR LAS COLUMNAS A, B, C, D y E.**

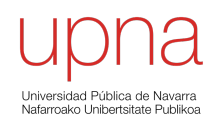

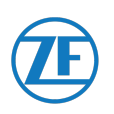

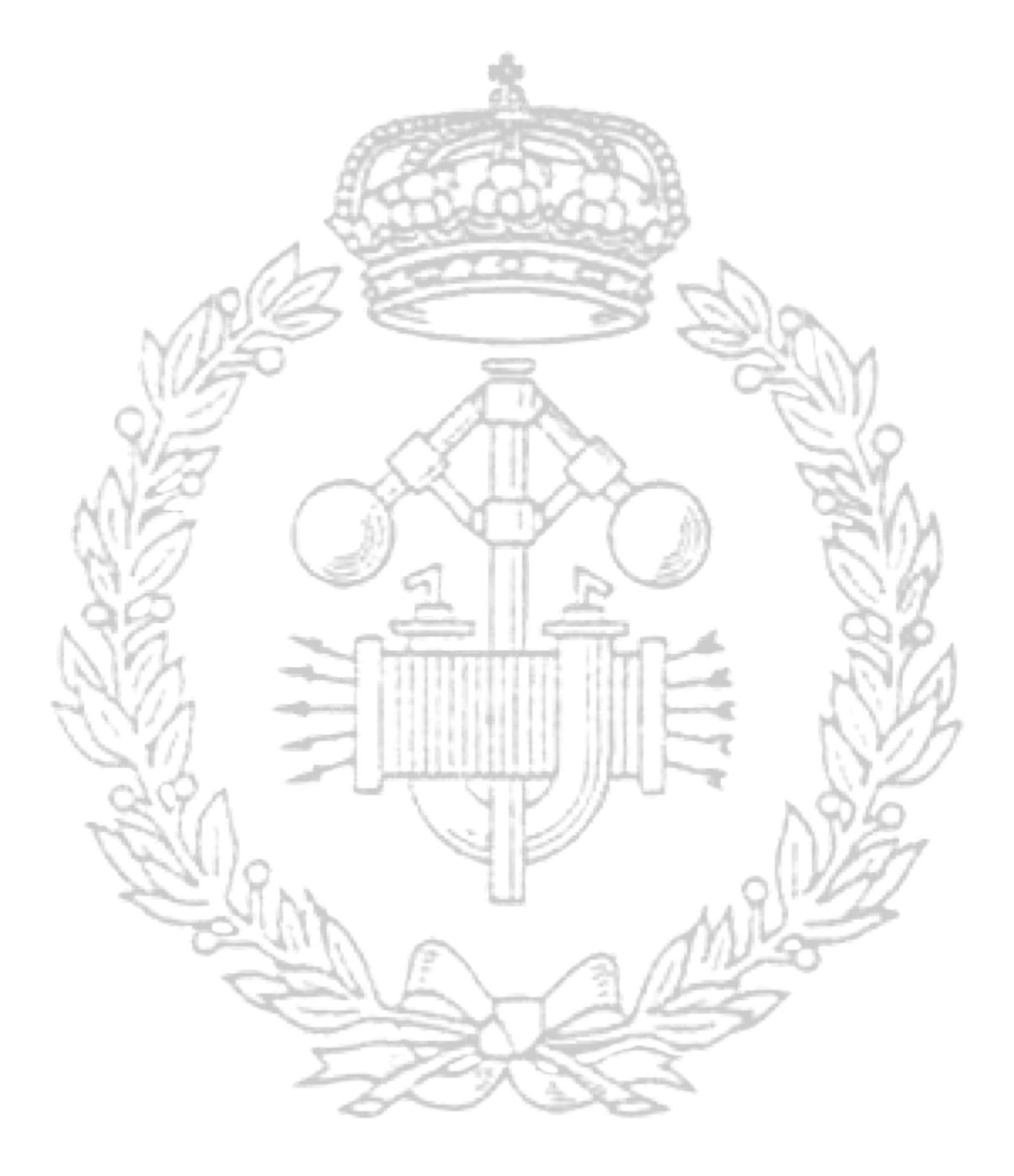

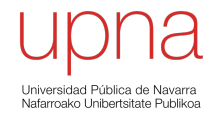